#### **Diplomová práce**

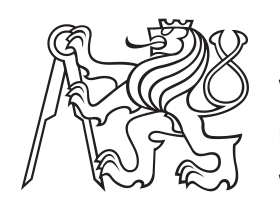

**České vysoké učení technické v Praze**

**F3 Fakulta elektrotechnická Katedra počítačové grafiky a interakce**

# **iOS aplikace pro vizualizaci geografických dat v rozšířené realitě**

**Bc. Michal Zajíc**

**Vedoucí: Ing. Ján Vrábel Obor: Otevřená informatika Studijní program: Počítačová grafika Květen 2021**

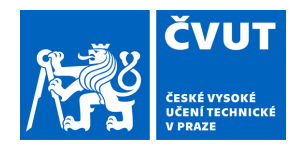

# ZADÁNÍ DIPLOMOVÉ PRÁCE

## **I. OSOBNÍ A STUDIJNÍ ÚDAJE**

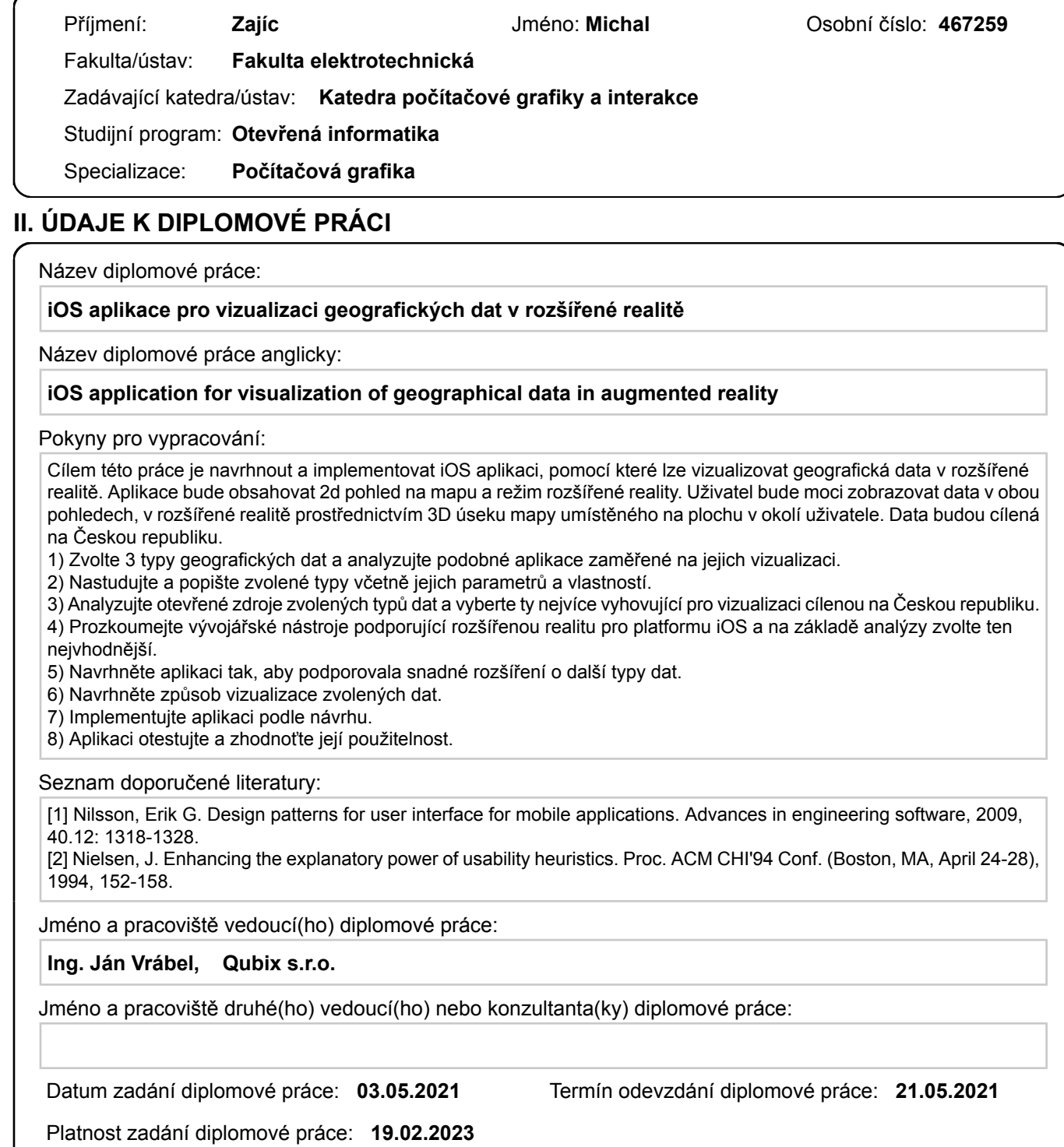

podpis vedoucí(ho) práce

\_\_\_\_\_\_\_\_\_\_\_\_\_\_\_\_\_\_\_\_\_\_\_\_\_\_\_ \_\_\_\_\_\_\_\_\_\_\_\_\_\_\_\_\_\_\_\_\_\_\_\_\_\_\_ \_\_\_\_\_\_\_\_\_\_\_\_\_\_\_\_\_\_\_\_\_\_\_\_\_\_\_ Ing. Ján Vrábel **Ingeland a Theory Ing.** podpis vedoucí(ho) ústavu/katedry

prof. Mgr. Petr Páta, Ph.D. podpis děkana(ky)

## **III. PŘEVZETÍ ZADÁNÍ**

Diplomant bere na vědomí, že je povinen vypracovat diplomovou práci samostatně, bez cizí pomoci, s výjimkou poskytnutých konzultací. Seznam použité literatury, jiných pramenů a jmen konzultantů je třeba uvést v diplomové práci.

> . Datum převzetí zadání **Podpis studenta** Podpis studenta

## **Poděkování**

Chtěl bych poděkovat svému vedoucímu práce za odborné vedení a trpělivost. Dále bych chtěl poděkovat své rodině, přítelkyni a přátelům za podporu a motivaci.

## **Prohlášení**

Prohlašuji, že jsem předloženou diplomovou práci vypracoval samostatně, a že jsem uvedl veškerou použitou literaturu.

Beru na vědomí, že se na moji práci vztahují práva a povinnosti vyplývající ze zákona č. 121/2000 Sb., autorského zákona, ve znění pozdějších předpisů. V souladu s ust. § 46 odst. 6 tohoto zákona tímto uděluji nevýhradní oprávnění (licenci) k užití této mojí práce, a to včetně všech počítačových programů, jež jsou její součástí či přílohou a veškeré jejich dokumentace (dále souhrnně jen "Dílo užít. Tyto osoby jsou oprávněny Dílo"), a to všem osobám, které si přejí Dílo užít jakýmkoli způsobem, který nesnižuje hodnotu Díla a za jakýmkoli účelem (včetně užití k výdělečným účelům). Toto oprávnění je časově, teritoriálně i množstevně neomezené.

V Praze, 13. května 2021 …………………

## **Abstrakt**

Tato práce se zabývá vývojem iOS aplikace, která slouží k vizualizaci různých geografických dat. Tato data mohou být zobrazena na 2D mapě nebo na 3D mapě v režimu rozšířené reality. Práce se zabývá všemi části vývoje této aplikace analýzou, návrhem, implementací a testováním. Věnuje se také návrhu vizualizací zvolených geografických dat, včetně analýzy a volby jejich otevřených zdrojů. Na základě těchto postupů vznikla funkční iOS aplikace, která vizualizuje 3 zvolené geografické typy dat v režimu 2D i v režimu rozšířené reality.

**Klíčová slova:** mobilní aplikace, rozšířená realita, mapa, vizualizace, iOS, uživatelské rozhraní

**Vedoucí:** Ing. Ján Vrábel QUBIX, s.r.o, Korunní 810/10, Praha 10

## **Abstract**

This thesis focuses on the development of an iOS app, which is used to visualize various geographical data. These data can be displayed on 2D map or on an 3D map in augmented reality. The thesis deals with all stages of development - analysis, design, implementation and testing. It also focuses on the design of visualization of chosen geographical data, including the analysis and selection of their open sources. Based on these methods, a functional iOS app was developed, which visualizes 3 chosen geographical data types both in 2D and augmented reality modes.

**Keywords:** mobile app, augmented reality, map, visualization, iOS, user interface

**Title translation:** iOS app for visualization of geographical data in augmented reality

# **Obsah**

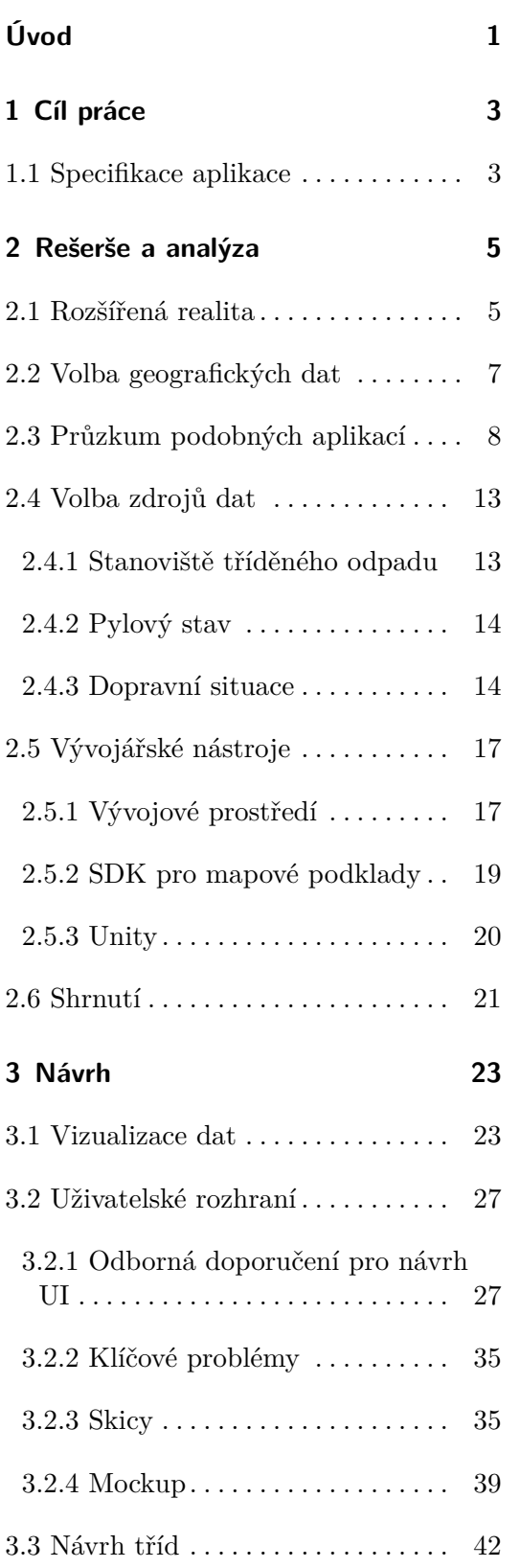

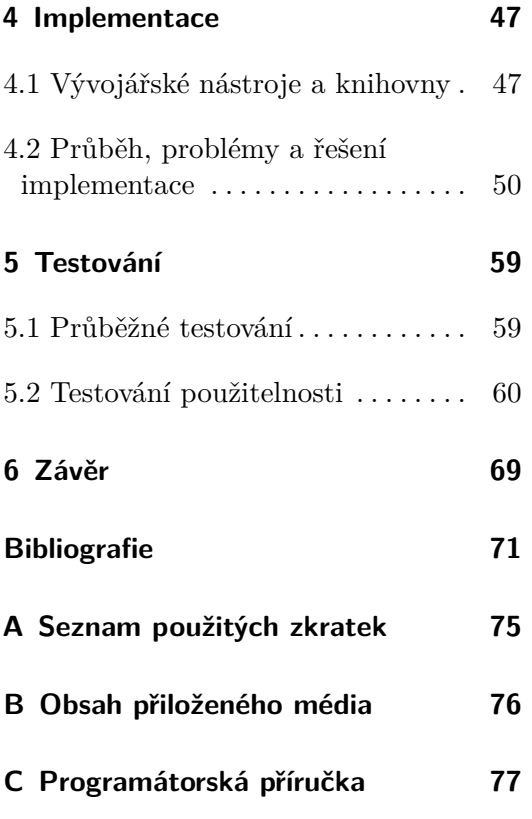

# **Obrázky**

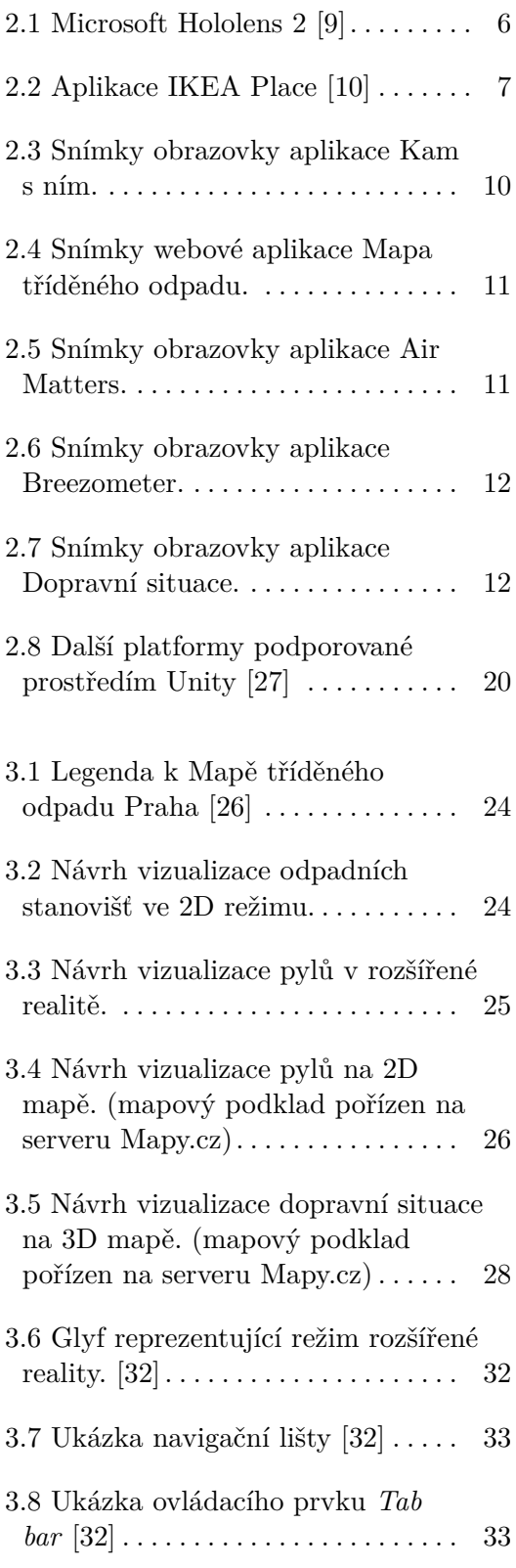

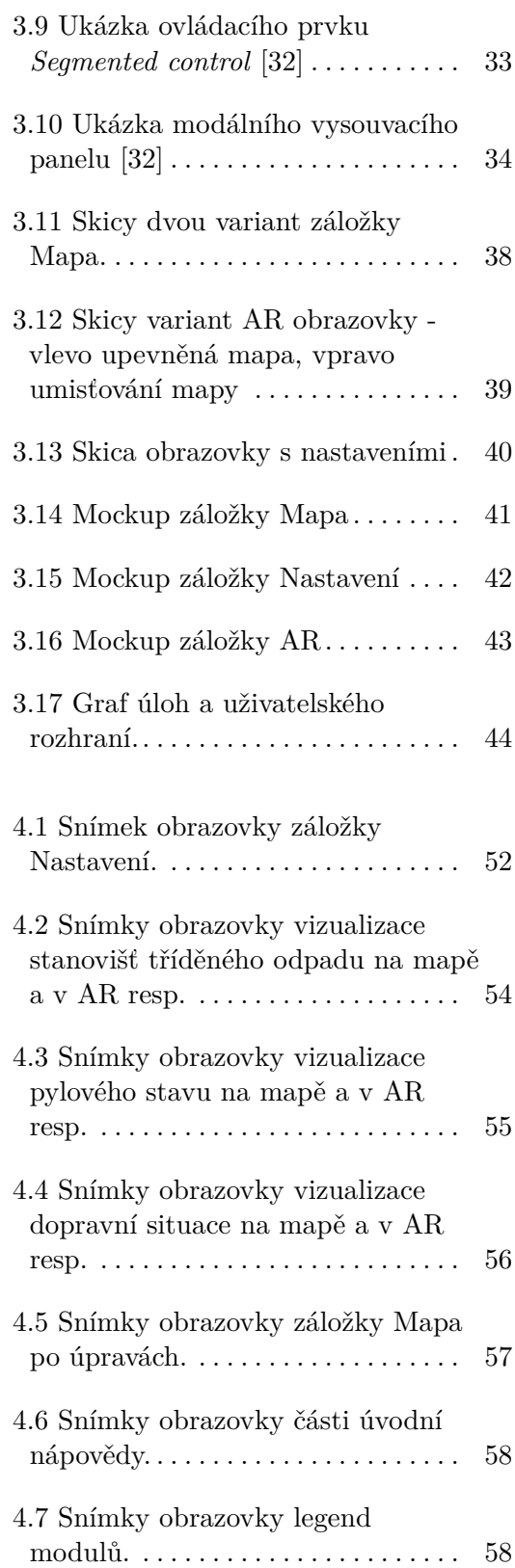

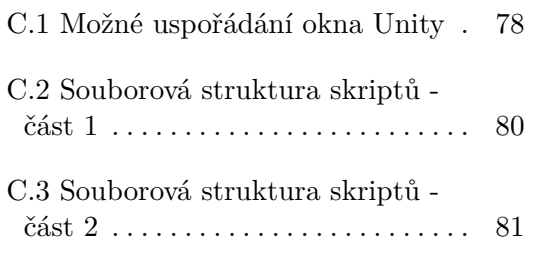

## **Tabulky**

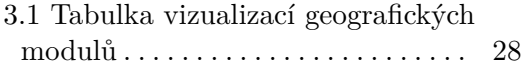

## **Zdrojové kódy**

- 2.1 Ukázka JSON záznamu jednoho stanoviště tříděného odpadu [\[1\]](#page-80-2) . . . . . . . . . . [15](#page-24-0)
- 2.2 Ukázka JSON záznamu pylového stavu pro jednu GPS souřadnici [\[2\]](#page-80-3) . . . . . . . . . [16](#page-25-0)
- 2.3 Ukázka JSON záznamu dopravní situace pro jeden úsek uvnitř GPS bounding boxu [\[3](#page-80-4)] . . . . . . . . . . [18](#page-27-0)
- 3.1 Ukázka návrhového vzoru Singleton . . . . . . . . . . . [45](#page-54-0)
- 4.1 Ukázka JSON souboru . . [49](#page-58-0)
- 4.2 Ukázka práce s knihovnou JSONObject při načítání dat o stanovištích tříděného odpadu . . . . . . . . . . . . [50](#page-59-1)

# <span id="page-10-0"></span>**Úvod**

S vizualizací geografických dat se lidé setkávají téměř každý den. Může se jednat o sledování předpovědi počasí, hledání cyklostezek na mapě i kontrola, jestli na plánované cestě autem nejsou kolony. Tyto informace jsou obvykle zobrazeny na obrazovkách (mobilních, počítačových i televizních) ve formě 2D map a grafů, v určitých případech i ve 3D. V dnešní době se ovšem do povědomí dostává nový způsob vizualizace dat, a to rozšířená realita. Možnost propojit reálný a virtuální svět do jednoho obrazu v reálném čase dává možnost jednoduše zobrazit scény, které by jinak byly výsledkem složitých technik. Vizualizací geografických dat v rozšířené realitě se zabývá tato diplomová práce.

Téma jsem si zvolil z důvodu mého zájmu o rozšířenou realitu a z důvodu poměrné absence aplikací sloužících k účelu zobrazení geografických dat v rozšířené realitě. Dnes většina AR aplikací, určených pro širší veřejnost, slouží především pro vizualizaci nábytku či hraní her. Geografická data tedy příliš prostoru nemají.

V této práci budou nejprve v první kapitole **Rešerše a analýza** popsány zvolené tři typy geografických dat včetně jejich vlastností a prozkoumány již existující aplikace pro jejich vizualizaci. Dále budou popsány otevřené/neplacené zdroje těchto dat pro použití v této aplikaci a pro každý typ dat bude zvolen nejvhodnější zdroj. Na závěr této kapitoly budou prozkoumány vhodné vývojářské nástroje pro tuto aplikaci a budou zvoleny ty nejvíce vyhovující. V následující kapitole **Návrh** bude rozebrán návrh uživatelského rozhraní, jehož součástí bude průzkum odborných doporučení. Na jejich základě bude návržen mockup, který bude sloužit jako vzor pro uživatelské rozhraní ve finální aplikaci. V této kapitole bude také navržen způsob vizualizace dat pro mapu i rozšířenou realitu a stručný návrh architektury a tříd. V další kapitole **Implementace** bude popsán postup a detaily implementace aplikace a na závěr proběhne uživatelské testování a zhodnocení aplikace v kapitole **Testování**.

# <span id="page-12-0"></span>**Kapitola 1 Cíl práce**

Cílem teoretické části práce je průzkum 3 zvolených geografických typů dat, včetně analýzy otevřených zdrojů živých dat, které mohou být v práci využity. Dále je cílem prozkoumat a zvolit vhodné vývojářské nástroje pro tvorbu iOS aplikací s podporou rozšířené reality a práci s mapami.

Cílem praktické části práce je návrh, implementace a testování iOS aplikace pro vizualizaci zvolených geografických dat. V návrhové části bude přítomen návrh vizualizace dat a také návrh uživatelského rozhraní. Návrh uživatelského rozhraní by měl projít důležitými fázemi jako tvorba skic a mockupu. Na základě návrhu by měla být implementována aplikace pro iOS, která bude disponovat požadovanými funkcionalitami. Podrobnější specifikace se nachází níže v sekci [1.1.](#page-12-1) Na závěr bude provedeno testování použitelnosti a zhodnocení výsledné aplikace.

### <span id="page-12-1"></span>**1.1 Specifikace aplikace**

Hlavním cílem aplikace je vizualizace specifických geografických dat na mapě a v rozšířené realitě. Tato data budou do aplikace přidávány modulárně, bude tedy možné typy dat přepínat. Nabízí se zde otázka, jestli je vhodné umožnit vizualizaci více modulů najednou nebo povolit pouze jeden aktivní modul. Tato aplikace vzniká s myšlenkou modularity, tedy možnosti přidávat další datové typy v budoucnu. Vizualizovat některé dvojice/trojice dat najednou může být užitečné a obohacující. Tato data ovšem musí být vizuálně kompatibilní, tedy nesmí se navzájem překrývat a ovlivňovat vnímání uživatele. Jelikož nelze předem vědět, jakým způsobem budou moduly vizualizovány, nelze vyloučit situaci, kdy by dva různé moduly zobrazovaly data téměř stejným způsobem (např. obarvení mapy). Pokud by bylo možné oba typy zapnout najednou, nastal by vizuální zmatek a nešlo by rozumně zjistit, co vizualizace reprezentuje. Druhým problémem je jednoduchost používání apli*1. Cíl práce***.......................................**

kace. Pokud by uživatel chtěl přepínat mezi jednotlivými moduly, musel by pokaždé vypnout aktivní modul a zapnout nový a musel by tedy provádět dvakrát více akcí, než v případě přepínání. Z těchto důvodu bude v GeoAR povoleno zvolit vždy pouze jeden aktivní modul.

Ve 2D režimu bude možné mapu posouvat a přibližovat/oddalovat. Pokud to zařízení umožňuje, bude k dispozici vystředění mapy na polohu uživatele. Na obrazovce také budou přítomny prvky pro přepínání datových modulů.

Režim rozšířené reality začne při prvním spuštění v režimu umisťování mapy na reálnou podložku. Při přechodu z 2D režimu získá souřadnici, okolo které vygeneruje 3D oblast, kterou je třeba umístit. Během umisťování se mapa udržuje před kamerou a přichycuje na detekované reálné plochy a až po stisknutí potvrzovacího tlačítka zůstane na dané pozici. Poté budou k dispozici prvky jako ve 2D režimu. Režim navíc umožní změnu umístění mapy - aplikace přejde zpět do umisťovací fáze a uživatel tedy bude moci mapu přemístit na jiné místo.

Aplikace je určena pro mobilní zařízení, konkrétně telefony s operačním systémem iOS. Tato aplikace bude v rámci tohoto projektu nazývána GeoAR pro účely jasné identifikace.

# <span id="page-14-0"></span>**Kapitola 2**

# **Rešerše a analýza**

## <span id="page-14-1"></span>**2.1 Rozšířená realita**

Aby bylo možné odůvodnit volbu dat, je třeba nejprve popsat princip rozšířené reality (dále také jako  $AR<sup>1</sup>$  $AR<sup>1</sup>$  $AR<sup>1</sup>$ ). Jak popisuje Ronald Azuma ve svém článku [\[4\]](#page-80-5), AR je doplňek reality, obohacující realitu o virtuální objekty. Jedná se tedy o jakýsi kompromis mezi skutečnou realitu a virtuální realitou<sup>2</sup>. Azuma se také odkazuje na tři parametry, které AR splňuje: šířené reality (dále také jako AR<sup>1</sup>)[.](#page-14-3) J<br>
článku [4], AR je doplňek reality, ob<br>
Jedná se tedy o jakýsi kompromis me<br>
tou<sup>2</sup>. Azuma se také odkazuje na tři p<br>
1. Kombinuje realný a virtuální svět<br>
2. Je interaktivní v reál Jedná se tedy o jakýsi kompromis<br>tou<sup>2</sup>. Azuma se také odkazuje na t<br>1. Kombinuje realný a virtuální :<br>2. Je interaktivní v reálném čase<br>3. Je vnímána ve třech dimenzíc

- tou . Azuma se také odkazuje na tr<br/><br>**1.** Kombinuje realný a virtuální s<br/><br>**2.** Je interaktivní v reálném čase 3. Je vnímána ve třech dimenzích
	-
	-

Podle článku [\[5\]](#page-80-6) jsou pro zobrazování rozšířené reality používány tři typy zařízení:

- **HMD** [3](#page-14-4) jedná se o obrazovku, která je připevněná určitým způsobem k hlavě, obvykle k helmě, která je na hlavě posazená. V dnešní době je jedním z nejznámějších zástupců této kategorie Microsoft Hololens, nicméně je nutné podotknout, že Microsoft tento HMD řadí místo rozšířené reality do tzv. *mixed reality* [[6](#page-80-7)].
- **Příruční zařízení** jedná se o obrazovky, které můžeme držet ve svých rukou. V dnešní době se jedná zejména o chytré mobilní telefony. Uživatel sleduje své okolí pomocí kamery svého telefonu a na obrazovce se dodatečně zobrazují virtuální objekty. S pomocí senzorů jako GPS, gyroskop

<span id="page-14-2"></span><sup>1</sup>Zkratka anglického pojmu Augmented Reality - rozšířená realita

<span id="page-14-3"></span><sup>2</sup>Zde je uživatel kompletně obklopen virtuální scénou

<span id="page-14-4"></span><sup>3</sup>HMD - head mounted display - obrazovka připevněná k hlavě

<span id="page-15-0"></span>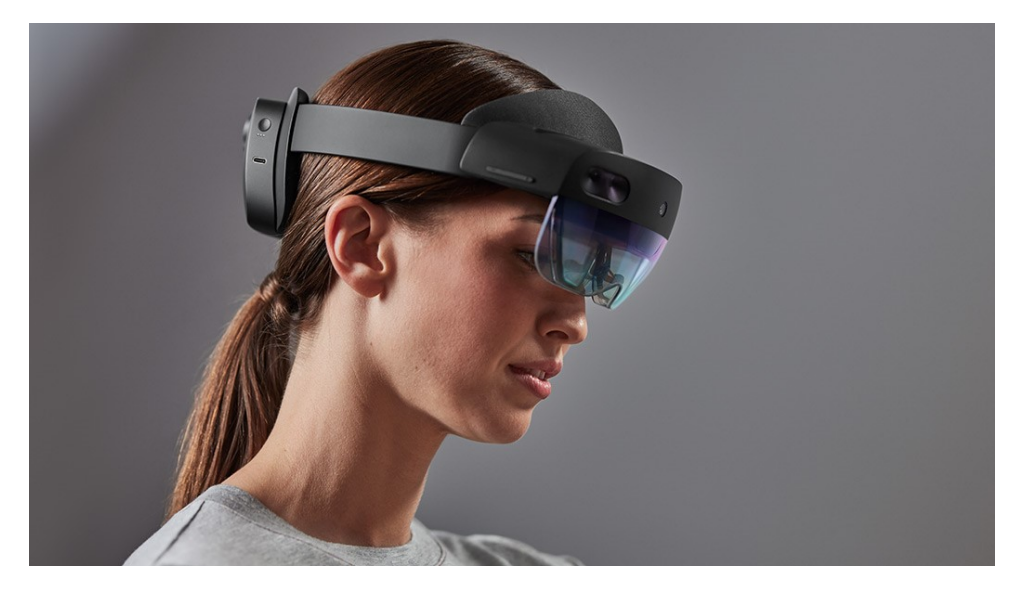

**Obrázek 2.1:** Microsoft Hololens 2 [[9\]](#page-80-1)

atp. je možné udržovat objekty zarovnané s reálným prostorem, i když je se zařízením manipulováno.

**Prostorové obrazovky** - virtuální obsah je pomocí speciálních projektorů a hologramů promítán přímo na fyzické objekty. Tento přístup umožňuje snadnou spolupráci s dalšími uživateli.

V dnešní době má širší veřejnost možnost zažít rozšířenou realitu zejména pomocí telefonů. Společnost Apple poskytuje ARKit SDK[4](#page-15-1) , které umožňuje vyvíjet aplikace využívající rozšířenou realitu pro zařízení iPhone a iPad (vyžaduje iOS 11 a vyšší) [\[7\]](#page-80-8). S pomocí ARKitu je možné detekovat horizontální a vertikální plochy, rozpoznat obrázek (do aplikace uložíme obrázek a ARKit ho dokáže rozpoznat v realitě). Umožňuje také rozpoznat jas okolí a přizpůsobit tomu materiál virtuálních objektů a pokud se jedná o kovové objekty, dokáže jim v omezené kvalitě dodat i odlesky okolí. Zařízení dokáže také detekovat osoby a virtuální obsah jimi může být zakryt. Pro Android je k dispozici ARCore SDK, které nabízí podobnou funkcionalitu jako ARKit.

Apple do svých nejnovějších zařízení<sup>[5](#page-15-2)</sup> instaloval LiDAR sensor [\[8\]](#page-80-9), který umožňuje měřit vzdálenost od sensoru pomocí laserových paprsků, které jsou ze sensoru vyslány, a času, kdy se do sensoru vrátily zpět. Tato technologie umožňuje těmto zařízením skenovat prostor i v úplné tmě, což předchozí metoda skenování pomocí kamery telefonu nedokázala - zde je nutné skenovat v dobrých světelných podmínkách. ARKit pro tato zařízení také poskytuje možnost detekovat kromě osob i reálné objekty, za které je možné schovat virtuální obsah.

<span id="page-15-1"></span><sup>4</sup>Software development kit

<span id="page-15-2"></span><sup>5</sup>V březnu 2021 se nachází v zařízeních iPhone 12 Pro, iPhone 12 Pro Max, iPad Pro

<span id="page-16-1"></span>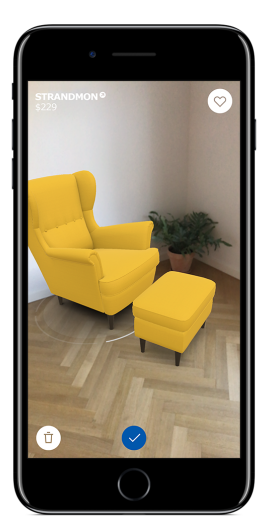

**Obrázek 2.2:** Aplikace IKEA Place [\[10](#page-81-0)]

Výstižným příkladem využití AR může být aplikace, ve které uživatel kamerou svého telefonu sleduje svůj pokoj a může do něj umisťovat virtuální nábytek a ten případně přemisťovat nebo zvětšovat. Vzhledem k možnosti skenovat plochy v okolí uživatele je možné přichycovat virtuální objekty na pozici, která koresponduje s pozicí detekované reálné plochy a vznikne tedy dojem, že se objekt této plochy skutečně dotýká. Takovouto funkcionalitou disponuje např. aplikace IKEA Place (obr. [2.2\)](#page-16-1).

Jak již bylo popsáno v sekci [1.1,](#page-12-1) GeoAR bude umožňovat umístit úsek virtuální 3D mapy na reálnou plochu v okolí uživatele. Na této mapě budou vizualizována zvolená data. Díky rozšířené realitě bude tedy možné si mapu umístit např. na pracovní stůl a pořídit videozáznam nebo snímek obrazovky.

#### <span id="page-16-0"></span>**2.2 Volba geografických dat**

V této sekci budou zvoleny 3 typy dat, které budou přítomny v prvotní verzi GeoAR. Geografických dat je velké množství a ne všechny jsou vhodné pro použití v rozšířené realitě. Zvolený typ by měl být v AR **čitelný** a **přínosný**. Po vizualizaci dat v AR by tedy uživatel měl být schopný rozpoznat k jakému místu nebo oblasti data přísluší a také by zobrazení v AR mělo uživateli pomoci vyřešit jeho problém lépe, než zobrazení na mapě, případně uživatele obohatit jiným způsobem. V AR je oproti mapě přítomný třetí rozměr, který vynikne především při zobrazení menší oblasti (pokud bychom na úseku mapy zobrazili celou Českou republiku, tento úsek bude téměř plochý a přidaná hodnota oproti 2D mapě bude marginální). Data by tedy měla být specifická pro města, kde se vyskytují různě vysoké budovy, které na

*2. Rešerše a analýza* **...................................**

mapě vidět nejsou, nebo ve členitém terénu, jako jsou hory. Mezi nevhodná data patří tedy ta, která jsou společná pro velké oblasti, jako např. teplota, oblačnost apod. V AR by obvykle docházelo k situaci, kdy by pro celý úsek mapy byla společná jedna hodnota a opět by docházelo k velmi nízkému přínosu i čitelnosti. Výjimkou mohou být data, která mají stejnou hodnotu pro velkou oblast, nicméně dokážou efektivně využít třetí rozměr v případě, kdy druhý nemusí být postačující.

Prvním zvoleným typem dat jsou **stanoviště tříděného odpadu**. Lidé, kteří třídí odpad, chtějí vědět, kde v jejich okolí mohou tyto kontejnery nalézt. Zajímá je především druh kontejnerů (plast, sklo, papír...), které se na daném místě vyskytují. Tato data má smysl vizualizovat v AR, jelikož ve městech s velkou hustotou vysokých budov nemusí být z 2D mapy jasné, kde přesně kontejnery jsou a hůře se pak v realitě orientuje. 3D mapa v AR uživatelům umožní lépe lokalizovat tyto kontejnery, jelikož se zorientují podle výšky a umístění okolních budov.

Druhým typem dat je **pylový stav**. Mnoho alergiků potřebuje vědět, kolik pylů a jakého typu se venku vyskytují. Nejčastěji jsou lidé alergičtí na travní pyl, ve velkém množství také na dřevní a bylinný [[11\]](#page-81-1). Lidé jsou obvykle alergičtí jen na určité konkrétní rostliny, a proto se obzvlášť u dřevin uvadí i samotné stromy, jejichž pyly jsou aktivní. Každý alergen je aktivní v určitém období, a proto je nutné mít aktuální data, případně aktivitu pylů vyhledávat v kalendářích, které zaznamenávají měsíce, ve kterých se dané pyly obvykle vyskytují [\[12](#page-81-2)]. Tato data lze vizualizovat na mapě, nicméně každou souřadnici je možné vizualizovat jednou barvou a jelikož se na jednom místě mohou vyskytovat pyly více druhů, je obtížné tyto typy zobrazit najednou (musí se použít např. šrafování). V AR lze využít třetí rozměr, který umožní indikovat více typů pylu, např. zobrazením nad sebou.

Třetím zvoleným typem je **stav silniční dopravy**. Tento typ dat je velmi vhodný pro 2D mapu, nicméně režim AR může v určitých situacích uživatele také obohatit. Příkladem může být plánování cesty autem. Pokud uživatel zjistí, že v úseku, kterým pravidelně jezdí, se tvoří kolona, bude chtít hledat alternativní cestu. Pokud ovšem tuto cestu příliš nezná, pohled na 3D mapu v rozšířené realitě mu lépe pomůže si trasu zapamatovat, vzhledem k vizualizaci okolního terénu a budov. Stav silniční dopravy je poměrně široký pojem a v této práci bude uvažován stav ve smyslu vytíženosti silničních úseků a nebude informovat o výlukách, nehodách a dalších událostech - tyto události je ovšem do jisté míry možné odvodit z vytíženosti.

## <span id="page-17-0"></span>**2.3 Průzkum podobných aplikací**

Aplikací pro vizualizaci geografických dat je opravdu velké množství, a proto zde budou analyzovány pouze ty, které vizualizují stejný typ dat. Informace **..............................***2.3. Průzkum podobných aplikací*

o počtu stažení aplikace není na App Store k dispozici a bude proto použita informace z konkurenčního obchodu Google Play pro Android, pokud je tam stejná aplikace k dispozici.

- **Kam s ním?** Tato mobilní aplikace je zaměřená na pomoc uživatelům s třídením odpadu. Jádrem aplikace je mapa České republiky, kde se zobrazují "špendlíky" s odpadními kontejnery. Po rozkliknutí špendlíku se zobrazí seznam kontejnerů na daném místě a jejich typ, tedy jaký odpad do daného kontejneru patří. Aplikace umožňuje filtrovat kontejnery pomocí menu, ve kterém se zvolí typ odpadu, kterého se uživatel potřebuje zbavit. Na mapě se poté zobrazí pouze příslušné kontejnery. Aplikace neobsahuje 3D ani AR režim a v režimu mapy nelze prvním pohledem ropoznat typ kontejnerů - ty se musí nejprve rozkliknout. Náhled aplikace je na obrázku [2.3](#page-19-0).
	- **.** Cena: Zdarma
	- **.** Počet stažení: 1 000+
	- **.** Hodnocení: Příliš málo recenzí pro vyvození rozumného závěru
- **Mapa tříděného odpadu Praha** Jedná se o webovou aplikaci, konkrétně mapu obsahující pozice a typ kontejnerů. Oproti aplikaci Kam s ním lze na mapě ihned rozpoznat typ přítomných kontejnerů, jelikož jsou reprezentovány koláčovým grafem, kde barvy grafu indikují typy kontejnerů na daném místě. Po kliknutí na graf se v postranním panelu zobrazí podrobnější informace. Mobilní verze této aplikace není k dispozici. Ukázka webu se nachází na obrázku [2.4](#page-20-0). Jelikož se jedná o webovou aplikaci, počet stažení a hodnocení této aplikace není k dispozici.
	- **.** Cena: Zdarma
	- **.** Počet stažení: –
	- Počet stažení<br>■ Hodnocení: –
- **Air Matters** Tato mobilní aplikace slouží k informování uživatelů o kvalitě ovzduší a pylech. Uživatel může zadat lokaci a aplikace ho informuje o aktivních pylech a jejich hodnotách. K dispozici je také mapa, na které lze zobrazit hodnoty rizika alergie, případně některé konkrétní alergeny. Data jsou zobrazena formou "špendlíků" s hodnotami, umístěných na pozicích měřících stanic. Data tedy nejsou interpolována a uživatel se musí orientovat podle nejbližší měřící stanice. Ukázka aplikace se nachází na obrázku [2.5.](#page-20-1)
	- **.** Cena: Zdarma
	- **.** Počet stažení: 100 000+
	- Počet stažení: 100<br>■ Hodnocení: 4.4 / 5
- *2. Rešerše a analýza* **...................................**
- **Breezometer** Podobně jako předchozí aplikace, i tato slouží k informování o kvalitě ovzduší a pylech. Po zvolení lokace se v záložce Pyly zobrazí hodnoty pylů ve třech kategoriích - stromy, trávy, byliny. Po rozkliknutí kategorie se zobrazí seznam konkrétních stromů a jejich pylová aktivita. Aplikace také disponuje mapou s možností náklonu kamery ve 3D. Na této mapě se ovšem zobrazují pouze data o kvalitě ovzduší formou obarvení podkladu mapy. Ukázka aplikace se nachází na obrázku [2.6.](#page-21-0)
	- **.** Cena: Zdarma
	- **.** Počet stažení: 100 000+
	- **.** Hodnocení: 4.6 / 5
- **Dopravní situace** Tato aplikace umožňuje sledovat dopravní situaci na území ČR. Silnice jsou obarveny podle dopravního vytížení<sup>[6](#page-19-1)</sup> a na mapě se také vyskytují "špendlíky" s dopravními událostmi (nehody, uzavírky apod.). Aplikace také poskytuje informace o dálnicích - popisný text, trasu a úseky dálnic. Snímky aplikace se nachází na obrázku [2.7.](#page-21-1)
	- **.** Cena: Zdarma
	- **.** Počet stažení: 50 000+
	- **.** Hodnocení: 4.6 / 5

<span id="page-19-0"></span>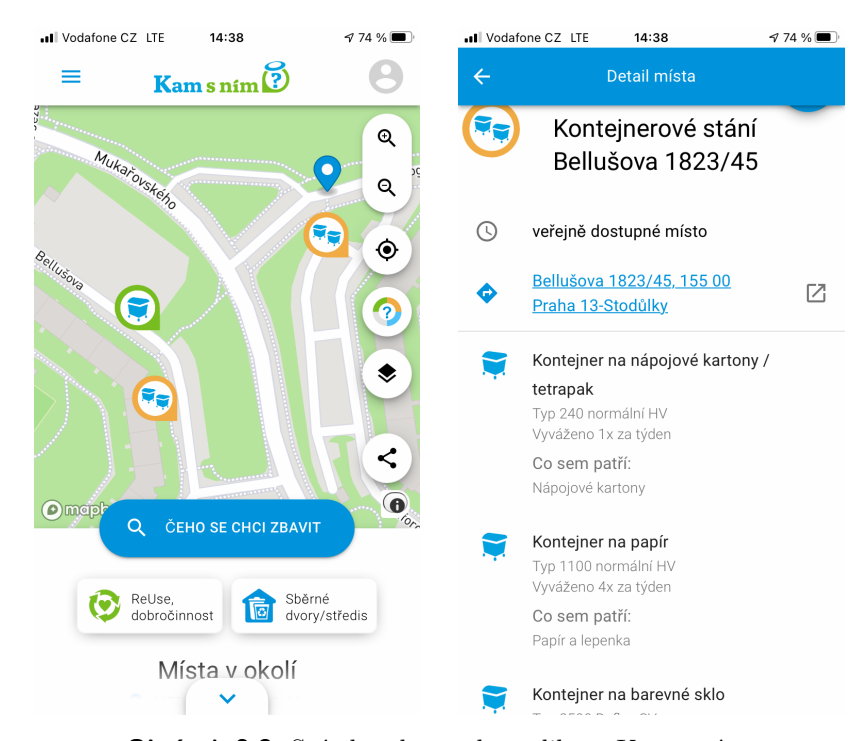

**Obrázek 2.3:** Snímky obrazovky aplikace Kam s ním.

<span id="page-19-1"></span> ${}^{6}$  Dedukce autora této práce, v aplikaci to není přímo uvedeno.

<span id="page-20-0"></span>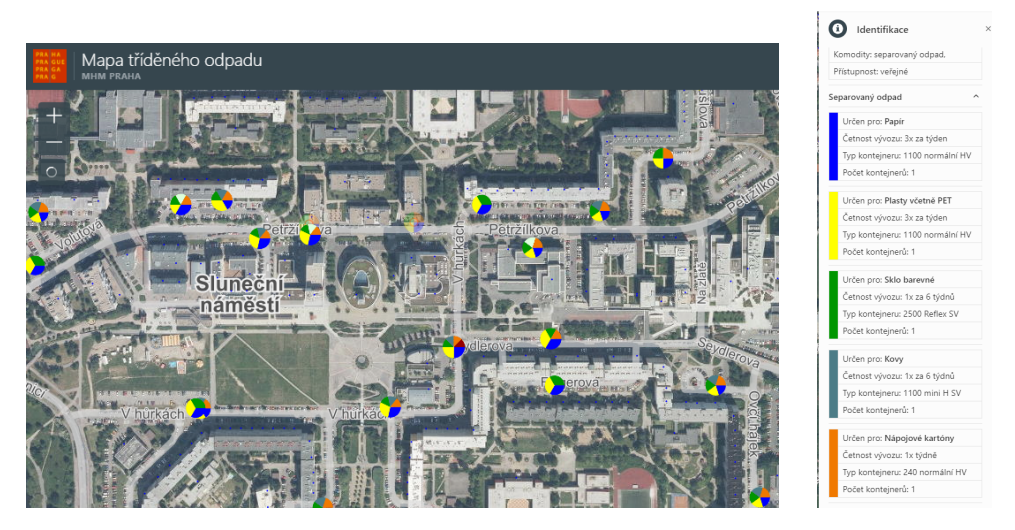

**Obrázek 2.4:** Snímky webové aplikace Mapa tříděného odpadu.

<span id="page-20-1"></span>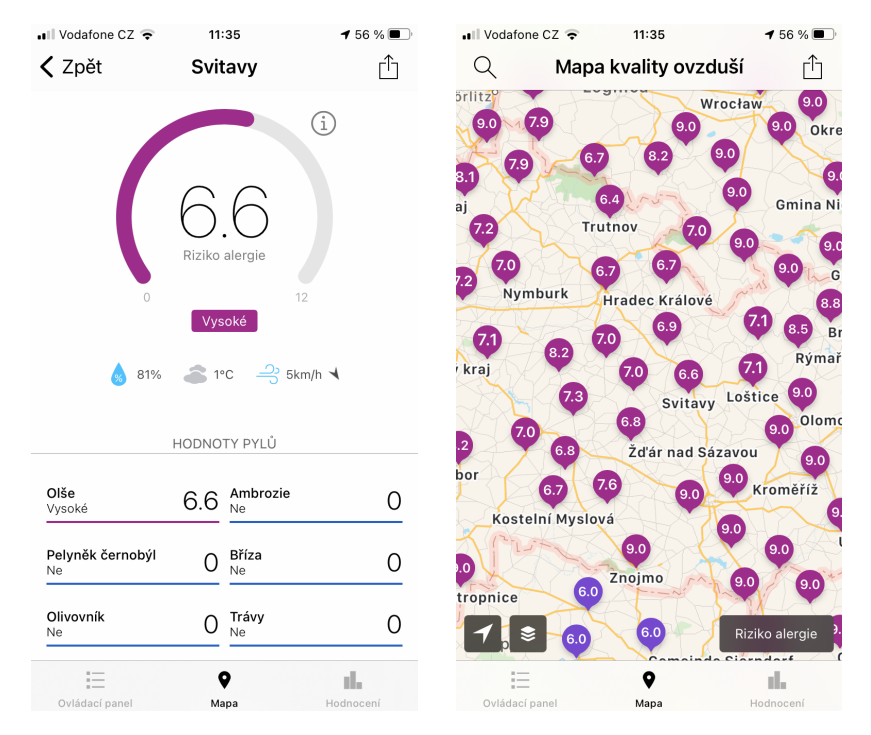

**Obrázek 2.5:** Snímky obrazovky aplikace Air Matters.

<span id="page-21-0"></span>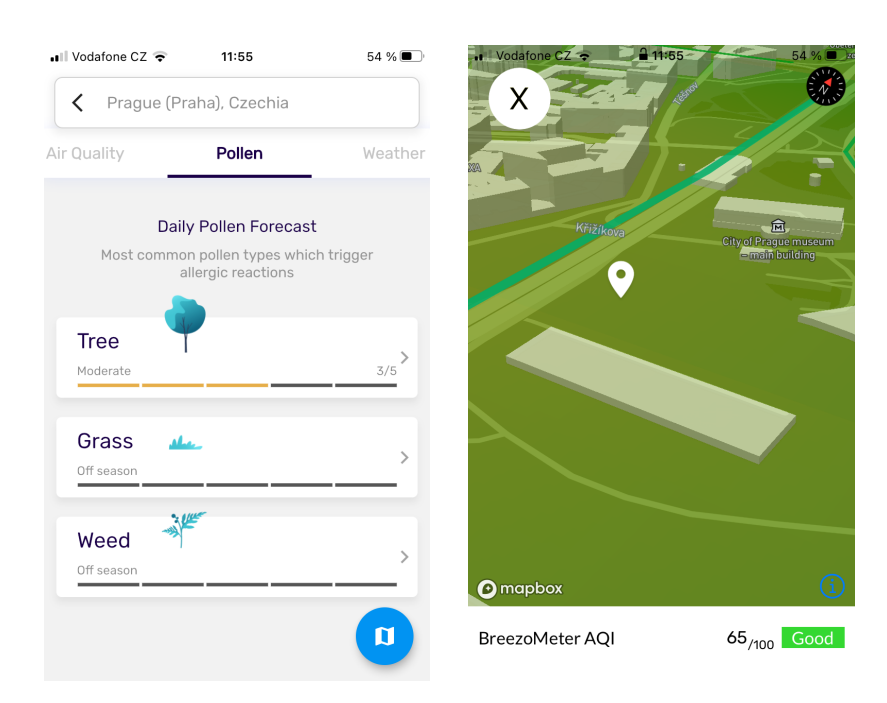

**Obrázek 2.6:** Snímky obrazovky aplikace Breezometer.

<span id="page-21-1"></span>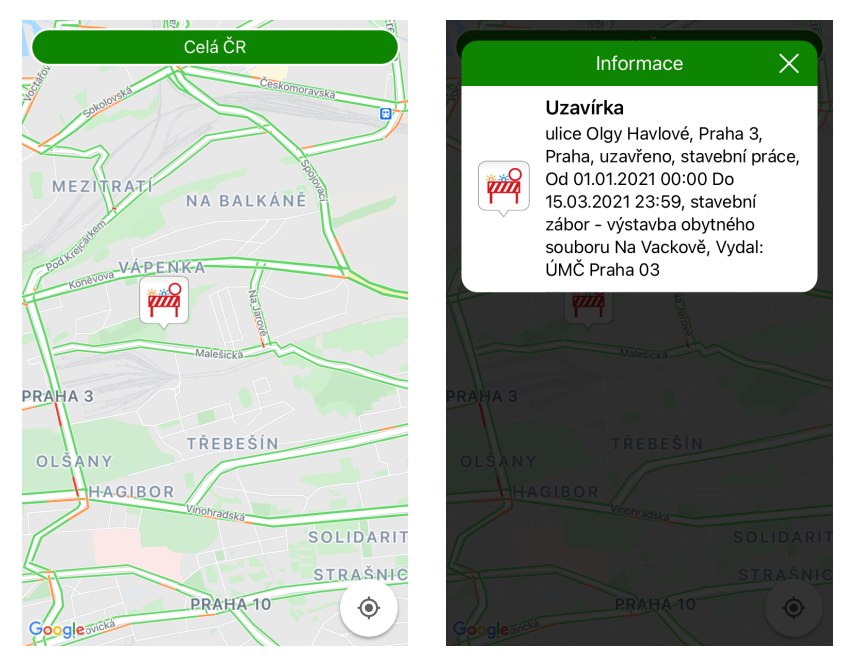

**Obrázek 2.7:** Snímky obrazovky aplikace Dopravní situace.

## <span id="page-22-0"></span>**2.4 Volba zdrojů dat**

V této sekci budou prozkoumány a následně zvoleny nejvhodnější zdroje pro každý typ dat vizualizovaný v této aplikaci. Zdroje musí svými daty pokrývat alespoň 1 kraj ČR a musí být dostupná zdarma, či v tzv. *freemium* verzi, kdy pokud uživatel nezakoupí nějakou formu předplatného, jsou data nebo přístup k nim (např. počet dotazů za den) nějakým způsobem omezena - tato případná omezení a jejich řešení budou v práci diskutována. Třetí podmínkou je rozumná aktuálnost dat.

#### <span id="page-22-1"></span>**2.4.1 Stanoviště tříděného odpadu**

Celorepubliková otevřená data kontejnerů nejsou aktuálně k dispozici a bude tedy nutné využít pouze lokální data.

Datový portál města Brna poskytuje otevřená data o kontejnerech tříděného odpadu [\[13](#page-81-3)]. Tato data ovšem neposkytují souřadnice těchto kontejnerů a místo toho se odkazují na data o stanovištích, kde již souřadnice uvedeny jsou. Tato data již ovšem veřejně dostupná nejsou a nelze je tedy využít pro tuto práci.

Další otevřená data o kontejnerech se nachází pouze pro území hl.m. Prahy. Pro zjištění informací o kontejnerech sloužících k třídění odpadu jsou k dispozici dva zdroje. Prvním z nich je Institut plánování a rozvoje hl. m. Prahy, jehož data jsou k dispozici na geoportálu Prahy [\[14](#page-81-4)]. Data jsou poskytována v souboru ve formátu GeoJSON, GML a Shapefile. Data je tedy třeba stáhnout celé najednou v souboru a ten v aplikaci zpracovat, nicméně tento soubor je pravidelně aktualizován. Jednotlivé záznamy obsahují ID stanoviště s kontejnery, typ přijatého odpadu, četnost vývozu a typ a počet kontejnerů na stanovišti.

Druhým poskytovatelem dat kontejnerů v Praze je Operátor ICT a.s., který tato data zpřístupňuje prostřednictvím datové platformy Golemio, která umožňuje k datům přistupovat živě přes REST API [[15\]](#page-81-5). Je možné získat všechna stanoviště kontejnerů, případně získat informace o jednom konkrétním, pokud je dotazu předáno ID tohoto stanoviště. Velikou výhodou tohoto zdroje je možnost parametrizovat vyhledávání. Parametrem dotazu může být GPS souřadnice a vzdálenost, poté budou vráceny pouze stanoviště, která se nachází v této vzdálenosti od zadané souřadnice.

*2. Rešerše a analýza* **...................................**

Pro účely GeoAR, kde bude vizualizován pouze úsek mapy v AR, je tato parametrizace velmi užitečná. Kompletní záznam jednoho stanoviště se nachází v bloku [2.1](#page-24-0). Pro účely GeoAR jsou nejdůležitější tyto parametry:

- **.** souřadnice stanoviště
- $\blacksquare$ souřadnice stanoviště $\blacksquare$ přístupnost (veřejné / pouze pro obyvatele domu / neznámá dostupnost)
- přístupnost (veřejné / pouze pro obyvatele domu / neznámá dostupnost)<br>■ typ přijímaného odpadu (8 typů, jedná se pouze o tříděný odpad, kontejnery/koše pro směsný odpad nejsou zahrnuty)

Tento zdroj je tedy vzhledem k parametrizovaným dotazům a podrobnějším záznamům vhodnější pro použití v GeoAR.

#### <span id="page-23-0"></span>**2.4.2 Pylový stav**

Data o výskytu aktuálních pylů jsou poměrně vzácná. Organizace vlastnící tato data je obvykle pouze publikují na webu, případně formou mobilní aplikace, neposkytuje je však ve strojově čitelných formátech. Přístup přes API poskytuje projekt Ambee [[16](#page-81-6)] a společnost ClimaCell [[17\]](#page-81-7). Tyto zdroje mají stejné omezení v případě používání zdarma, a to 100 dotazů za den. Jedná se o poměrně velké omezení a v případě jejich použítí bude nutné dotazy limitovat a zjištěná data ukládat do zařízení. Oba zdroje obsahují souhrnný rizikový index pro kategorie travní, dřevní a bylinné pyly. ClimaCell navíc umožňuje zjistit aktivitu konkrétních stromů, neobsahuje ovšem všechny. V době psaní této sekce (počátek března) je na území ČR aktivní líska a olše dle pylového zpravodajství [[18](#page-81-8)]. Při testovacím dotazu přes API společnosti ClimaCell vyšel obecný rizikový index dřevin nulový, jelikož ani jeden z těchto dvou stromů nezaznamenává. Výsledek dotazu přes API projektu Ambee sice neobsahoval konkrétní stromy, nicméně rizikový index dřevin vyhodnotil jako vysoký a situaci v ČR tedy odpovídá více, ačkoliv je výpis méně podrobný. Bude tedy použit v této práci jako zdroj pylového stavu. Při dotazování lze zadat GPS souřadnice a server vrátí odpověď, která obsahuje počet pylů pro každou kategorii (měřeno v částicích na m<sup>3</sup>) a také kalkulované riziko, které může nabývat hodnoty Low, Medium, High, Very High. Ukázka celého záznamu se nachází v bloku [2.2.](#page-25-0)

#### <span id="page-23-1"></span>**2.4.3 Dopravní situace**

Aby vizualizace měla smysl, je nutné, aby data byla poskytována živě. Dva významní poskytovatelé těchto dat jsou společnost TomTom [[19\]](#page-81-9) a HERE [[20\]](#page-81-10). **...................................** *2.4. Volba zdrojů dat*

```
1 \mid \{2 "geometry": {
 3 "type": "Point",
 4 "coordinates": [
 5 14.4633,
 6 50.07827
 7 ]
 8 },
9 "properties": {
10 "accessibility": {
11 "description": "Příjem odpadu",
12 "id" : 113 },
14 "containers": [
15 {
16 "cleaning_frequency": {
17 "id": 21,18 "duration": "P2W",19 "frequency": 1
20 },
21 "company": {
22 "email": "",
23 "name": "",
24 "phone": "",
25 \overline{\phantom{a}} \overline{\phantom{a}} 
26 },
27 \blacksquare "container_type": "",
28 "description": "",
29 "trash_type": {
30 "description": "Čiré sklo",
31 "id": 7
32 \quad | \quad \frac{1}{2}33 Solution is a set of the set of the set of the set of the set of the set of the set of the set of the set of the set of the set of the set of the set of the set of the set of the set of the set of the set of the set o
34 "measured_at_utc": "2019-08-27T14:00:32.000Z",
35 "percent_calculated": 62,
36 "prediction_utc": "2019-05-18T07:38:37.000Z"
37 },
38 "last_pick": {
39 "pick_at_utc": "2019-07-09T09:00:37.000Z"
40 \begin{array}{ccc} 1 & 1 & 1 \end{array} \begin{array}{ccc} 41 & 11 & 11 \end{array}"sensor container id": 29907,
42 "sensor_code": "0006/ 016C00214",
43 "sensor_supplier": "Sensoneo"
44 }
45 ],
46 "district": "praha-13",
47 "id": 11,48 "name": "Sběrný dvůr hl. m. Prahy – areál skládky Ďáblice",
49 "station_number": "SDHMP",
50 "updated_at": "2019-05-18T07:38:37.000Z",
51 "is_monitored": true
52 \quad | \quad \}53 "type": "Feature"<br>54 }
54 }
```
**Výpis kódu 2.1:** Ukázka JSON záznamu jednoho stanoviště tříděného odpadu [[1\]](#page-80-2)

*2. Rešerše a analýza* **...................................**

```
1 \mid \mathcal{E}2 | "message": "success",
3 "data": [
\begin{array}{c|c} 4 & \end{array}5 "Count": {
6 | "grass_pollen": 25,
7 | Tree_pollen": 16,
8 Weed pollen": 375
9 },
10 "Risk": {
11 | "grass_pollen": "Low",
12 | "tree_pollen": "Low"
13 | "weed_pollen": "High"
14 }
15 }
16 ]
17 \mid }
```
**Výpis kódu 2.2:** Ukázka JSON záznamu pylového stavu pro jednu GPS souřadnici [\[2](#page-80-3)]

Obě společnosti se specializují na tvorbu navigací a map v oblasti automobilního průmyslu. Taktéž poskytují přístup k aktuálním datům o stavu dopravy včetně průjezdnosti silnic a dopravních nehod. Společnost HERE umožňuje až 250 tisíc dotazů za měsíc, tedy přibližně 8300 za den, zatímco společnost TomTom 2500 dotazů za den, tedy zhruba 3x méně. TomTom Traffic API umožňuje v rámci dotazu zadat GPS souřadnice a poskytne data o nejbližším silničním úseku [[21\]](#page-81-11). Data o všech usecích jsou k dispozici, pokud se dotazujeme na pole mapy poskytované přímo společností TomTom. HERE Traffic API umožňuje jako parametr dotazu zadat body ležící na diagonále čtvercové oblasti, ve které chceme vyhledávat a v rámci ní vrátí veškeré silniční úseky a data o nich. Vzhledem k AR mapě, která bude realizována formou čtvercového úseku, je tato možnost dotazování vhodnější, než přes TomTom Traffic API.

Ukázka JSON záznamu pro jeden úsek se nachází v bloku [2.3](#page-27-0). Odpověď na dotaz přes HERE API obsahuje hierarchii úseků. Některé větší úseky jsou rozděleny na menší. Jednotlivé úseky obsahují:

- **.** obecné informace 'TMC' (název/popis silnice a délku celého úseku)
- **.** geometrická data 'SHP' (úsek je reprezentován řetězem několika rovných úseček, které jsou vyjádřené GPS souřadnicemi)
- **.** confidence 'CN' (hodnota, která určuje, jestli jdou data pro daný úsek získána živě, nebo musela být kvůli nedostatku dat použita z minulosti)
- **.** free flow 'FF' (potenciální rychlost, kterou by vozidla mohla tento úsek projíždět)
- **.** rychlost 'SU' (průměrná rychlost vozidel projíždějících tímto úsekem)
- **.** jam factor 'JF' (určuje průjezdnost úseku. Čím vyšší hodnota, tím hůře lze úsekem projet. V případě uzávěrky silnice je hodnota záporná)

### <span id="page-26-0"></span>**2.5 Vývojářské nástroje**

V této sekci budou prozkoumány vývojářské nástroje určené k vývoji pro platformu iOS. Dále budou popsány SDK poskytující mapové podklady. Při volbě bude kladen důraz na kvalitní zpracování 3D map včetně použitelnosti v rozšířené realitě a také na snadnost vizualizace vlastních dat na dané mapě.

#### <span id="page-26-1"></span>**2.5.1 Vývojové prostředí**

**Xcode** je komplexní vývojářské prostředí poskytované společností Apple, určené pro vývoj na všechny platformy této společnosti [\[22](#page-81-12)]. Vyvíjet je možné v jazyce Swift nebo Objective-C. Obsahuje veškeré potřebné komponenty pro vývoj - editor kódu, debugger, editor UI<sup>[7](#page-26-2)</sup>, simulátor cílového zařízení apod. Nabízí se tedy jako nejvhodnější volba vzhledem k cílení na platformu iOS. Problémem může ovšem být dostupnost potřebných SDK, jelikož mnoho autorů cílí na více platforem a raději SDK vytvoří pro multiplatformní nástroje.

Další možností je využít některý z **herních enginů**, podporujících vývoj na platformu iOS. Herní engine je software sloužící k vývoji her. Mnoho velkých herních společností disponují vlastním enginem. Jak píše Jason Gregory ve své knize [[23\]](#page-81-13), tyto společnosti enginy velmi přizpůsobují, aby co nejlépe usnadnily vývoj specifických her a nejsou tedy vhodné pro vývoj jiných. Příkladem takovéto specifikace může být zaměření na kvalitní rendering vnitřních prostor, pokud se hra odehrává celá uvnitř. Existují ovšem enginy, které se snaží být co nejvíce obecné - tedy nepředpokládají vývoj specifických her - a jsou určené pro veřejnost. Nejznámější zástupci těchto enginů jsou **Unity** a **Unreal Engine** [[24](#page-81-14)]. Oba tyto enginy podporují vývoj na platformu iOS (ale i mnoho dalších) a jsou si podobné v mnoha dalších ohledech. Jejich srovnání se věnovala práce [[25\]](#page-82-3) a její autor zmiňuje Unity jako vhodnější nástroj pro vývoj na mobilní zařízení z důvodu větší jednoduchosti používání a menších grafických nároků.

<span id="page-26-2"></span> ${\rm ^7UI}$  - user interface - uživatelské rozhraní

<span id="page-27-0"></span>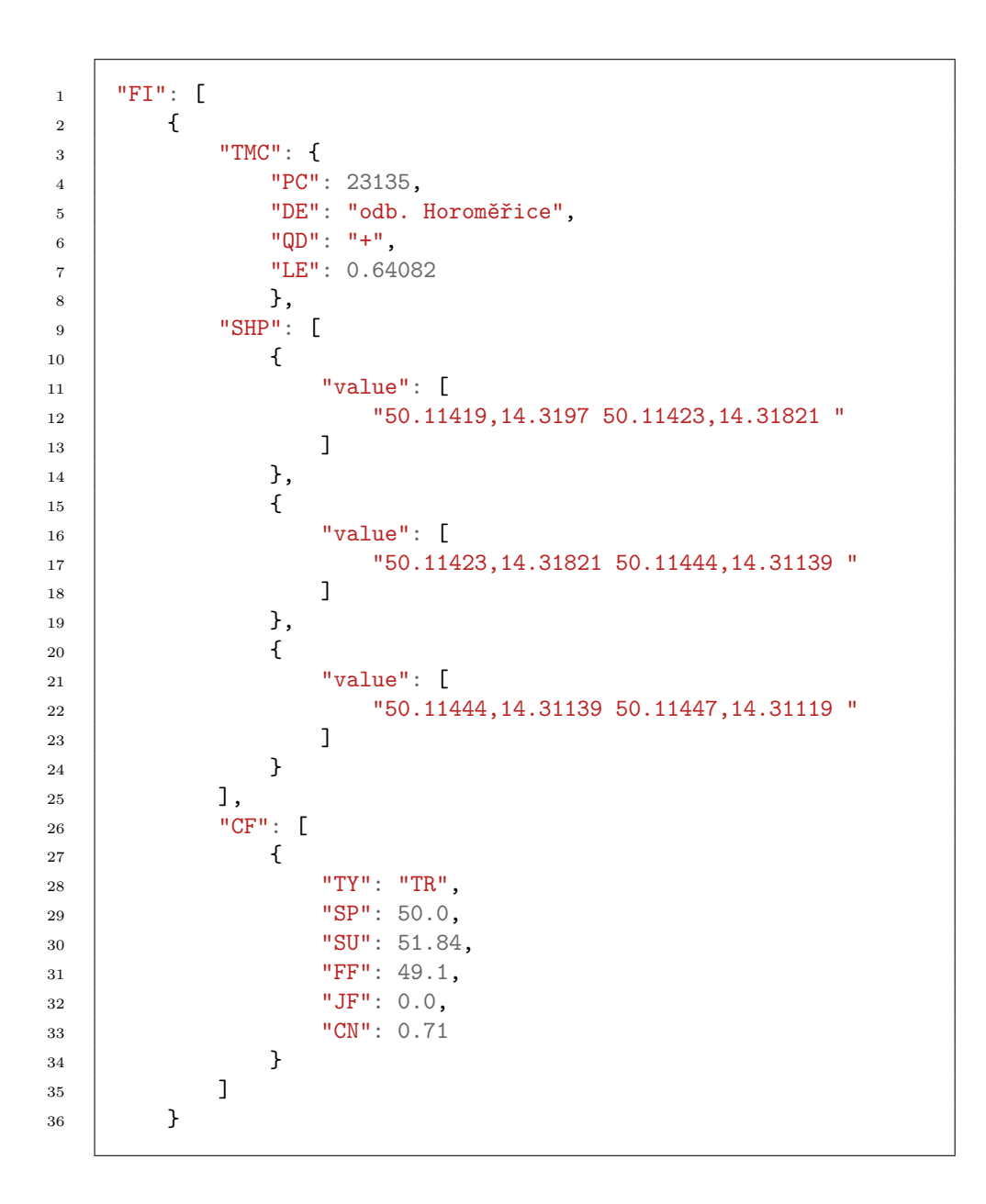

**Výpis kódu 2.3:** Ukázka JSON záznamu dopravní situace pro jeden úsek uvnitř GPS bounding boxu [[3\]](#page-80-4)

Tyto tři možnosti se všechny jeví jako vhodné pro vývoj GeoAR. Finální volba se tedy bude odvíjet od volby SDK v následující sekci, jelikož závisí na tom, které prostředí bude zvolené SDK podporovat. Zvolené vývojové prostředí bude poté detailněji popsáno ve vlastní sekci.

#### <span id="page-28-0"></span>**2.5.2 SDK pro mapové podklady**

Prvním řešením, které se nabízí, jsou mapy poskytované přímo společností Apple, prostřednictvím frameworku **MapKit**. Tento framework lze jednodušše využít v prostředí Xcode. MapKit umožňuje vykreslování mapy a také poměrně jednodušše umisťovat vlastní značky na mapu. Problémem ovšem je použitelnost pouze ve 2D. Mapa funguje velice dobře v rámci uživatelského rozhraní, nicméně pro integraci do SceneKitu<sup>[8](#page-28-1)</sup> by bylo zapotřebí implementovat mnoho vlastních algoritmů, které by přenášely mapu na plochy ve 3D, které u níže popsaných SDK nejsou potřeba.

**Google Maps** jsou podle průzkumu [[26\]](#page-82-1) nejpopulárnější mapovou aplikací. Nabízí také vlastní SDK pro Xcode a pro Unity. SDK pro Xcode se podobně jako MapKit zaměřují na 2D, zatímco SDK pro Unity se specializuje na 3D, jelikož se očekává jeho použití ve 3D hrách. Jelikož GeoAR 3D verzi mapy vyžaduje, použití Google Maps SDK připadá v úvahu pouze pro Unity. SDK umožňuje vytvořit úsek 3D mapy včetně modelů budov a terénu. Nemá ovšem příliš velkou podporu pro vlastní úpravu a data a je více vhodné pro projekty, kde se mapy využívají ve výchozím stavu.

**Mapbox** SDK je také zaměřené na 3D vizualizaci, nabízí ovšem i 2D mapy. Od Google Maps se ovšem liší zaměřením na možnost přizpůsobit si mapu uživatel může ve webové aplikaci Mapbox Studio vytvořit vlastní styl mapy, ve kterém může zvolit, jaké vrstvy se zobrazí a jakým způsobem. V této aplikaci je také možné dodat vlastní data (např. ve formátu GeoJSON) a v aplikaci se poté data zobrazují bez nutnosti implementovat zobrazovací algoritmus. Nevýhodou ovšem je nutnost tyto data nejprve nahrát do webové aplikace. V případě GeoAR budou data získávána živě a bude tedy nutné data vizualizovat manuálně, nicméně i pro tento způsob nabízí Mapbox podporu v rámci mnoha funkcí, jako jsou např. přepočty mezi GPS souřadnicemi a souřadnicemi v herním prostoru nebo funkce, které se volají při změně přiblížení nebo posunu mapy. Z tohoto důvodu bude Mapbox SDK použito v GeoAR. Mapbox nabízí své SDK pro Unity i pro SceneKit (Xcode). Verze pro SceneKit je nicméně označena jako zastaralá a dále již není podporována a proto bude použito SDK pro Unity.

<span id="page-28-1"></span><sup>8</sup> framework pro vykreslování 3D scény

*2. Rešerše a analýza* **...................................**

#### <span id="page-29-0"></span>**2.5.3 Unity**

Jelikož bylo jako SDK pro mapové podklady zvoleno Mapbox SDK pro Unity, bude GeoAR vyvíjena v tomto prostředí. Unity bude tedy v této sekci detailněji popsáno.

Unity se vyznačuje podporou velkého množství platforem, na které je možné projekty cílit. Patří mezi ně Windows, MacOS, Linux, iOS, Android, ale mnoho dalších, ilustrovaných na obrázku [2.8.](#page-29-1) Princip je takový, že nejprve se hra nebo projekt vyvine v Unity v jazyce C#, který je hlavním skriptovacím jazykem Unity. Poté se zvolí cílová platforma a Unity vytvoří balíček, pomocí kterého je možné hru či projekt instalovat na zařízení. Pro platformu iOS se vytvoří Xcode projekt, který v programu Xcode otevřeme a skrz něj nainstalujeme na zařízení. Aby nebylo nutné při vývoji u každé změny sestavovat Xcode projekt, Unity obsahuje okno, kde lze hru přímo spustit a při vhodném nastavení lze dotykový vstup simulovat myší a klávesnicí. Bohužel u rozšířené reality nelze jednoduše simulovat kamerový vstup a situace, kdy je potřeba detekovat reálné plochy, je vhodnější testovat na zařízení.

<span id="page-29-1"></span>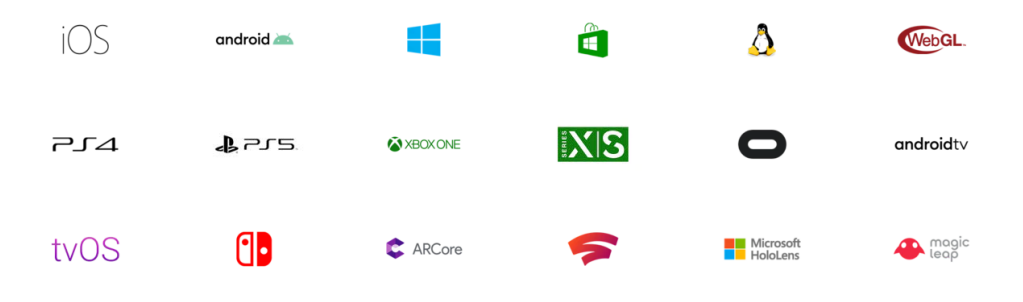

**Obrázek 2.8:** Další platformy podporované prostředím Unity [\[27](#page-82-0)]

#### **Komponentový model**

Herní scéna v Unity se skládá z hierarchie tzv. GameObjectů [\[28](#page-82-4)]. Jedná se o entity, které fungují jako kontejnery a každému tomuto objektu lze přiřadit komponenty. Může se jednat o skripty, které řídí logiku objektu, nebo komponentu vlastností, např. světlo, zdroj zvuku nebo kolizní obálku. Tento princip umožňuje velkou škálovatelnost, jelikož jednotlivé komponenty lze použít na téměř jakýkoliv GameObject (pokud není definovaná výjimka). Samotné GameObjecty lze uložit jako tzv. Prefab, který slouží jako šablona, ze které lze GameObject opakovaně instancovat do scény a také veškeré změny provedené v Prefabu se aplikují na jeho instance.

#### **Systém událostí**

Aby bylo možné skript přiřadit jako komponentu GameObjectu, musí dědit od základní třídy MonoBehaviour. Poté bude objekt moci reagovat na globální události[[28\]](#page-82-4). Některé z důležitých události jsou:

- **Start** Tato funkce se vykoná pouze jednou po instancování příslušného skriptu. Je vhodná pro inicializaci proměnných.
- **Update** Volá se každý snímek, zde se aktualizuje stav objektu.
- **LateUpdate** Volá se také každý snímek, ale až po funkci Update, hodí se tedy tehdy, pokud chceme mít jistotu, že se tento objekt aktualizuje až poté, co se aktualizoval jiný objekt, na kterém je výpočet závislý.
- **OnDestroy** Metoda se zavolá před zničením GameObjectu.

### <span id="page-30-0"></span>**2.6 Shrnutí**

V rámci této kapitoly byl popsán koncept rozšířené reality pro čtenáře nezasvěcené do této problematiky. Dále byly zvoleny 3 typy geografických dat takové, aby jejich vizualizace v rozšířené realitě měla smysl. Těmito typy jsou **Stanoviště tříděného odpadu**, **Pylový stav** a **Dopravní situace**. Následně byly prozkoumány aplikace, které nějaký z výše uvedených typů vizualizují. Poté byly zvoleny zdroje dat pro jednotlivá data. U pylového stavu byla zjištěna komplikace v podobě poměrně velkého omezení v počtu dotazů za den. Způsob, jak tento problém řešit, bude popsán v následující kapitole. Na závěr bylo zvoleno Unity jako vývojové prostředí pro platformu iOS a Mapbox jako SDK poskytující mapové podklady.

# <span id="page-32-0"></span>**Kapitola 3 Návrh**

Tato kapitola se zabývá dvěma částmi - návrhu vizualizace zvolených dat a návrhu uživatelského rozhraní. V první části bude navržen způsob vizualizace dat v režimu mapy i rozšířené reality a tento způsob bude ilustrován. V druhé části budou prozkoumána odborná doporučení pro návrh UI a následně bude uživatelské rozhraní navrženo pomocí skic a mockupu.

### <span id="page-32-1"></span>**3.1 Vizualizace dat**

Jelikož aplikace obsahuje dva režimy, je třeba navrhnout vizualizaci ve 2D i 3D prostoru. Každá vizualizace by měla být pro danou dimenzi co nejvhodnější. Důležité také je, aby uživatel z vizualizací v obou režimech vyčetl stejné informace - nemělo by se tedy stát, že z dat na mapě uživatel usoudí, že v okolí jeho bydliště je vysoké množství travního pylu a z dat v AR měl pocit, že ho příliš není.

#### **Stanoviště tříděného odpadu** n.

Ve zdejším případě se jedná o bodová data. Data v obou režimech tedy budou podobná, aby u uživatele nedošlo ke zmatení. Hlavní rozdíl zde bude způsoben budovami na 3D mapě, jelikož data jsou dostupná pouze pro Prahu, kde se vyskytuje velké množství a velká hustota budov. Pro GeoAR byly jako důležité parametry záznamu stanoviště určeny přístupnost stanoviště a typ přijímaného odpadu. Jelikož vizualizovaná data nebudou interaktivní, je nutné oba tyto parametry vizualizovat přímo na mapě. Velice vhodný způsob zobrazení přijímaného odpadu je koláčový graf, použitý ve webové aplikaci Mapa tříděného odpadu Praha zmíněné v sekci [2.3](#page-17-0). Graf umožní

velice jednodušše rozpoznat, jakého odpadu se lze na daném stanovišti zbavit.

<span id="page-33-0"></span>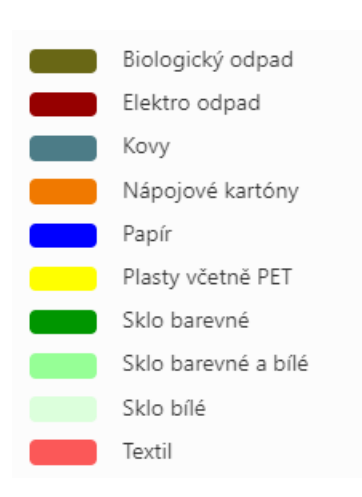

**Obrázek 3.1:** Legenda k Mapě tříděného odpadu Praha [[26\]](#page-82-1)

Předpokládá se ovšem znalost barev, a proto bude nutné na mapu přidat legendu, případně do aplikace umístit nápovědu, kde budou barvy vysvětleny. Maximální počet typů odpadu, které Golemio pro jedno stanoviště může vrátit, je 8 - je tedy zaručeno, že části grafu budou rozumně velké a čitelné. Také zvolené barvy budou odpovídat Mapě tříděného odpadu Praha, aby se dodržely standardy. Legenda k této mapě se nachází na obrázku [3.1](#page-33-0). K tomuto grafu je třeba přidat informaci o dostupnosti kontejneru. Tuto informaci lze zakódovat do samotného grafu (např. jinou saturací barev nebo rozdílnou průhledností) a nebo informaci umístit do okolí grafu ve

formě barevné kružnice okolo grafu nebo samostatným indikátorem. Nižší průhlednost by poměrně jasně indikovala přístupnost objektu, jelikož ale server může vrátit odpověd Neznámá přístupnost, tento stav by nešlo jasně indikovat. Vhodnější proto bude okolo grafu utvořit barevnou kružnici, která bude barvou zelená-přístupné, šedá-neznámé, červená-soukromé indikovat přístupnost. Samostatný indikátor by mohl způsobovat problémy v situacích s velkou hustotou stanovišť a mohlo by dojít k vzájemnému překryvu. Návrh grafu se nachází na obrázku [3.2](#page-33-1). V AR budou stanoviště vizualizo-

<span id="page-33-1"></span>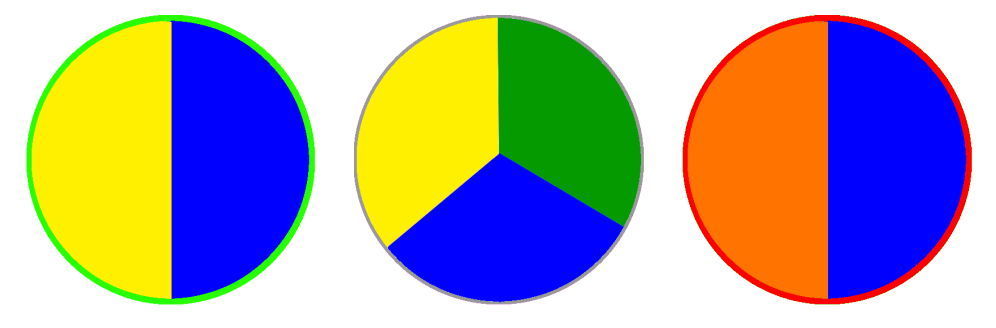

**Obrázek 3.2:** Návrh vizualizace odpadních stanovišť ve 2D režimu.

vána velice podobným způsobem. Na daných souřadnicích bude umístěn 3D model reprezentující stanoviště a nad ním (dostatečně vysoko, nezakryto budovami) bude umístěn stejný koláčový graf ve formě billboardu (obrázek, který je neustále natočen směrem k pozorovateli). V případě potřeby bude graf s modelem propojen 3D úsečkou. Model kontejneru bude obarven barvou přístupnosti.

#### **Pylový stav**

Jak již bylo zmíněno v sekci [2.4,](#page-22-0) vizualizovat tato data na 2D mapě je problematické, jelikož pro každou souřadnici máme údaje o třech kategoriích. Z tohoto důvodu bude kladen důraz na vizualizaci v rozšířené realitě. U této 3D mapy lze využít faktu, že je přiblížená na určitý úsek a z povahy dat budou data pro tento úsek téměř stejná. Lze tedy použít data pro středovou souřadnici toho úseku a aplikovat je na celý úsek. Odpověď na dotaz obsahuje kromě alergického rizika také počet částic. Pro vizualizaci bude tedy vhodné použít částicový systém. Jednotlivé částice budou reprezentovány jednoduchým modelem trávy/stromu/byliny zvýrazněné barvou (každá kategorie bude mít svoji barvu) umožňující jednodušše odhadnout počet částic pro každou kategorii. Množství aktivních částich poletujících nad mapou bude poměrově odpovídat počtům částic vrácených serverem. Tímto způsobem bude efektivně využit třetí rozměr a vizualizace bude také do určité míry odpovídat realitě (pyl jsou poletující částice). Návrh 3D částic pylu se nachází na obrázku [3.3](#page-34-0).

<span id="page-34-0"></span>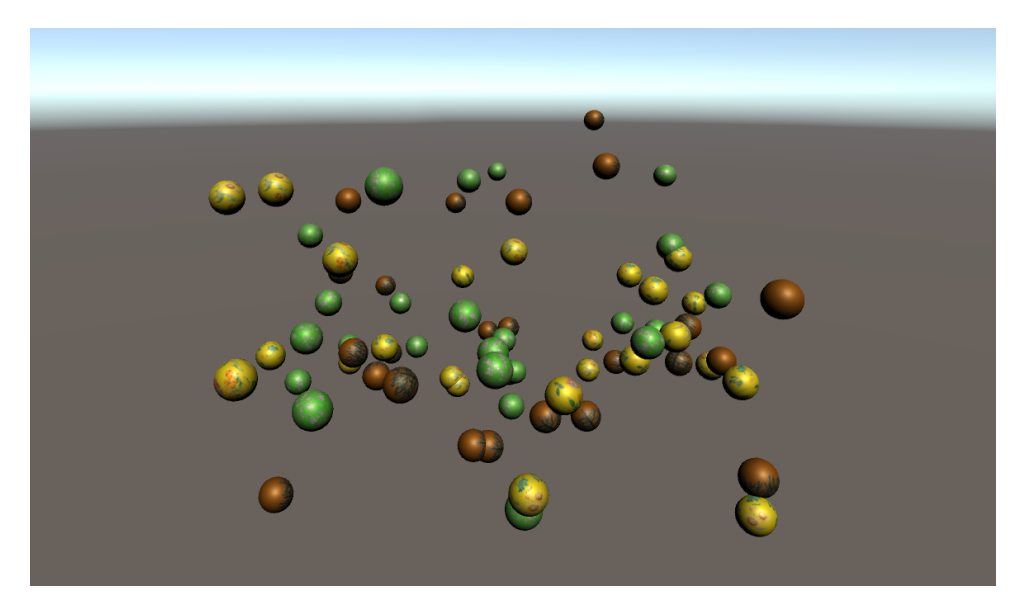

**Obrázek 3.3:** Návrh vizualizace pylů v rozšířené realitě.

U 2D mapy je situace složitější kvůli absenci třetího rozměru a omezení počtu dotazů za den na 100. První problém bude řešen zobrazením piktogramů kategorií, která dosahují rizika Medium a vyšší. Druhý problém bude řešen interpolací a ukládáním dat. Při prvním spuštění aplikace za den bude dotázáno 10 rovnoměrně distribuovaných míst po ČR. Tato data budou uložena do zařízení. Při prohlížení mapy se piktogramy zobrazí na těchto 10 místech. Pokud se mapa přiblíží způsobem, kdy nebude žádný piktogram viditelný, interpolují se data z nejbližších míst uložených v zařízení a piktogram se zobrazí uprostřed oblasti. V případě, že nejbližší data budou ve velké vzdálenosti

od všech ostatních, provede se nový dotaz. Uložená místa stará 5 dnů a více budou aktualizována. Návrh 2D vizualizace se nachází na obrázku [3.4](#page-35-0).

<span id="page-35-0"></span>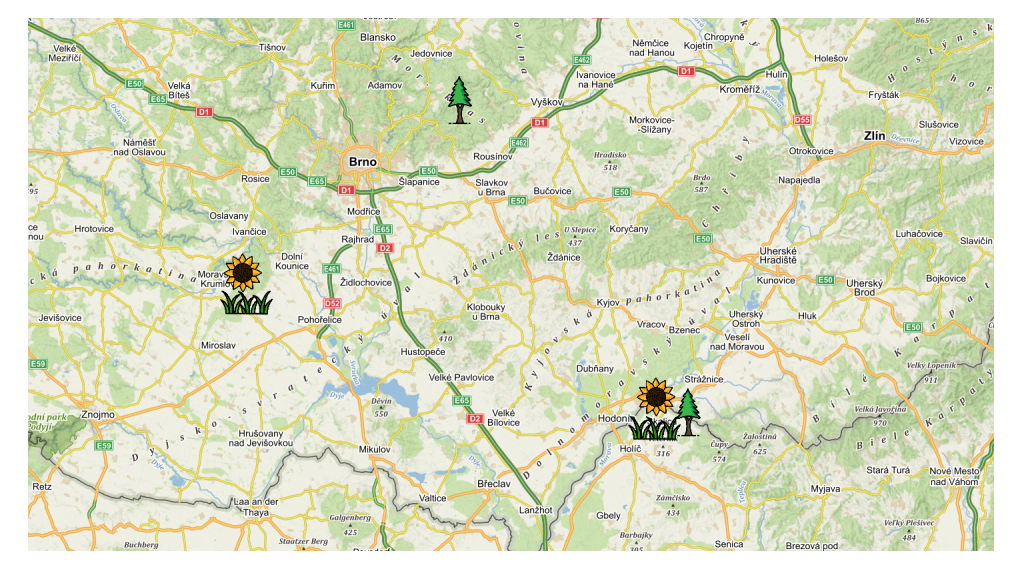

**Obrázek 3.4:** Návrh vizualizace pylů na 2D mapě. (mapový podklad pořízen na serveru Mapy.cz)

#### **Dopravní situace**

Jak je popsáno v sekci [2.4.3](#page-23-1), k tomuto typu dat je k dispozici poměrně mnoho parametrů a je tedy třeba je efektivně využít a zakódovat do jedné vizuální informace na mapě. Důležitým je zejména paremetr *jam factor*, který určuje průjezdnost úseku. Pokud je jeho hodnota nulová nebo velmi nízká, můžeme úsek prohlásit za bezproblémový. Tento údaj je užitečné doplnit o parametr *rychlost*, který udává průměrnou rychlost, kterou vozidla aktuálně úsekem projíždí. Aby bylo možné údaje vizualizovat, využijí se geometrická data, která je možné získat z dotazu. Tato data obsahují množinu úseček, které definují daný úsek.

2D mapa nabývá podobného problému jako pylová situace, a to obtížnost vyjádřit více parametrů na stejném místě. Jako nejvhodnější způsob vizualizace se nabízí obarvit úseky barvou podle míry *jam factoru*. Bude ovšem chybět informace o průměrné rychlosti, kterou vozidla projíždějí. Z tohoto důvodu bude pro uživatele dávat smysl přechod do rozšířené reality. Pro 2D vizualizaci se nabízí dva způsoby - spojitý a diskrétní. Jelikož data jsou poskytována pro jednotlivé úseky, je možné nalézt přibližný střed tohoto úseku a data vizualizovat formou štítku/ikony. Problém ovšem může nastat, pokud budou úseky tvořit zatáčky nebo měnit směr na křižovatkách. Poté může být nalézání středu problematické resp. štítek uprostřed může klamat uživatele,
který nebude mít jasnou představu o tom, kudy úsek vede. Vzhledem k poskytovaným geometrickým údajům je tedy možné informace vizualizovat po celé délce úseku. Nejvhodnější způsob je obarvení úseku, podobně jako v aplikaci Dopravní situace, zmíněné v sekci [2.3.](#page-17-0) Aby šlo lépe rozpoznat míru omezení silnice, vysoké hodnoty parametru budou rozděleny do sekcí, kde každá bude přiřazena určité barvě - zelená pro bezproblémový úsek, žlutá pro menší zdržení, červená pro větší a černá pro uzávěrku silnice. Jelikož by si uživatel z konkrétní hodnoty nedokázal představit situaci, není nutné vytvářet barevnou škálu a mapování a postačí tedy jen tyto kategorie.

V rozšířené realitě je možné kromě *jam factoru* vizualizovat také průměrnou rychlost, která uživateli dá lepší představu o tom, jak rychle lze úsekem projet. Pro reprezentaci dopravní situace bude použita animace malých 3D modelů vozidel, které budou projíždět úseky obsažené v odpovědi serveru. Rychlost nebude vyjádřená v textové formě, ale v samotné animaci. Vozidla budou v náhodných intervalech startovat v počátečním bodě úseku a budou cestovat do koncového bodu přes řetěz úseček, poskytovaných parametrem " stane do cílového bodu, odstraní se. Míra *jam factoru* bude reprezentovaná  $SHP^{\omega}$ . Jejich rychlost bude dána parametrem "SU". Jakmile se vozidlo dobarvou 3D modelů. Tato barva bude odvozena stejným způsobem jako barva úseků na 2D mapě z důvodu konzistence aplikace. Uživatel tedy bude moci pozorovat rychlost vozidel a dle jejich barvy bude moci usoudit, jestli je tato rychlost pro daný úsek běžná nebo se jedná o kolonu či jiné omezení. Z návrhu vyplývá, že může běžně dojít k situacím, kdy modely zmizí uprostřed silnice, jelikož zde dojde k ukončení prvního a počátku druhého úseku, nicméně detailní a funkční dopravní systém je již nad rámec této práce. Jedná se ovšem o námět pro potenciální budoucí rozšíření tohoto modulu. Hrubý návrh 3D vizualizace se nachází na obrázku [3.5.](#page-37-0)

Pro zpřehlednění se souhrn všech vizualizací nachází v tabulce [3.1](#page-37-1).

## <span id="page-36-0"></span>**3.2 Uživatelské rozhraní**

## **3.2.1 Odborná doporučení pro návrh UI**

V této sekci budou nejprve sepsána doporučení pro návrh uživatelských rozhraní dle odborné literatury. Dále budou popsány klíčové problémy, které uživatelé budou pomocí této aplikace řešit.

Při návrhu uživatelských rozhraní může dojít k mnoha chybám, které mohou vést k frustraci uživatele. Definovat správné uživatelské rozhraní je nemožné, vzhledem k velkému množství forem a oborům, kde se uživatelské rozhraní používá. Místo přesných definic se tedy při návrhu využívají heuristiky. Jedná

<span id="page-37-0"></span>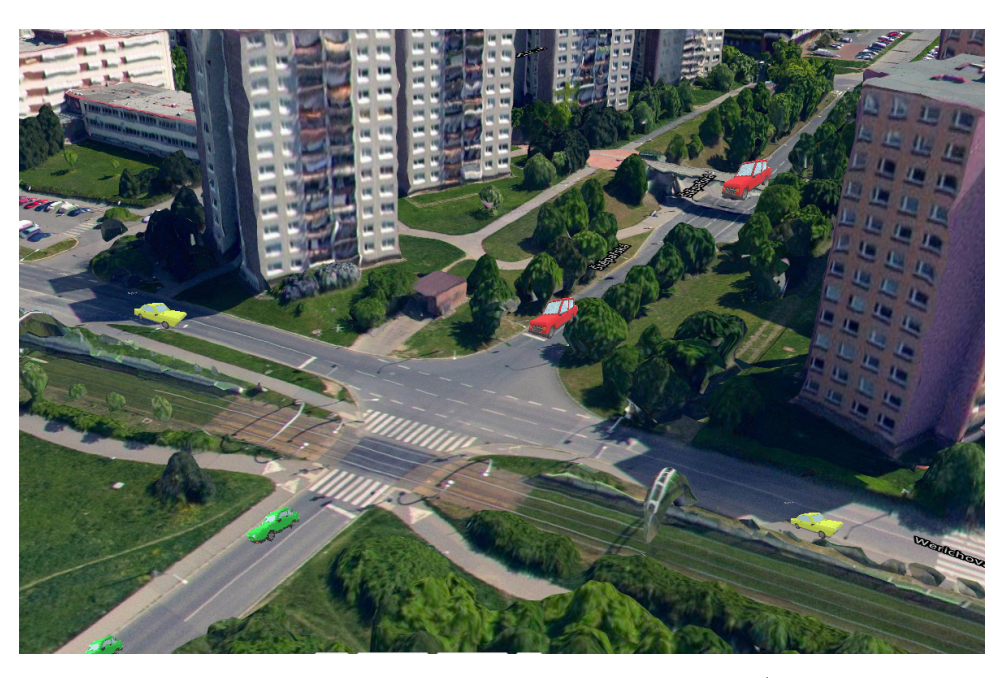

**Obrázek 3.5:** Návrh vizualizace dopravní situace na 3D mapě. (mapový podklad pořízen na serveru Mapy.cz)

<span id="page-37-1"></span>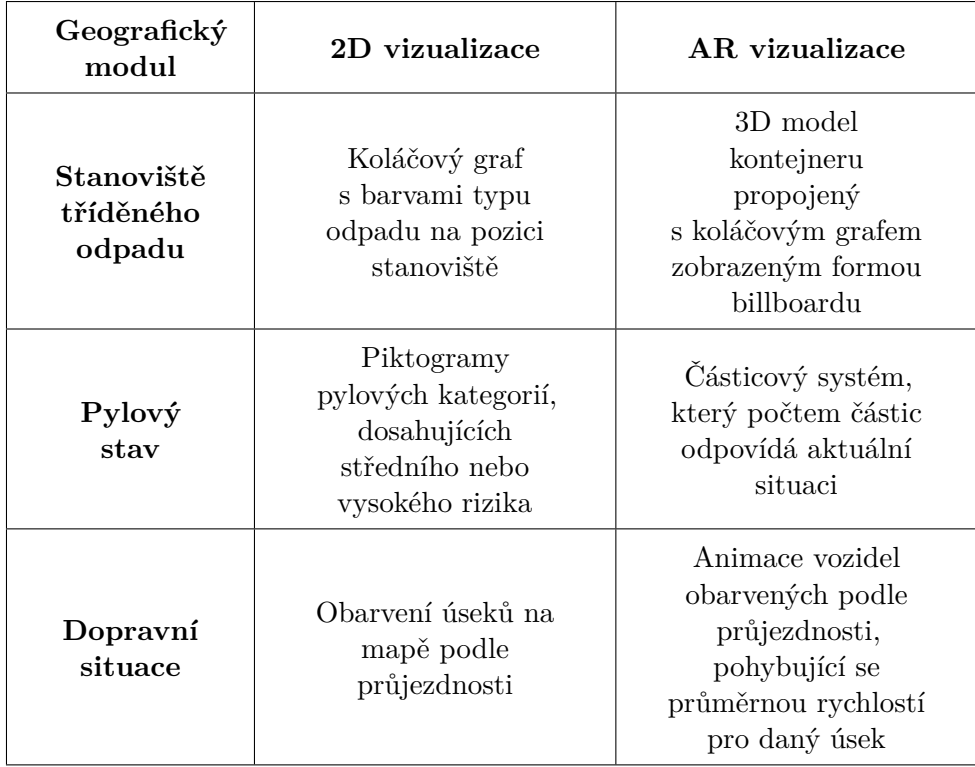

**Tabulka 3.1:** Tabulka vizualizací geografických modulů

**.................................** *3.2. Uživatelské rozhraní*

se o obecná doporučení, která vznikla na základě pozorování a experimentů. Pravděpodobně nejznámější sadu heuristik sestavil Jakob Nielsen a shrnul je ve svých článcích [\[29](#page-82-0)] a [[30\]](#page-82-1). Sadu s postupem času upravoval a v dosavadní verzi obsahuje 10 heuristik. Tyto heuristiky, včetně vyvozených doporučení pro návrh, jsou uvedeny následovně: **1.** *a***vdepodobie hejzhanejsi sadu i ve svých článcích [29] a [30]. Sadu verzi obsahuje 10 heuristik. Tyto jpro návrh, jsou uvedeny následovn<br>pro návrh, jsou uvedeny následovn<br><b>1. Viditelnost stavu aplikace**<br>■ Aplikac

- **.** Aplikace by měla vždy informovat uživatele o svém stavu a jaké procesy právě probíhají. ■ Aplikace by měla vždy informovat uživa:<br>procesy právě probíhají.<br>■ Uživatel aplikace GeoAR by tedy měl vžd<br>případně fázi, se nachází.<br>**2. Shoda mezi systémem a reálným světem**<br>■ Termíny používané v systému by měly ko
	- **.** Uživatel aplikace GeoAR by tedy měl vždy vědět, v jakém režimu, případně fázi, se nachází.

- **.** Termíny používané v systému by měly korespondovat s těmi, které používá uživatel. **. Shoua mezi system**<br>
■ Termíny používá uživate<br>
■ GeoAR by tedy<br>
3. Svoboda uživatele<br>
■ Uživatel by měl
	- **.** GeoAR by tedy neměla obsahovat nezvyklé termíny, žargon, atp.

- **.** Uživatel by měl mít vždy možnost vrátit se zpět, pokud se dostal do nechtěné situace. Možnost návratu musí být jasně viditelná. ■ Uživatel by měl mít vž<br>do nechtěné situace. Me<br>**■** GeoAR by měla umožňo<br>umožňující návrat zpět<br>4. **Konzistence a standardy**<br>■ Termíny používané v sy
	- **.** GeoAR by měla umožňovat přechod mezi režimy v každé fázi. Prvky umožňující návrat zpět by měly být jasně viditelné.

- **.** Termíny používané v systému by měly být jednotné a nemělo by se stát, že dva různé pojmy označují stejnou věc. Systém by zároveň měl v co největší míře dodržovat průmyslové konvence.
- **.** Tyto konvence se netýkají pouze termínů a pojmů, ale i pozic prvků na obrazovce, pořadí akcí atp. GeoAR by tedy měla mít ovládací prvky na uživatelem očekávaných pozicích. měl v co nejv<br> **Tyto konvence chyby**<br> **B.** Prevence chyby<br> **B.** Systém by m

- **.** Systém by měl v maximální míře zajišťovat prevenci chyb. Před důležitými kroky by měl být uživateli prezentován potvrzovací dialog, který uživatele uvědomí o důležitosti akce. **ležitými kroky by měl být uživa**<br> **který uživatele uvědomí o důle**<br> **e** GeoAR by měla uživatele varo<br>
přemístit ukotvenou mapu.<br> **6. Rozpoznání před vzpomínáním**<br> **e** Uživatel by měl podvědomě ro
	- **.** GeoAR by měla uživatele varovat, že se chystá opustit režim nebo přemístit ukotvenou mapu.

**.** Uživatel by měl podvědomě rozpoznat elementy a funkce aplikace místo vzpomínání. Snaha vybavit si, co prvky rozhraní dělají, zvyšuje kognitivní zátěž.

- **.** Místo dlouhého návodu k použití na začátku aplikace, je vhodnější, aby aplikace nabízela krátké kontextové tipy. Uživatel by také neměl být nucen vybavovat si informace z předešlé obrazovky, aby splnil úkol v následující. měl být nucen vybavovat si inf<br/>splnil úkol v následující.<br>
<br>
<br> **E** Instrukce k umisťování 3D mapy před / při umisťování, nikoliv na <br/><br>
<br>
<br> **7. Flexibilita a efektivita používání**<br>
<br>
<br>
<br>
<br> **Eximension Systém by měl** 
	- **.** Instrukce k umisťování 3D mapy by tedy měly být zobrazeny těsně před / při umisťování, nikoliv na začátku aplikace.

- 7. **Flexibilita a efektivita používání**<br>■ Systém by měl obsahovat zkratky, umožňující pokročilejším uživatelům splnit úkoly rychle. Tyto zkratky by ale měly být před začátečníky skryty, aby nezpůsobovaly zmatení.
- **.** Systém by také měl být konfigurovatelný, aby každý uživatel měl možnost si ho přizpůsobit dle vlastních požadavků. ■ Systém by také měl být konfigu<br>možnost si ho přizpůsobit dle vl<br>■ GeoAR by měla obsahovat nasta<br>vatelům zautomatizovat určité p<br>8. **Estetika a minimalistický design<br>■ Uživatelské rozhraní by nemělo** 
	- **.** GeoAR by měla obsahovat nastavení, umožňující pokročilejším uživatelům zautomatizovat určité procesy či přednastavit parametry.

- **.** Uživatelské rozhraní by nemělo obsahovat prvky, které nejsou vůbec nebo jen zřídka potřebovány. Tyto prvky zhoršují viditelnost ostatních, důležitějších, prvků.
- **.** GeoAR by tedy měla v jednotlivých režimech obsahovat pouze nejdůležitější elementy a méně podstatné prvky by měla ponechat v obrazovce s nastavením a předvolbami. statních, důležitějších, postatních, důležitějších, po<br> **a** GeoAR by tedy měla v je<br>
důležitější elementy a m<br>
v obrazovce s nastavením<br>
9. **Pomoc při vyřešení chyby**<br> **Pokud** doide k chybové s

- 9. **Pomoc při vyřešení chyby**<br>■ Pokud dojde k chybové situaci, chybová hláška by měla být psaná v běžném, nikoliv technickém, jazyce. Měla by také využívat tradiční vzhled, tedy tučný červený text, případně tradiční chybové ikony.
	- **.** Pokud je to možné, chybová hláška by měla obsahovat zkratku, poskytující možné řešení problému.
- **.** V GeoAR by měly případné chybové hlášky být znázorněny tradiční formou a měly by uživatele informovat, k jakému problému došlo, případně nabídnout řešení. **.■ V** GeoAR by měly pří<br> **a V** GeoAR by měly pří<br>
diční formou a měly by<br>
došlo, případně nabídn<br> **10. Podpora a dokumentace**<br>
■ Pokud svstém vvžaduje

- <span id="page-39-0"></span>**.** Pokud systém vyžaduje dokumentaci, měla by být přehledná a neměla by uživatele odvádět od jeho zamýšlené činnosti. V dokumentaci také musí jít jednodušše vyhledávat.
	- **.** Dokumentace/nápověda by měla být prezentovaná až v bodě, kdy jí uživatel potřebuje.
	- **.** V ideálním případě by systém dokumentaci mít nepotřeboval.

**.................................** *3.2. Uživatelské rozhraní*

Heuristikami pro mobilní aplikace používající mapy se zabývali autoři článku [\[31](#page-82-2)]. Vycházeli z výše uvedených Nielsenových heuristik a věnovali se především interakci uživatele s mapou. Výsledné heuristiky tedy jsou do určité míry podobné a je jich také stejný počet. Níže se nachází jejich stručný popis.

- **Viditelnost kontextových funkcí mapy** Funkce by měly být vždy viditelné a aplikace by měla uživatele vždy informovat o tom, co se právě děje.
- **Shoda mezi systémem a fyzickým okolím uživatele** Na mapě by měla být zvýrazněna poloha uživatele, případně poloha cílové lokality. Uživatel by měl být schopen rozpoznat své fyzické okolí na mapě.
- **Kontrola uživatele nad aplikací** Uživatel by neměl ztratit kontrolu nad aplikací po přerušení (SMS, notifikace, atp.).
- **Konzistence a standardy** Měly by se používat známé a často používané mapové symboly.
- **Prevence chyb** Odpovídá korespondující Nielsenově heuristice.
- **Rozpoznání před vzpomínáním** Důležité funkce pro manipulaci s mapou (posun, hledání, přibližování...) by měly být co nejvíce dostupné a jednoduché na použití.
- **Jednoduchý design** Pro zlepšení čitelnosti by se měl využít kontrast a informativní barvy.
- **Pomoc při vyřešení chyby** Odpovídá korespundující Nielsenově heuristice.

**Podpora a dokumentace** Odpovídá korespundující Nielsenově heuristice.

Z heuristik vyplývá, že mezi nejdůležitější faktory patří především čitelnost aplikace. Uživatel by neměl být nucen hledat, v jaké fázi aplikace se nachází a přemýšlet nad významem různých ikon a dalších UI elementů.

Jelikož je aplikace GeoAR cílená na platformu iOS, je třeba uživatelské rozhraní přizpůsobit také Human Interface Guidelines [\[32](#page-82-3)]. Jedná se o sadu pokynů od společnosti *Apple* jak navrhovat uživatelské rozhraní pro platformy vyvíjené touto společností. Vzhledem k obsáhlosi těchto pokynů zde budou vypsány jen ty nejvíce relevantní pro návrh GeoAR. Seznam je následující: **Example 12 Syndical procedure and all syndical syndical procedure in the vypsány jen ty nejvíce relevant<br>
<b>1. Obrazovka při spuštění**<br> **1. Obrazovka při spuštění**<br> **1. Pro vyvolání dojmu p** 

- **.** Pro vyvolání dojmu plynulosti a responzivnosti aplikace je vhodné mít připravenou úvodní obrazovku, která se zobrazí během načítání aplikace.
	- **.** GeoAR by tedy takovou obrazovku měla obsahovat.

# **.**2. **Načítání obsahu**

- **.** Pokud systém načítá data, musí o tom dát vědět uživateli, aby nedošlo k domněnce, že je aplikace zamrzlá. Příkladem takové indikace může být rotující kolečko nebo *progress bar*.
- **.** Pokud bude GeoAR načítat data (např. z internetu), je třeba tento stav indikovat. může být rotu<br>■ Pokud bude G<br>stav indikovat.<br>3. **Rozšířená realita**

- <span id="page-41-1"></span>**.** V režimu rozšířené reality by se měl maximalizovat prostor obrazovky věnovaný zobrazování objektů a reálného světa. Ovládacích prvků by mělo být co nejméně a měly by být přítomny v rámci 2D prostoru, který je vždy na obrazovce.
	- **.** Je vhodné použít nativní nápovědu pro seznámení s používáním rozšířené reality.
	- **.** Pokud se virtuální objekt dotkne reálné plochy, zařízení by mělo dát zpětnou vazbu, např. krátkou vibrací.
	- **.** Manipulace s virtuálními objekty by měla probíhat přes přímá gesta na objektu, nikoliv přes 2D ovládací prvky.
	- Pro vstup do režimu rozšířené reality by měl být použit glyf (obr. [3.6](#page-41-0)), který je standardem.

<span id="page-41-0"></span>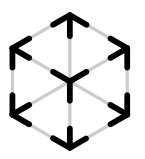

**Obrázek 3.6:** Glyf reprezentující režim rozšířené reality. [[32\]](#page-82-3)

**.** Pokud uživatel aplikaci přeruší (telefonát, dočasné přepnutí na jinou aplikaci,...), může se stát, že objekty nezůstanou na svých původních pozicích a je tedy v tomto případě potřeba uživateli pomoci objekty vrátit zpět. ■ Poku<br>
nou a<br>
vodní<br>
objek<br>
4. **Navigace** 

**.** Pokud v rámci aplikace procházíme obrazovky v určité hierarchii, je vhodné použít nativní navigační lištu, která umožňuje se jednodušše vracet v hierarchii zpět a zároveň nadpisem indikuje, v jaké části aplikace se nacházíme (splňuje první bod v heuristikách použitelnosti ze sekce [3.2.1\)](#page-36-0).

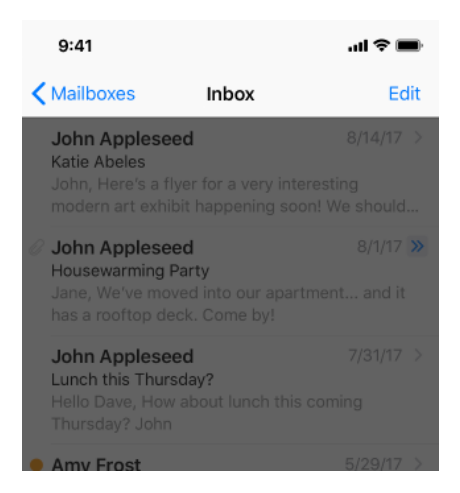

**Obrázek 3.7:** Ukázka navigační lišty [[32\]](#page-82-3)

**.** V případě, že v aplikaci máme obrazovky, které jsou na stejné úrovni hierarchie, je vhodné použít tzv. *Tab bar* - nativní lištu, sloužící k přepínání záložek (obr. [3.8\)](#page-42-0). V případě, že chceme pouze přepínat jistá zobrazení, či koncové elementy, je vhodnější použít tzv. *Segmented control* (obr. [3.9\)](#page-42-1). Příkladem takového použití může být přepínání stylu mapy.

<span id="page-42-0"></span>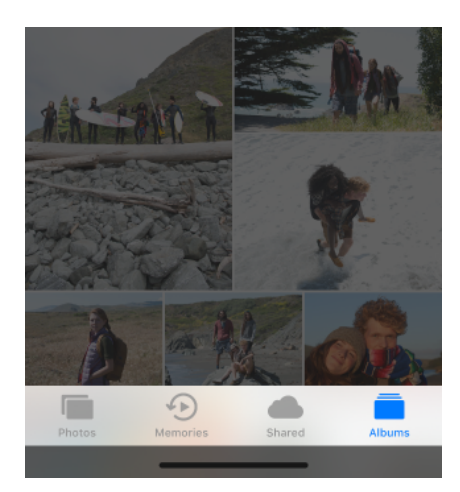

**Obrázek 3.8:** Ukázka ovládacího prvku *Tab bar* [[32](#page-82-3)]

<span id="page-42-1"></span>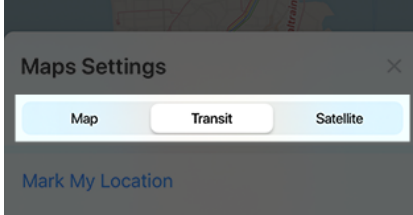

**Obrázek 3.9:** Ukázka ovládacího prvku *Segmented control* [[32\]](#page-82-3)

**.** Jestliže chceme prezentovat dočasnou obrazovku/element, který není v přímé hierarchii, je vhodné použít modální prezentaci či vyskakovací okénko. Příkladem modálně prezentovaných prvků je panel, který se vysune ze spodního okraje obrazovky a který uživatel může kdykoliv zasunout zpět.

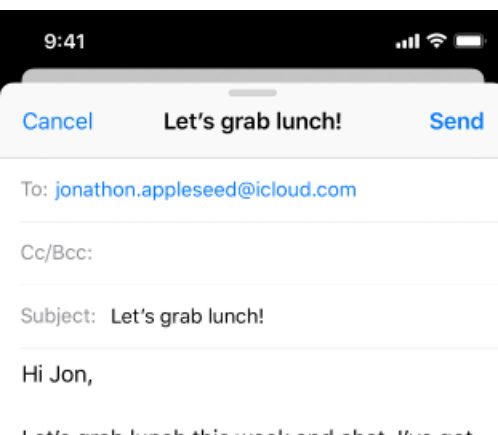

Let's grab lunch this week and chat. I've got some exciting news to discuss with you!

Cheers,

Amy

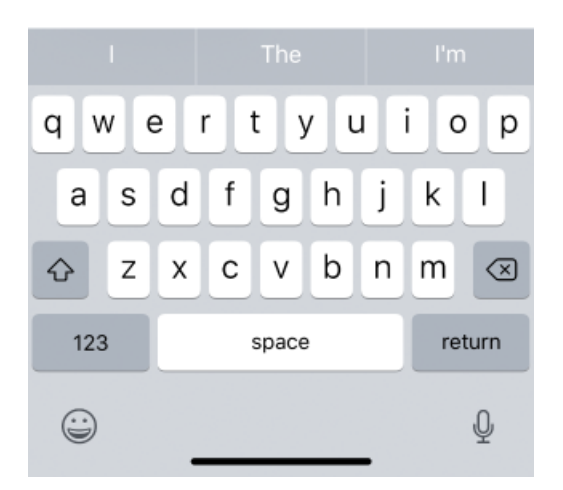

**Obrázek 3.10:** Ukázka modálního vysouvacího panelu [[32\]](#page-82-3)

Problémem načítání obsahu, resp. prováděním delších operací v aplikacích se zabýval J.Nillson v článku [[33\]](#page-82-4). Doporučuje se těmto operacím vyhnout, to ovšem v případě GeoAR nelze, jelikož načítá data z internetu a rychlost stažení závisí na rychlosti připojení uživatele. V tomto případě doporučuje indikovat stav nebo průběh této operace. Jelikož GeoAR odesílá jednorázové dotazy a čeká na odpověď, průběh také nelze zobrazit. Nejnižší úrovní je tedy pouze indikátor, že aplikace provádí operaci a uživatel tedy věděl, že není zamrzlá. Toto lze zobrazit jednoduchou animací, případně vyskakovacím okénkem, které uživatele informuje, že dochází k operaci na pozadí.

Jelikož jsou data i mapové podklady načítány z internetu, je nutné uživatele

**.................................** *3.2. Uživatelské rozhraní*

informovat, pokud zařízení není připojeno k internetu. Problém s načítáním map je v Mapboxu řešen speciální texturou, která se použije na mapu, pokud se nepodaří z internetu stáhnout data. Pokud si uživatel vyžádá načtení dat modulů a kvůli špatnému či žádnému připojení se data stáhnout nepodaří, uživatel bude informován vyskakovacím okénkem, aby bylo zřejmé, že k načtení dat nedošlo.

## **3.2.2 Klíčové problémy**

Aplikace má především informativní účel, hlavní problémy tedy budou spočívat ve vyhledávání/prohlížení dat. Souvisejícím problémem je také ovládání prvků aplikace. Tyto problémy vycházejí z popisu aplikace v sekci [1.1](#page-12-0), který vychází ze zadání diplomové práce.

- **P1** Posun a přibližování 2D mapy gesty. Možnost vycentrovat mapu na polohu uživatele, pokud uživatel tuto funkci povolí.
- **P2** Možnost přepínat aktivní geografický modul v režimu mapy i AR.
- P3 Přepínání klasického a satelitního režimu mapy<sup>[1](#page-44-0)</sup>.
- **P4** Zvolit na 2D mapě oblast/bod, kolem které/ho se vygeneruje AR mapa.
- **P5** Možnost vstoupit do režimu rozšířené reality.
- **P6** Umístění AR mapy na reálnou podložku. Po umístění mapa zůstane na místě.
- **P7** Otáčení a zvětšování (nikoliv přibližování) AR mapy gesty.
- **P8** Přiblížení/oddálení oblasti vykreslené v rámci úseku AR mapy.
- **P9** Možnost vynutit aktualizaci AR mapy při změně středové pozice.
- **P10** Možnost přesunout AR mapu na jiné místo.
- **P11** Zobrazit legendu k dané vizualizaci (např. legenda barev kontejnerů).
- **P12** Změna nastavení aplikace.

## **3.2.3 Skicy**

V této sekci budou navrhnuty počáteční varianty uživatelského rozhraní aplikace GeoAR formou ručně kreslených skic. Tyto skicy budou následovně

<span id="page-44-0"></span><sup>1</sup>Pokud tuto funkci umožní zvolené API pro mapové podklady

*3. Návrh* **........................................**

zhodnoceny vzhledem k předchozím doporučením a pokynům ze sekce [3.2.1.](#page-36-0) Bude zvolena nejvhodnější varianta a spolu s připomínkami bude sloužit jako základ pro návrh mock-upu. Vzhledem k zacílení na platformu iOS, bude návrh přizpůsoben velikosti a tvaru obrazovek mobilních telefonů.

## **Hlavní obrazovka**

Výchozí obrazovka po spuštění aplikace by měla být ta, kterou uživatel používá nejčastěji a která mu nejvíce usnadní dosáhnutí jeho cíle. Jako výchozí tedy byla zvolena obrazovka s mapou, jelikož na mapě je nutné zvolit lokaci, okolo které bude vygenerovaná AR mapa. Na skice s první variantou (obr. [3.11](#page-47-0) vlevo) se do ostatních obrazovek naviguje přes tlačítka (vstup do nastavení, do režimu AR, atd.). Nevýhodou tohoto přístupu je poměrně velká zahlcenost obrazovky, což je v rozporu s 8. heuristikou v sekci [3.2.1](#page-36-0) - mapa je hůře viditelná a uživatel je rozptylován příliš mnoho prvky. V druhé skice na obrázku [3.11](#page-47-0) vpravo je proto použit přístup s využitím *tab baru*, který poskytuje nativní řešení pro navigaci mezi obrazovkami na stejné úrovni hierarchie. Mohou ovšem nastat komplikace, pokud bude obrazovka s rozšířenou realitou umístěna do vlastní záložky, jelikož záložky by na sobě měly být téměř nezávislé - AR režim ovšem potřebuje znát GPS souřadnici bodu, okolo kterého má vygenerovat mapu. Řešení tedy mohou být následující: renou realitou umístěna do vlastní záložky, jelikož záložky by na sobě měly být téměř nezávislé - AR režim ovšem potřebuje znát GPS souřadnici bodu, okolo kterého má vygenerovat mapu. Řešení tedy mohou být následující:<br>
1.

- povědu vyzývající uživatele ke zvolení daného bodu na záložce s mapou.
- exio ktereno ma vygenerovat mapu. Kesem tedy monou byť nasiedujíci:<br> **1.** Pokud nebyl zvolen středový bod, AR záložka zobrazí kontextovou nápovědu vyzývající uživatele ke zvolení daného bodu na záložce s mapou.<br> **2.** AR re čítko umístěné na obrazovce s mapou. Pokud ovšem uživatel bod nezvolil, toto tlačítko musí být neaktivní nebo po stisknutí uživatele vyzvat ke zvolení bodu. % 2. AR režim neumisťovat do vlastní záložky, ale přecházet do něj přes tlačítko umístěné na obrazovce s mapou. Pokud ovšem uživatel bod nezvolil toto tlačítko musí být neaktivní nebo po stisknutí uživatele vyzvat ke zvol
	- daného bodu, vyvolat kontextové menu, které umožní přechod do AR.
- 2008 toto tiacitko musi byť neaktivní nebo po stisknutí uživatele vyzvat ke zvolení bodu.<br>
2. Při zvolení středového bodu, případně opětovném kliknutí na značku daného bodu, vyvolat kontextové menu, které umožní přechod do kud je k dispozici) nebo zvolit aktuální středovou pozici mapy.

Řešení č.1 uvědomí uživatele o potřebě zvolit bod pro vygenerování AR mapy. Problém ovšem může nastat, pokud uživatel nepotřebuje zadat přesnou souřadnici. Toto řešení je tedy vhodné zkombinovat s řešením č.4. AR obrazovka zůstane v *tab baru*, avšak pokud nebude zvolen středový bod, aplikace informuje uživatele o tom, že mapa bude vygenerována okolo středu 2D mapy (simulace události, kdy uživatel na záložce s mapou vytvoří středový bod přesně uprostřed obrazovky). Uživatel bude mít možnost zaškrtnout, že si již

nepřeje tuto informaci obdržovat. Další výhodou tohoto řešení souvisí s heuristikou 7 v sekci [3.2.1](#page-36-0). Uživatel znalý této funkcionality bude moci pouze vycentrovat mapu na dané místo a po přepnutí na AR záložku se na tomto místě vygeneruje AR mapa.

Řešení č.2 sice donutí uživatele zvolit středový bod, nicméně opět dojde k situaci, kdy se začne zahlcovat obrazovka příliš mnoha prvky. Uživateli také nemusí být jasné, proč je tlačítko neaktivní.

Řešení č.3 řeší problém volby středového bodu, ovšem může být přehlíženo a vzhledem k důležitosti AR režimu, toto řešení není žádoucí.

Jako finální řešení pro tento projekt tedy byla zvolena výše uvedená kombinace řešení 1 a 4.

Zbývající neshodou variant skic je přepínání modulů. Obě varianty pro přepínání využívají modulární panel (popsán v pokynu [4](#page-42-1)). Liší se ovšem formou vyvolání. První varianta (obr. [3.11](#page-47-0) vlevo) využívá tlačítko, které vyvolá panel zespodu, druhá varianta (obr. [3.11](#page-47-0) vpravo) využívá výsuvný panel zprava, který ve schovaném stavu zobrazuje aktuálně zvolený modul. Tato varianta je vhodnější vzhledem k heuristice č.1 v sekci [3.2.1](#page-36-0). Uživatel bude vždy vědět stav aplikace - tedy jaký modul je aktivní - a nebude muset pro zjištění této informace vysouvat panel.

Druhá varianta skicy také obsahuje *segmented control* pro přepínání stylu mapy. Toto tlačítko může být užitečné, nicméně zabírá prostor na obrazovce a vzhledem tomu, že uživatel nebude mapu přepínat často, toto nastavení bude přesunuto do záložky Nastavení.

Ovládání mapy bude probíhat gesty - posun jedním prstem, přibližování dvěma prsty. Středový bod se bude přidávat v závislosti na zvoleném API obvyklé gesto pro přidání značky na mapu bývá delší podržení jedním prstem či klasické kliknutí jedním prstem.

## **Obrazovka s rozšířenou realitou**

Na základě závěrů z předchozí sekce bude obrazovka s rozšířenou realitou umístěna do vlastní záložky v *tab baru*. Na obrázku [3.12](#page-48-0) vpravo se nachází skica AR záložky ve fázi umisťování. V horní části obrazovky se nachází textové pole, které bude obsahovat instrukce, usnadňující uživateli dokončení této fáze. Obrazovka také obsahuje tlačítko pro přichycení 3D mapy k reálné podložce. Po kliknutí na toto tlačítko dojde k pevnému umístění a obrazovka se změní do fáze prohlížení, znázorněné na obrázku [3.12](#page-48-0) vlevo. Pro dodržení heuristiky 4 v sekci [3.2.1](#page-36-0) - zachování konzistence, je panel pro přepínání modulů navržen na stejné pozici a se stejným vzhledem jako na záložce s ma-

<span id="page-47-0"></span>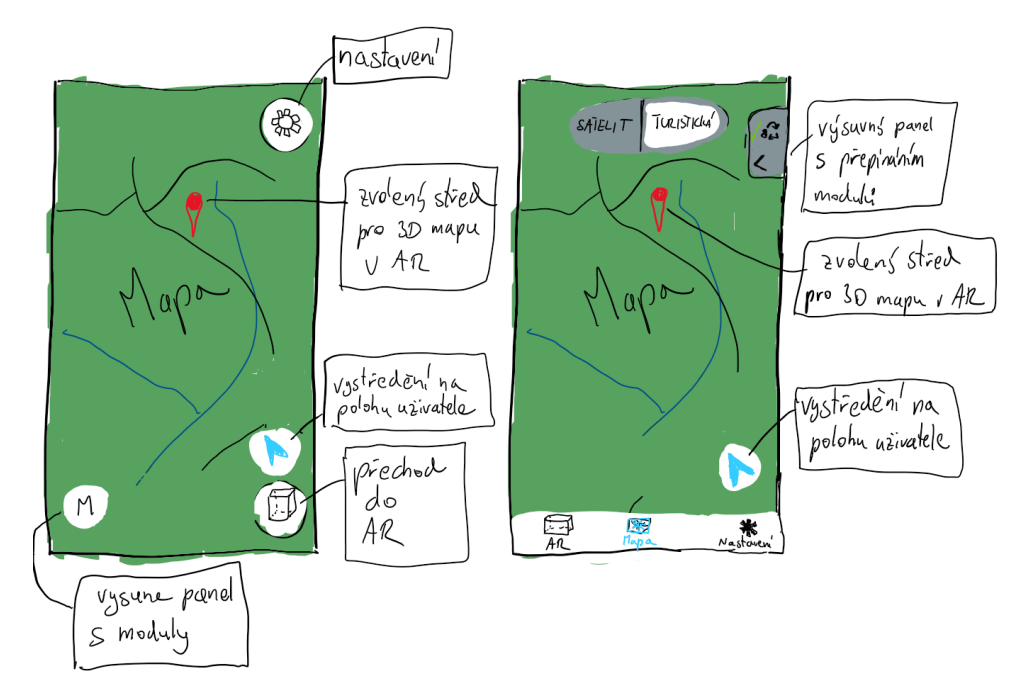

**Obrázek 3.11:** Skicy dvou variant záložky Mapa.

pou. Obrazovka také obsahuje tlačítko pro přemístění mapy (RESET) a pro aktualizaci mapy v případě že se změnil cílový středový bod, poloha uživatele, nebo střed mapy. Na levé straně obrazovky se nachází posuvník, který určuje oblast, jakou úsek mapy obsahuje. Tedy čím výše posuvník je, tím menší oblast zobrazuje, vynikne ovšem více reliéf a velikost budov. Posuvník byl zvolen z důvodu, aby přiblížení bylo shora i zdola omezené - v případě velkého oddálení by nastal problém s vizualizací (3D objekty by byly téměř neviditelné) a dotazováním přes API - např. HERE Traffic API má dotaz pomocí bounding boxu omezený na určitou oblast. Více prvků tato obrazovka neobsahuje, aby byly dodrženy pokyny [3](#page-41-1) v sekci [3.2.1](#page-39-0). Aby se ušetřilo co nejvíce místa, přímé ovládání mapy (např. otáčení kolem své osy či zvětšování modelu) bude probíhat gesty. Těmito gesty bude možné mapu ovládat ve fázi umisťování i prohlížení.

#### **Nastavení**

Třetí záložkou aplikace je obrazovka s nastaveními. Její náčrt se nachází na obrázku [3.13.](#page-49-0) Hlavní formou navigace nastavení je seznam položek. Každá položka může reprezentovat konkrétní nastavení nebo odkazovat do submenu obsahující další seznam příbuzných položek.

**.................................** *3.2. Uživatelské rozhraní*

<span id="page-48-0"></span>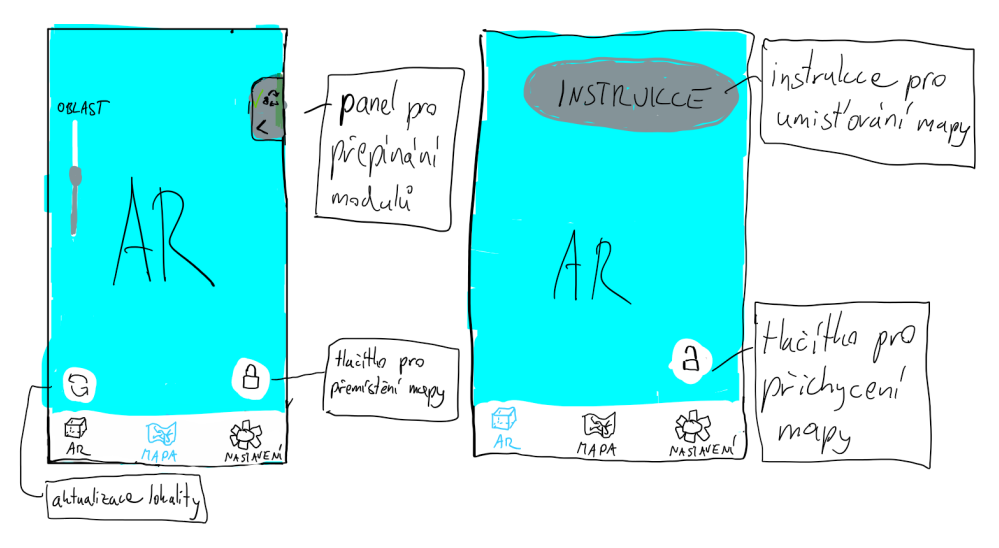

**Obrázek 3.12:** Skicy variant AR obrazovky - vlevo upevněná mapa, vpravo umisťování mapy

## **3.2.4 Mockup**

V této sekci bude prezentován a popsán návrh aplikace formou mockupu. Z tohoto mockupu bude vycházet implementace aplikace. Jak je popsáno v článku [\[34](#page-82-5)], mockup oproti skicám nabízí výrazně přesnější vzhled a více se podobá finálnímu designu. Na rozdíl od prototypu ale stále není interaktivní.

#### **Záložka Mapa**

Na obrázku [3.14](#page-50-0) je v levé části zobrazen návrh základní obrazovky s mapou. Ve spodní části obsahuje *tab bar*, nad ním se nachází tlačítko pro vycentrování na polohu uživatele. V pravé horní části se vyskytuje zmenšený panel s moduly. Při kliknutí na něj se zprava vysune panel, který obsahuje seznam modulů a jejich popis. Při kliknutí na oblast modulu se daný modul zvolí jako aktivní a předchozí aktivní se vypne. Pokud již zvolený modul aktivní byl, zneaktivní se a na mapě tedy nebudou zobrazena žádná geografická data. V případě většího množství modulů, které se nevejdou na obrazovku, bude možné tento panel vertikálně posouvat. Zasunutí panelu se docílí kliknutím na šipku vlevo nahoře. Pod zmenšeným panelem se nachází tlačítko nápovědy, které zobrazí podrobnější informace o způsobu vizualizace, jak bylo diskutováno v sekci [3.1.](#page-32-0) Po stisknutí vyskočí jednoduché okénko, které bude zobrazovat legendu, konkrétně v případě stanovišť tříděného odpadu se zobrazí informace o přiřazení barev k typům odpadu.

<span id="page-49-0"></span>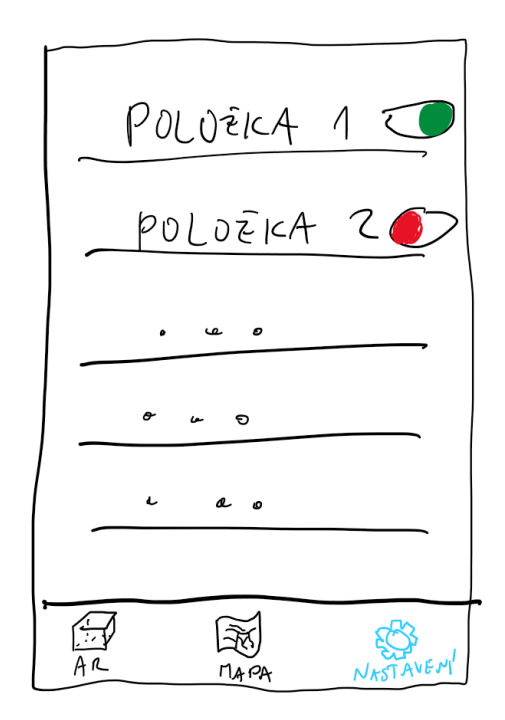

**Obrázek 3.13:** Skica obrazovky s nastaveními

## **Záložka Nastavení**

Při kliknutí na záložku nastavení v hlavním *tab baru* se aplikace přemístí na obrazovku vyznačenou na levé části obrázku [3.15.](#page-51-0) Jednotlivé položky jsou zobrazeny jako řádky. Pokud se jedná o přímé nastavení, lze pomocí přepínače nastavení rovnou změnit. Pokud je potřeba se zanořit, případně zvolit jednu z více možností, kliknutím na položku nastavení přejde hierarchicky hlouběji (ilustrováno na pravé části obrázku [3.15\)](#page-51-0). Zpět v hierarchii se lze dostat pomocí šipky v levé části navigačního panelu.

## **Záložka AR**

Záložka AR je ilustrována na obrázku [3.16](#page-52-0). V levé části je vyobrazena fáze umisťování mapy. V horní části obrazovky je zobrazena pomocná instrukce. Uprostřed je znázorěna AR mapa. Po kliknutí na tlačítko zámku se mapa přichytí a obrazovka přejde do prohlížecí fáze zobrazené v pravé části obrázku. Obrazovka také obsahuje tlačítko zámku pro přemístění mapy a tlačítko aktualizace, které obnoví obsah mapy v případě, že byla mapa ve 2D režimu posunuta nebo byl zvolen manuálně jiný středový bod. V levé části se nachází posuvník, který určuje přiblížení oblasti. V pravé horní části se nachází

#### <span id="page-50-0"></span> $9:31$  $\approx$ **Moduly**  $\mathbf{\lambda}$ ∕ 0 Tříděný odpad  $\overline{\textbf{C}}$ Tento modul zobrazuje stanoviště tříděného odpadu. Na mapě jsou  $\odot$ data vizualizována koláčovým grafem. V rozšířené realitě jsou grafy spojeny s modelem kontejneru **Doprava** Aktuální dopravní situace. Na mapě jsou obarveny problémové úseky. V AR je průjezdnost zobrazena animací obarvených vozidel. **Pylová situace** Informace o kategoriích pylů. Na ✿ mapě jsou rizikové pyly zobrazeny piktogramy. V AR ve zvolené oblasti poletují barevné částice pylů jednotlivých kategorií.  $\bigotimes$  $\square$ ά 森 Mapa **AR** Nastaveni

**.................................** *3.2. Uživatelské rozhraní*

**Obrázek 3.14:** Mockup záložky Mapa

tlačítko nápovědy a panel, které se chovají identicky jako v záložce Mapa. Jelikož je zapnutý modul třídění odpadu, na obrázku je naznačena vizualizace jednoho stanoviště. Obrázek použitý na pozadí je citován v sekci [3.2.4](#page-50-1).

## **Graf úloh**

<span id="page-50-1"></span>Níže na obrázku [3.17](#page-53-0) se nachází graf úloh včetně znázornění stavu UI. Tento graf je užitečný pro získání celkového přehledu logiky a navigace v uživatelském rozhraní. Obdélníky představují určité obrazovky aplikace, případně jejich stav. Útvary ve tvaru šipky představují akce, které uživatel může provést. Kosočtverce představují logiku aplikace v případě, že výsledná obrazovka zavisí na určité podmínce. Šipky představují možné přechody z jednotlivých obrazek a provádění akcí. Obousměrné šipky znamenají, že se na obrazovku lze vrátit zpětnou symetrickou akcí (např. zasunutí/vysunutí panelu).

## <span id="page-51-0"></span>Výchozí přiblížení mapy **Nastavení** Nastavte výchozí přiblížení mapy v rozšířené realitě<br>Větší přiblížení zobrazí menší oblast na stejném Poloha jako výchozí bod úseku mapy, než malé přiblížení. Výchozí modul Tříděný odpad > Maximální Výchozí přiblížení AR mapy Maximální > Prostřední Minimální ₿ ♧  $\square$ ✿  $\square$ ₩ Mapa Nastaveni Mapa Nastaven **AR AR**

*3. Návrh* **........................................**

**Obrázek 3.15:** Mockup záložky Nastavení

## **Zdroje**

Obrázky mapy použité v záložce AR byly pořízeny manuálně ve webové aplikaci Mapy.cz (*<https://mapy.cz/>*) a následně zpracovány v programu GIMP (*<https://www.gimp.org/>*). Zdroj obrázku, použitého jako pozadí v režimu AR, je *[zde](https://www.pexels.com/photo/brown-wooden-table-in-front-of-green-leafed-plant-2451264/)*.

## **3.3 Návrh tříd**

Pro vývoj mobilních aplikací se obvykle využívají architektury MVC [[35\]](#page-82-6) nebo MVVM [[36\]](#page-82-7). Jelikož bude ale aplikace vyvíjena v Unity, je vhodné využít její komponentovou architekturu, popsanou v sekci [2.5.3](#page-29-0). Každý GameObject ve scéně může mít přiřazený libovolný počet skriptů(=komponent). Unity tedy vybízí k velké fragmentaci kódu, aby byl co nejvíce znovupoužitelný. Toto se týká také UI, kde je vhodné pro každý element vytvořit vlastní třídu, která ho řídí. Aby ovšem byly objekty ve scéně provázané a mohly

<span id="page-52-0"></span>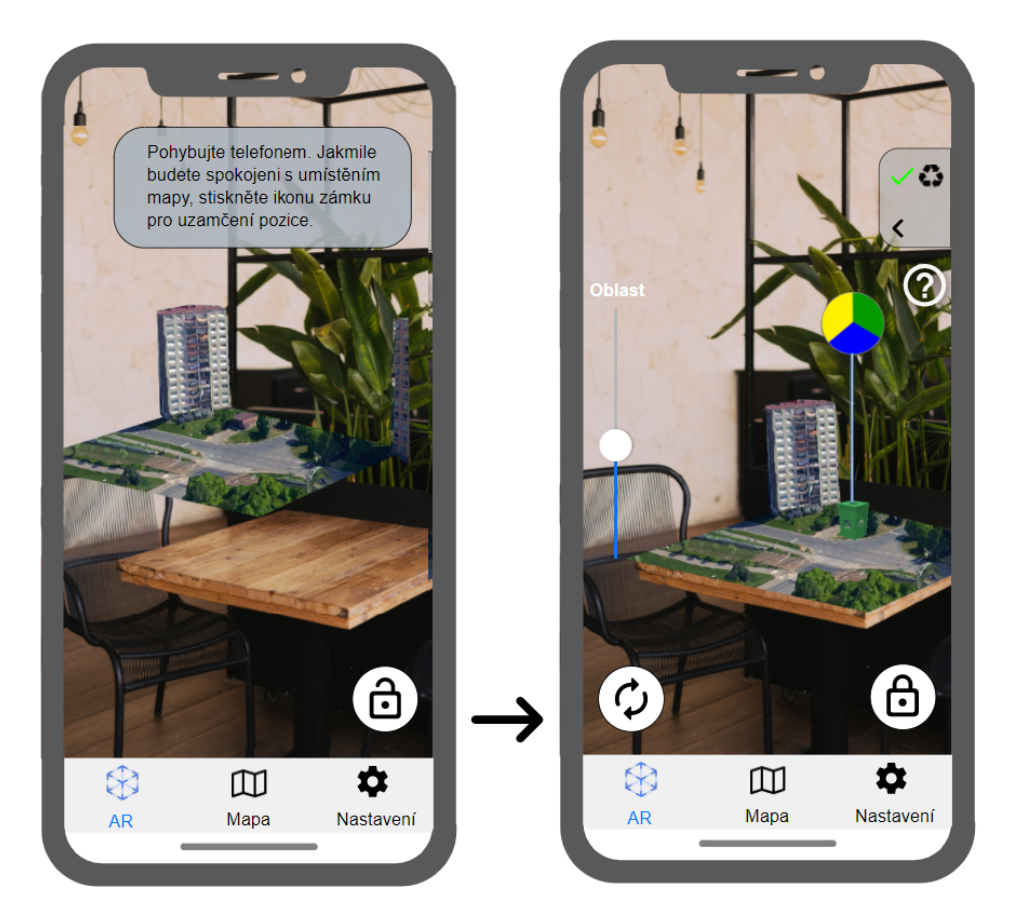

**Obrázek 3.16:** Mockup záložky AR

spolu komunikovat, Unity umožňuje "zveřejnit" atributy třídy. V inspektoru komponent (na obrázku [C.1\)](#page-87-0) se poté u dané komponenty zobrazí daný atribut. Pokud má tento atribut jako typ nějaký základní datový typ (string, int, bool apod.), je možné přímo vyplnit jeho hodnotu, kterou se tento atribut po spuštění inicializuje. Pokud je ovšem jako typ třída dědící od *MonoBehaviour*, můžeme do tohoto pole přetáhnout jiný GameObject ze scény, který disponuje komponentou tohoto typu. Vytvoří se tím reference a původní třída poté může pracovat s veřejnými atributy a metodami této referencované komponenty. Důležité je také zmínit, že referencovat lze i UI elementy, jako tlačítka, textová pole apod. Pomocí reference lze odchytávat callbacky tlačítek, měnit texty, barvy elementů atp.

Z hlediska UI je tedy vhodné logiku spravovat v několika málo centrálních komponentách, které budou mít napojené UI elementy níže v hierarchii. Tyto nižší elementy se budou inicializovat přes veřejné metody, které budou volat vyšší třídy. Některé elementy jako panel modulů či legenda k vizualizacím se zobrazují ve více záložkách. Aby se zabránilo kopírování kódu či vytváření kopií prefabů, je vhodné mít k dispozici komponentu, která bude moci tyto elementy vyvolávat z jakékoliv části aplikace. Pro tuto funkcionalitu je vhodný návrhový vzor Singleton [\[37\]](#page-83-0). Účelem tohoto vzoru je zajistit, aby

<span id="page-53-0"></span>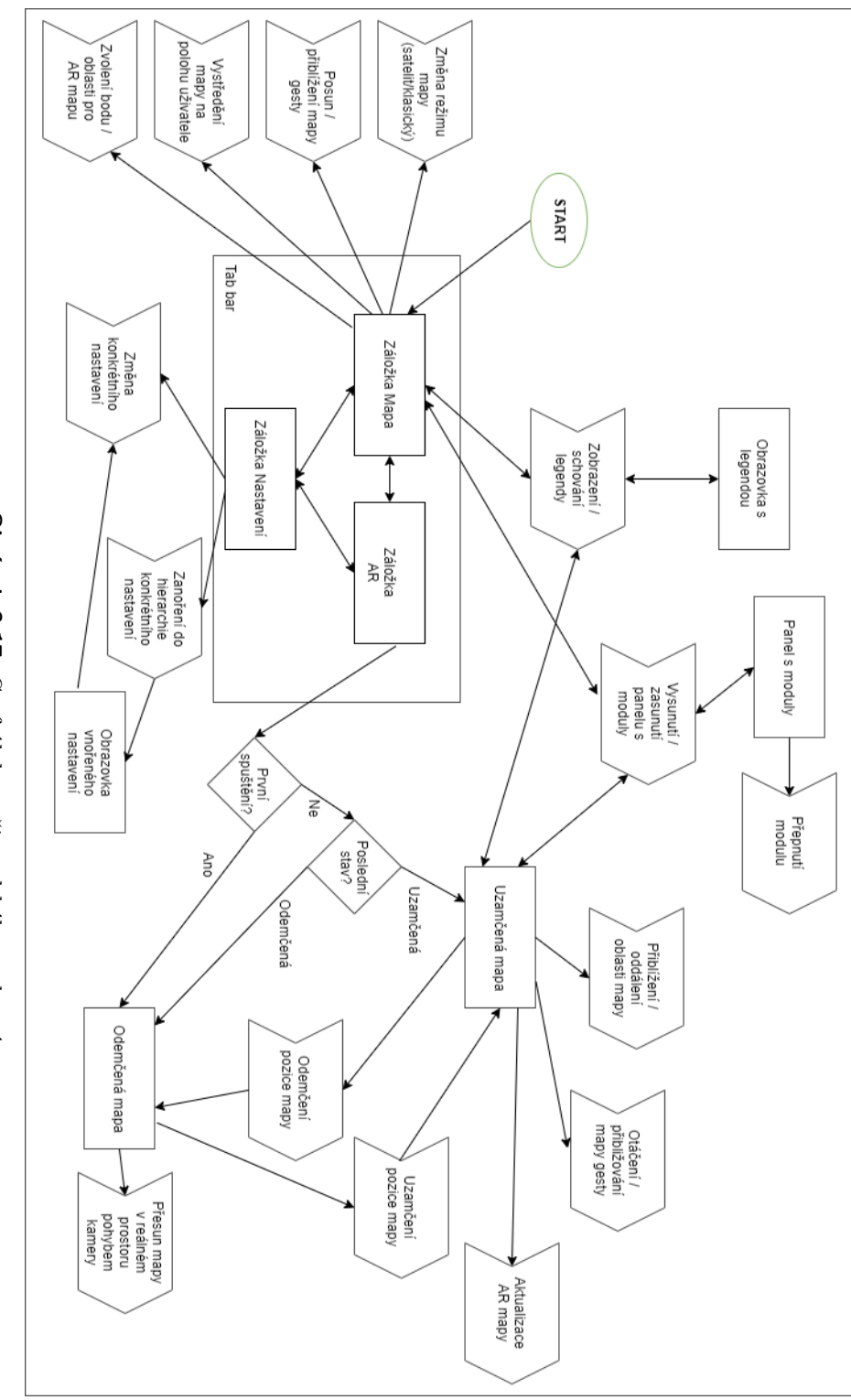

*3. Návrh* **........................................**

Obrázek 3.17: Graf úloh a uživatelského rozhraní. **Obrázek 3.17:** Graf úloh a uživatelského rozhraní.

```
1 public sealed class Singleton {
2 private static readonly Singleton instance = new Singleton();
3
4 private Singleton(){}
5
6 public static Singleton instance {
7 get {
8 return instance;
9 }
10 }
11 \mid }
```
**Výpis kódu 3.1:** Ukázka návrhového vzoru Singleton

třída měla pouze jednu instanci v celé aplikaci a aby tato instance byla jednoduše přístupná. Způsobem, jakým lze singleton vytvořit se nachází ve výpisu kódu [3.1](#page-54-0). V aplikaci tedy bude přítomna třída typu singleton, která bude spravovat UI elementy společné pro více záložek. Další elementy spravovat nebude, aby byla dodržena fragmentace. Jednotlivé záložky budou mít vlastní komponenty a stejně tak jednotlivé části UI uvnitř záložek.

Pro nastavení je také vhodné využít singleton vzor, jelikož k nim chceme přistupovat z jakéhokoliv místa a číst jejich hodnoty.

Velkou součástí aplikace jsou geografické moduly. Jelikož je cílem vytvořit aplikaci, do které bude co nejsnazší přidávat další, je nutné využít dědičnosti a polymorfismu. V nejvyšší vrstvě budou třídy, od kterých budou dědit jednotlivé moduly. Tyto nadřazené třídy bude spravovat další singleton třída, která bude volat veřejné metody modulů. Příkladem může být veřejná metoda *Draw*, kterou tento správce zavolá po stisknutí aktualizačního tlačítka na komponentě řešící vizualizaci ve 2D režimu. Každý modul tuto metodu implementuje po svém a dojde tedy k různým vizualizacím. Podrobnější popis těchto, ale i jiných tříd, bude přítomen v následující kapitole **Implementace**.

# **Kapitola 4 Implementace**

V této kapitole bude popsán průběh a výsledek implementace. Budou zde také vypsány využité knihovny a vývojářské nástroje. V rámci kapitoly budou prezentovány snímky obrazovky aplikace.

## **4.1 Vývojářské nástroje a knihovny**

V sekci [2.5](#page-26-0) bylo jako hlavní vývojářské prostředí zvoleno Unity a bylo podrobněji popsáno v sekci [2.5.3.](#page-29-1) Vzhledem k použitým knihovnám byla zvolena verze 2019.4, která je stále oficiálně podporovaná. Unity nicméně neobsahuje vlastní editor kódu a bylo tedy zapotřebí zvolit externí IDE podporující jazyk C#. Mezi populárními možnostmi se nachází Visual Studio (for Mac), Visual Studio Code a JetBrains Rider. Vzhledem k vlastním zkušenostem a faktu, že toto IDE je nabízené při instalaci Unity, bylo zvoleno Visual Studio for Mac. VS umožňuje propojení s Unity a lze nejen otevírat skripty přímo z Unity, ale je také možné aplikaci debugovat, pokud je aplikace spuštěna přímo v Unity.

Pro spuštění sestaveného projektu na mobilním zařízení bylo využito prostředí Xcode 12.4. Jak již bylo zmíněno v sekci [2.5.3,](#page-29-1) bez Xcode (a tedy bez zařízení s operačním systémem macOS) není možné aplikaci na zařízení spustit.

## **Mapbox SDK**

Pro získání mapových podkladů bylo použito Mapbox SDK. Lze jej získat formou tzv. *unitypackage*, tedy balíčku, který lze otevřít v Unity, které z něj extrahuje soubory a zahrne je do projektu. Tento balíček obsahuje některé *4. Implementace* **....................................**

další knihovny, které jsou potřebné pro funkčnost rozšířené reality, nejdůležitějším z nich je **Unity ARKit Plugin**. Tento plugin umožňuje využívat funkcionality ARKitu přímo v Unity. S jeho pomocí lze tedy získávat informace o zjištěných reálných plochách, promítat obraz z kamery do aplikace atp.

Nejdůležitější komponentou MapboxSDK je skript *AbstractMap*. Pokud tento skript připojíme k nějakému GameObjectu, po inicializaci tento skript vytvoří úsek mapy okolo pozice daného GameObjectu. Skript má mnoho parametrů, mezi nejdůležitější patří středová GPS lokace, přiblížení a poté nastavení vizualizace. Je zde možnost zvolit rastrový podklad mapy, tedy jestli se má zobrazovat klasická, satelitní, hybridní, či jiná mapa. Pro GeoAR je důležitá možnost vizualizace budov. Mapbox poskytuje vrstvu, která obsahuje údaje o reálných budovách a pomocí *AbstractMap* je možné tyto budovy rovnou vizualizovat na mapě. Lze zvolit způsob jejich texturování a úprava jejich chování - na vytvořené budovy lze připojit vlastní skripty. Tato mapa je ovšem vždy 3D a 2D režim je tedy nutné simulovat pomocí ortografické kamery, umístěnou kolmo nad mapou. Mapbox poskytuje skripty umožňující dotykem mapou posouvat, aniž by se změnila její 3D pozice ve světě, čímž se zabrání, že by se mapa dostala mimo záběr kamery.

Mapbox SDK také poskytuje užitečné prefaby. Pro práci v AR je přiložen prefab 3D kurzoru, který se drží před kamerou a přichycuje na detekované reálné plochy. Této funkcionality dosahuje s využítím již zmiňovaného Unity ARKit Pluginu. Pro GeoAR je tento kurzor užitečný, jelikož při umisťování AR mapy je pozice tohoto kurzoru použita k jejímu umístění. Dalším užitečným prefabem je předpřipravená sada GameObjectů pro inicializaci rozšířené reality. Jedná se o hierarchii objektů, které po umístění do scény s pomocí Unity ARKit Pluginu spustí detekci a vizualizaci reálných ploch a propojení s 3D kurzorem a herní kamerou.

## **JSONObject**

V GeoAR se s daty pracuje ve formátu *JSON* [\[38](#page-83-1)]. Jsou v něm načítána data ze serverů (aktuálně pro všechny implementované moduly) a také jsou<br>
v tomto formátu ukládána nastavení aplikace. JSON ukládá data na principu slovníku, tedy klíč:hodnota, kde klíčem je *string* a hodnotou mohou být<br> v tomto formátu ukládána nastavení aplikace. JSON ukládá data na principu slovníku, tedy klíč:hodnota, kde klíčem je *string* a hodnotou mohou být objekty typu: data ze ser<br>v tomto fc<br>cipu slovní<br>objekty ty<br>1. string<br>2. číslo v tomto<br>cipu slov:<br>objekty t<br>1. strin<br>2. číslo<br>3. bool aplikace. J<sub>3</sub><br>klíčem je *str*<br>4. null<br>5. object<br>6. pole

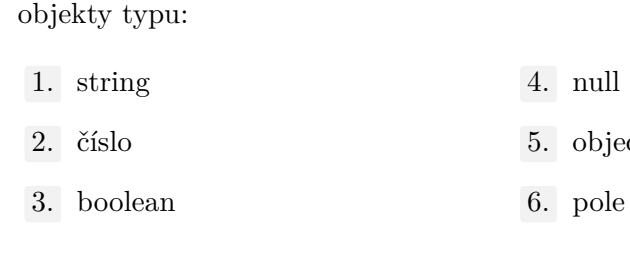

- 
- 

**.............................** *4.1. Vývojářské nástroje a knihovny*

```
1 \mid [
\overline{2} {
3 "jmeno": "Jan",
4 "vek": 45,
5 "jmenaDeti": [
6 "Jana",
7 "Hana"
8 ]
9 "svobodny": false
10 },
11 {
12 | "jmeno": "Jana",
13 | "vek": 16,
14 "jmenaDeti": []
15 "svobodny": true
\begin{array}{c|c} 16 & 3 \\ 17 & 1 \end{array}17 ]
```
**Výpis kódu 4.1:** Ukázka JSON souboru

V souboru JSON mohou být dva typy struktur: objekt a nebo pole. Objekt je ohraničen {} závorkami a uvnitř něj lze deklarovat libovolné množství klíč:hodnota párů. Pole je ohraničeno [] závorkami a může obsahovat objekty typů vypsaných výše a nebo další json objekty. Ukázka možného json souboru se nachází ve výpisu [4.1.](#page-58-0)

Pro efektivní práci s *JSON* soubory v Unity je v této práci využita knihovna **JSONObject** [\[39](#page-83-2)]. Knihovna umožňuje vytvoření objektu třídy *JSONObject*. Parametrem konstruktoru může být *string*, v tomto případě JSONObject zpracuje vstupní text a nainicializuje příslušné atributy. *JSONObject* poté umožňuje získávat data pomocí metod *HasField("klíč")* a *GetField("klíč")*. První jmenovaná slouží ke zjištění, jestli příslušná hodnota pro daný klíč v jsonu existuje a druhá zmiňovaná slouží k vrácení hodnoty. Vrácen je nicméně opět JSONObject a pro získání konkrétního datového typu lze zavolat příslušný atribut (.str pro *string*, .b pro *bool* apod.). V případě jistoty přítomnosti atributu lze místo kombinace *HasField*+*GetField* použít přetížený operátor [], do kterého lze jako parametr vložit přímo klíč a bude vrácen stejný výsledek jako pomocí volání *GetField*, avšak zápis bude kratší. *JSONObject* umí také pracovat s poli, pokud je v jsonu nějaké deklarováno, lze jej získat atributem *list*. Pokud chceme *JSONObject* vytvořit manuálně, tedy ne načíst ze souboru, můžeme přidávat hodnoty pomocí metody *Add-Field("klíč", hodnota)*. Ukázka práce s *JSONObjectem* při načítání dat pro stanoviště tříděného odpadu se nachází ve výpisu [4.2](#page-59-0).

<span id="page-59-0"></span>*4. Implementace* **....................................** 1 **if** (json.HasField("features")) { 2 JSONObject features = json.GetField("features"); 3 **foreach**(JSONObject feature **in** features.list) { 4 Container c = **new** Container(); 5 JSONObject coords = feature["geometry"]["coordinates"];  $6 \mid$  **float** lat = coords.list  $[0]$ .f; 7 **float** lon = coords.list[1].f; 8 **c.coordinates = new Vector2d(lat, lon)**; 9 JSONObject properties = feature["properties"]; 10  $\vert$  c.accessibility = properties["accessibility"]["id"].i; 11 **c.trashTypes = new List<Container.TrashType>();** 12 | JSONObject bins = properties["containers"]; 13 **if** (bins == **null**) 14 **continue**; 15 **foreach**(JSONObject bin **in** bins.list) { 16 c.trashTypes.Add((Container.TrashType)bin["trash\_type"]["id"].i); 17 } 18 } 19 | }

**Výpis kódu 4.2:** Ukázka práce s knihovnou JSONObject při načítání dat o stanovištích tříděného odpadu

## **4.2 Průběh, problémy a řešení implementace**

Při implementaci GeoAR bylo třeba vyřešit 4 části projektu - zobrazení map, uživatelské rozhraní, vizualizace modulů a nastavení aplikace - a propojit je dohromady. Velkou část zobrazení map poskytuje MapboxSDK, jak bylo zmíněno v předešlé sekci. Neočekávaným problémem ovšem byla velikost AR mapy. Skript *AbstractMap* vygeneruje mapu okolo středové souřadnice, nicméně velikost samotné mapy se mírně mění podle přiblížení mapy. Rastrové podklady jsou rozděleny na vrstvy a při přibližování mapy se nejprve zvětšuje celá plocha mapy a po dosažení určíté meze se načte další rastrová vrstva a plocha se zmenší na počáteční velikost. Pokud by si uživatel mapu umístil na svůj stůl a zarovnal ji s hranami tohoto stolu, nastal by problém, jelikož by při přibližování mapa přesahovala stůl, dokud by se nenačetla další vrstva. Tato situace tedy byla vyřešena maskováním. Kolem základní plochy GameObjectu s mapou byly umístěny velké průhledné plochy. Další plochy byly umístěny kolmo na plochu s mapou podél jejích hran. Na tyto plochy byl použit shader, který tyto plochy po vykreslení geometrie vykresluje do depth bufferu. Pokud se na objekty, které chceme zamaskovat použije skript, který oddaluje jejich pořadí ve vykreslovací frontě, ve výsledné aplikaci budou tyto objekty neviditelné, jelikož budou zakryty obrazem z kamery. Tento způsob funguje na velké okolí této mapy, nicméně pokud se nějaký objekt vyskytuje nad horizontální maskovací plochou a uživatel se nachází nad téže plochou, tento objekt nebude nic zakrývat. Z tohoto důvodu na objekty, které mají být schované, i na maskovací plochy byla přidána komponenta *Collider*, která v případě kolize s dalším *Collider* objektem vyvolá callback, ve kterém lze na kolizi reagovat. V tomto callbacku se tedy objekt

po kolizi schová a při opuštění kolize opět zobrazí.

Uživatelské rozhraní tvoří velkou část aplikace. Jádrem je *tab bar*, který přepíná hlavní obrazovky aplikace. Unity nemá příliš předpřipravených UI prvků a bylo tedy třeba přidat vlastní logiku. Třída *TabBar* obsahuje pole tlačítek, které po stisknutí zobrazí příslušný GameObject s komponentou dědící od třídy *TabView* a deaktivuje původní. Tyto GameObjecty tvoří jádro každé záložky a mohou na aktivaci reagovat ve funkci *OnTabSelection*. Každá záložka poté spravuje vlastní uživatelské rozhraní, které se schová, pokud se deaktivuje její záložka. Některé elementy, včetně hlavního TabBaru, jsou ovšem potřebné ve více, než jedné záložce. Ke spravování těchto elementů slouží singleton třída *UIMgr*, ke které lze díky tomuto návrhovému vzoru přistupovat odkudkoliv. Mezi tyto elementy patří např. vysouvací panel s moduly, indikátor načítání nebo některá vyskakovací okénka. Záložky AR a Mapa nemají příliš komplikované UI, jelikož se jedná zpravidla o tlačítka, případně posuvník.

Pokročilejší UI vyžaduje záložka Nastavení (obr. [4.1\)](#page-61-0). Jelikož nelze předem určit, kolik nastavení bude aplikace v budoucnu potřebovat, je záložka řešena formou posuvného seznamu jednotlivých možností. Jednotlivé možnosti mohou být přepínače (zap./vyp.), tlačítka a nebo také výběr z více možností. Pro ukládání nastavení byl vytvořen univerzální systém, spravovaný singleton třídou *Settings*. Obsahuje výčet nastavení, který lze libovolně rozšiřovat. U každého typu je třeba v příslušných funkcích vrátit datový typ, které nastavení reprezentuje, a výchozí hodnotu. Poté jsou nastavení ukládána jako univerzální typ *object* a na zařízení uchována ve formátu **JSON**. Při načítání dat lze pomocí zjištěného typu převést položku v JSONu na původní datový typ. Při přidávání nového nastavení tedy stačí do posuvného seznamu přidat položku, s komponentou dědící od třídy *SettingOption*. Tato třída vyžaduje v Unity inspektoru definovat výčtový typ nastavení a umožňuje přetížit metodu, která se vyvolá po stisknutí dané položky. V této metodě poté můžeme dané nastavení upravit. V rámci této práce jsou dostupná následující nastavení:

- **Satelitní mapa** Přepínač určující vzhled mapy, mění základní a satelitní podklad mapy.
- **Výchozí přiblížení** Uživatel může nastavit míru přiblížení AR mapy po jejím prvním umístění.
- **Výchozí modul** Lze zvolit modul, který se nastaví jako aktivní po spuštění aplikace. Je možné nastavit "Žádný" modul.
- **Zobrazit nápovědu při spuštění** Pokud uživatel u úvodní nápovědy zvolil možnost "Příště nezobrazovat", zde v nastavení má možnost tuto změnu vrátit zpět pomocí přepínače.

Vizualizace modulů vyžadovala také univerzální systém, aby bylo možné jed-

#### <span id="page-61-0"></span>*4. Implementace* **....................................**

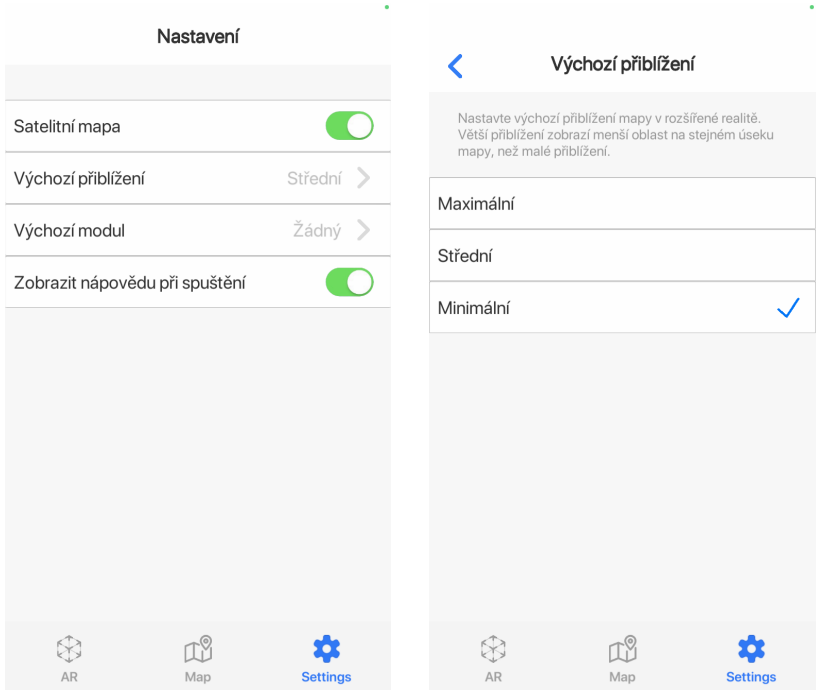

**Obrázek 4.1:** Snímek obrazovky záložky Nastavení.

nodušše přidávat další moduly. Jádrem je singleton třída *ModuleMgr*, která spravuje veškeré moduly a řeší jejich přepínání a aktualizaci. Samotný GameObject modulu musí obsahovat 4 komponenty, dědící od tříd:

- **Module** Tato třída po potomcích vyžaduje definování názvu, popisu, ikony, GameObjectu s nápovědou a minimálního přiblížení mapy pro možnost aktualizace dat. Umožňuje přístup k níže vyjmenovaným třídám.
- **ModuleMapVisualizer** Slouží k vizualizaci dat na 2D mapě. Dědí od třídy *ModuleVisualizer*, která obsahuje abstraktní metody společné pro tento a AR vizualizér. Těmito funkcemi jsou *Enable* a *Disable* pro zobrazení/schování objektů a *Draw* pro smazání a znovuvykreslení objektů, pokud je vyžádána aktualizace.
- **ModuleARVisualizer** Slouží k vizualizaci dat na AR mapě. Také dědí od třídy *ModuleVisualizer*
- **ModuleDataLoader** Slouží k získávání dat modulů (obvykle ze serveru) a jejich uchování v průběhu aplikace. Obsahuje abstraktní metodu *GetData*, ve které potomek určí způsob získání dat ze serveru a pomocí ModuleDataLoaderu data načte a uchová si je. Tato data poté využijí vizualizéry pro tvorbu objektů.

GameObject s těmito 4 komponentami se přiloží do seznamu modulů v *ModuleMgr* a ten poté volá abstraktní funkce rodičovských tříd. *ModuleMgr* poskytuje data o modulu uživatelskému rozhraní, konkrétně panelu s přepínáním modulů. Ten ho zpětně informuje o případném přepnutí modulů. Pokud k němu dojde, *ModuleMgr* deaktivuje dosavadní modul a zaktivuje nový. Pokud přijde z uživatelského rozhraní žádost o aktualizaci dat, nejprve zavolá metodu *GetData* aktivního modulu (jeho *ModuleDataLoaderu*) a po zpracování zavolá metodu *Draw* příslušného vizualizéru (podle aktivní záložky). Vizualizér získá data z *ModuleDataLoaderu* a pomocí nich provede vizualizaci dat na mapě.

Pro načítání dat ze serverů se využívá třída *UnityWebRequest*, která umožňuje jednoduše nastavit adresu a hlavičku dotazu a získat následně data. *UnityWebRequest* se používá uvnitř tzv. **Coroutine** [[40\]](#page-83-3). Jedná se o způsob, jakým Unity simuluje běh programu na více vláknech. Coroutine funkce musí být typu *IEnumerator*. Na rozdíl od běžných funkcí je možné pozastavit běh funkce uvnitř pomocí klíčového slova *yield*. Aplikace po dosažení klíčového slova přeruší běh funkce a pokračovat bude až v následujícím snímku (je také možné vyčkat určitý počet vteřin, vyčkat do konce FixedUpdate atd.). Jelikož tyto funkce běží na hlavním vlákně, nehrozí problémy, které nastávají u *multithreaded* aplikací, jako je deadlock atp. Coroutine funkce pro stahování dat ze serveru nejprve sestaví *UnityWebRequest* a následně pomocí *yield* odešle dotaz na server. Aplikace v této funkci dále nepokročí, dokud se nedostaví odpověď ze serveru. Coroutines se v GeoAR využívají k více účelům, např. vysílání vozidel během vizualizace dopravní situace či pro animace UI elementů.

Při načítání a vizualizaci dat na 2D mapě se vyskytnuly problémy s optimalizací. Při posunu mapy docházelo k načítání nových dat, které vzhledem k množství (zejména u stanovišť tříděného odpadu) mohly způsobit zpomalení aplikace. S postupem času se také navyšovalo množství objektů na mapě, které kvůli posunu mapy vyžadovaly aktualizaci jejich pozice vzhledem ke středové souřadnici mapy. Místo automatického načítání bylo tedy přidáno tlačítko aktualizace na stejnou pozici jako v záložce AR. Načítání dat tedy neproběhne, dokud uživatel nestiskne toto tlačítko nebo dokud nepřepne aktivní modul.

#### **Vizualizace modulů**

Vizualizace jednotlivých modulů vycházela z návrhu v sekci [3.1](#page-32-1). Prvním typem byly stanoviště tříděného odpadu (obr. [4.2](#page-63-0)). Zde se vizualizace na mapě a v AR příliš nelišila, u obou byl jádrem koláčový graf. Příslušný vizualizér získá z *ModuleDataLoaderu* data o typech odpadu a přístupnosti stanoviště. Data obsahují pomocnou funkci pro získání barvy podle typu odpadu. Vizualizér následně instancuje pro každé stanoviště prefab se třídou *PieChart*, která se inicializuje pomocí pole obsažených barev. Pro každou obsaženou

## *4. Implementace* **....................................**

barvu vytvoří nový GameObject s komponentou Image, která obsahuje kruhový obrázek. Unity umožňuje nastavit barvu tohoto obrázku a zároveň jeho viditelnou výseč. *PieChart* tedy podle počtu přítomných barev každému GameObjectu nastaví výseč podle daného poměru a poté ho otočí kolem své osy, aby tyto výseče za sebou následovaly. Na závěr je aplikována mírná průhlednost, aby se zlepšila čitelnost v lokalitách s velkým množstvím kontejnerů. V rozšířené realitě je využit stejný princip, je zde ovšem přidán model kontejneru obarveného podle přístupnosti a koláčový graf je formou billboardu umístěn nad ním.

<span id="page-63-0"></span>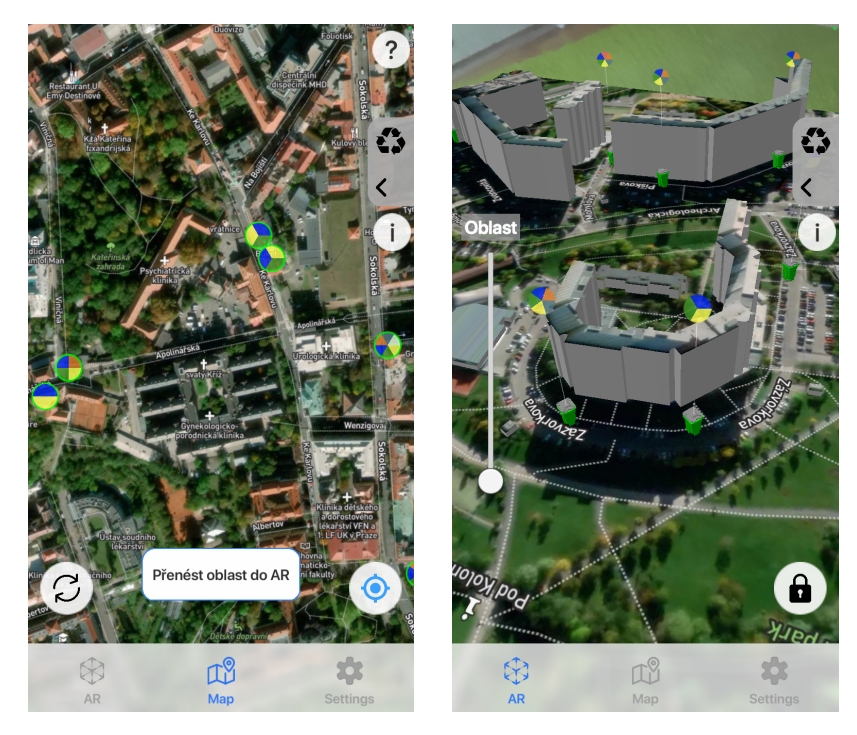

**Obrázek 4.2:** Snímky obrazovky vizualizace stanovišť tříděného odpadu na mapě a v AR resp.

Pylová data (obr. [4.3\)](#page-64-0) jsou na mapě vizualizovaná trojicí piktogramů pro trojici kategorií pylů. Pokud některá z kategorií dosahuje rizika Medium nebo High, zobrazí se přílušný obrázek na mapě na dané souřadnici. V AR je použit částicový systém. Pro každou kategorii vizualizér vytvoří vlastní částicový systém a inicializuje ho získanými daty. Částicový systém má nastaven jako maximální počet aktivních částic tolik, kolik je aktuální počet částic na m<sup>3</sup> v odpovědi z API. Tento počet je snížen o konstantu kvůli zpřehlednění a zabránění zahlcení mapy částicemi v případě vysokého počtu částic. Částice jsou vystřelovány z celé plochy mapy a směřují nahoru. Je na ně aplikován mírný šum, aby došlo k větší náhodnosti pohybu.

Vizualizace dopravní situace (obr. [4.4\)](#page-65-0) odpovídá návrhu v sekci [3.1.](#page-35-0) Na 2D mapě je průjezdnost zobrazena obarvením silničních úseků. Pro tento účel byla využita nativní Unity komponenta *Line Renderer*. Ta umožňuje vykreslování série 3D úseček, které procházejí zadanými body. Této kompo**........................** *4.2. Průběh, problémy a řešení implementace*

<span id="page-64-0"></span>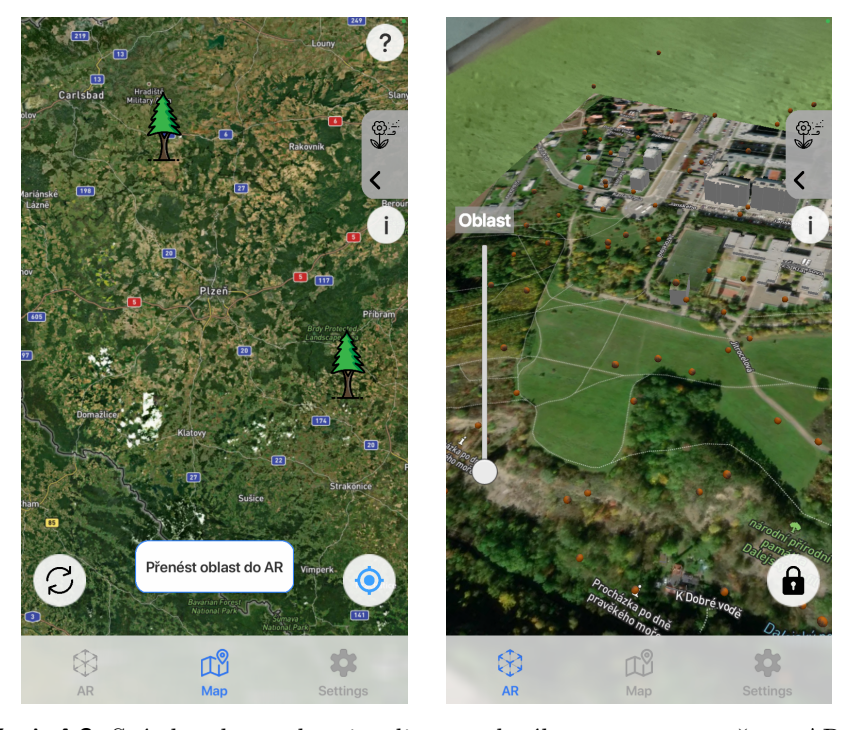

**Obrázek 4.3:** Snímky obrazovky vizualizace pylového stavu na mapě a v AR resp.

nentě lze nastavit kromě průchozích bodů mnoho dalších parametrů, např. tloušťka nebo materiál vykreslených čar. Vizualizace v rozšířené realitě je řešena pomocí animace vozidel po úsecích s dostupnými daty. Jednotlivé úseky v náhodných intervalech vysílají vozidla a předají jim trasu, kterou vozidlo musí projet. Vozidlo je obarveno podle vytíženosti úseku (barva koresponduje s barvami úseků na 2D mapě) a je mu nastavena rychlost, kterou má trasu projet. Rychlost je vypočítána vynásobením parametru "SU", velikostí AR mapy a koeficientem pro převod reálné rychlosti do rychlosti v Unity světě. Tato konstanta byla vypočítána získáním času, za který by vozidlo ujelo vzdálenost mezi dvěma umělými GPS body. Tyto body byly poté převedeny do Unity světových souřadnic a na základě známé vzdálenosti a času bylo možné vypočítat Unity rychlost. Koeficient byl poté získán podílem těchto rychlostí. Jakmile vozidlo dorazí do cíle trasy, jeho GameObject je zničen. Aplikace uchovává počet aktivních vozidel kvůli optimalizaci a jednotlivé úseky tedy nevytvoří další vozidlo, pokud počet aktivních vozidel dosahuje stanoveného limitu. Jakmile některé vozidlo dorazí do cíle a uvolní se, jeden z úseku vytvoří další vozidlo.

## <span id="page-64-1"></span>**Změny a vylepšení návrhu**

Aplikace byla již od rané fáze vývoje průběžně testována, jelikož interakce uživatelů s rozšířenou realitou nelze jednodušše testovat ve fázi návrhu moc-

<span id="page-65-0"></span>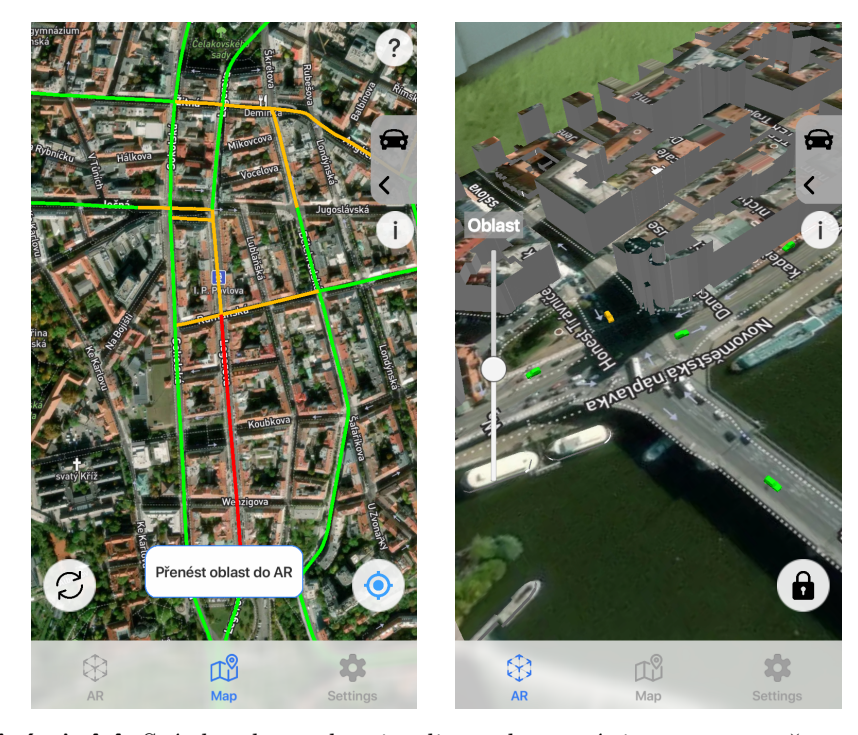

**Obrázek 4.4:** Snímky obrazovky vizualizace dopravní situace na mapě a v AR resp.

kupu, či low-fi prototypu. Na základě těchto testování došlo k určitým změnám v rozložení a funkcionalitě uživatelského rozhraní. Tři různé způsoby centrování AR mapy (poloha uživatele, střed aktuální oblasti ve 2D mapě, manuální středový bod) se ukázaly jako příliš komplikované na pochopení. Uživatele také měli nejasno v synchronizaci AR mapy s 2D mapou, někteří očekávali, že AR mapa bude vždy synchronizovaná. Z tohoto důvodu bylo odstraněno tlačítko aktualizace ze záložky AR a přemístěno formou textového tlačítka do záložky Mapa. Pokud uživatel začne posouvat 2D mapou, objeví se na obrazovce tlačítko s nápisem "Přenést oblast do AR", po jehož stisknutí dojde k aktualizaci AR mapy podle 2D mapy. Pokud uživatel tlačítko nestiskne, AR mapa zůstane na své původní GPS souřadnici. Odebráním tlačítka také došlo k automatické aktualizaci dat. Pokud uživatel přenese oblast 2D mapy do AR, automaticky se načtou data pro tuto oblast a ke stejné situaci dojde, pokud uživatel přepne aktivní modul. Některé moduly vyžadují minimální přiblížení mapy, aby bylo umožněno načítání dat - data se načítají pouze pro určitou oblast a při velkém oddálení by se ztrácela čitelnost a došlo by ke zmatení uživatele. V případě nedostatečného přiblížení se v horní části obrazovky objeví textová informace a tlačítko aktualizace změní vzhled na neaktivní. Výsledné uživatelské rozhraní záložky mapa se nachází na obrázku [4.5.](#page-66-0)

Do aplikace byla také implementována úvodní nápověda seznamující uživatele se základními prvky ovládání. Uživatel má možnost zamítnout, aby se nápověda u dalšího spuštění aplikace zobrazila. Část nápovědy se nachází na

**........................** *4.2. Průběh, problémy a řešení implementace*

<span id="page-66-0"></span>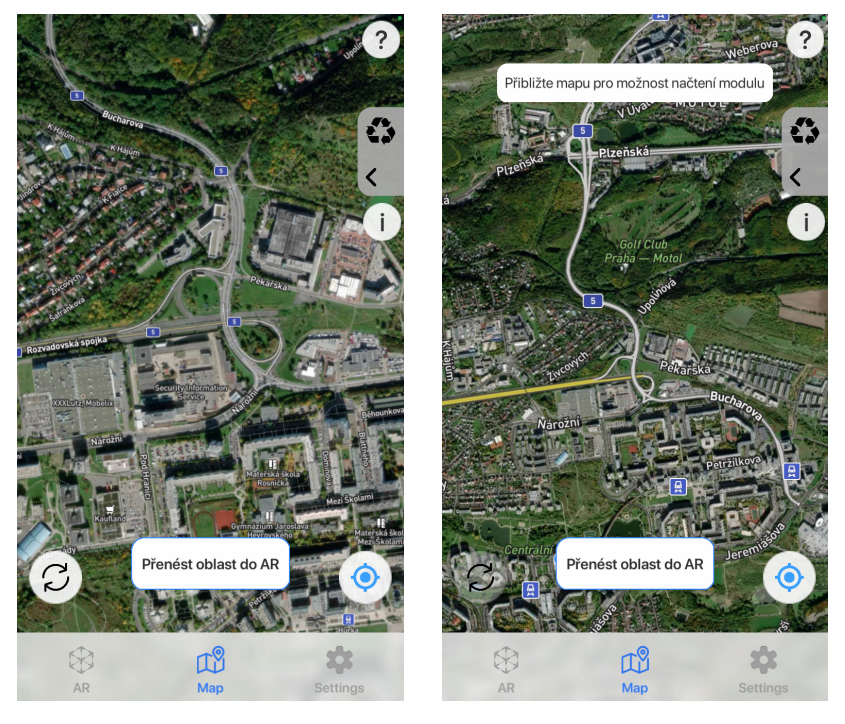

**Obrázek 4.5:** Snímky obrazovky záložky Mapa po úpravách.

obrázku [4.6.](#page-67-0) Finální podoba legend jednotlivých modulů, které se vyvolávají informačním tlačítkem, se nachází na obrázku [4.7](#page-67-1).

<span id="page-67-0"></span>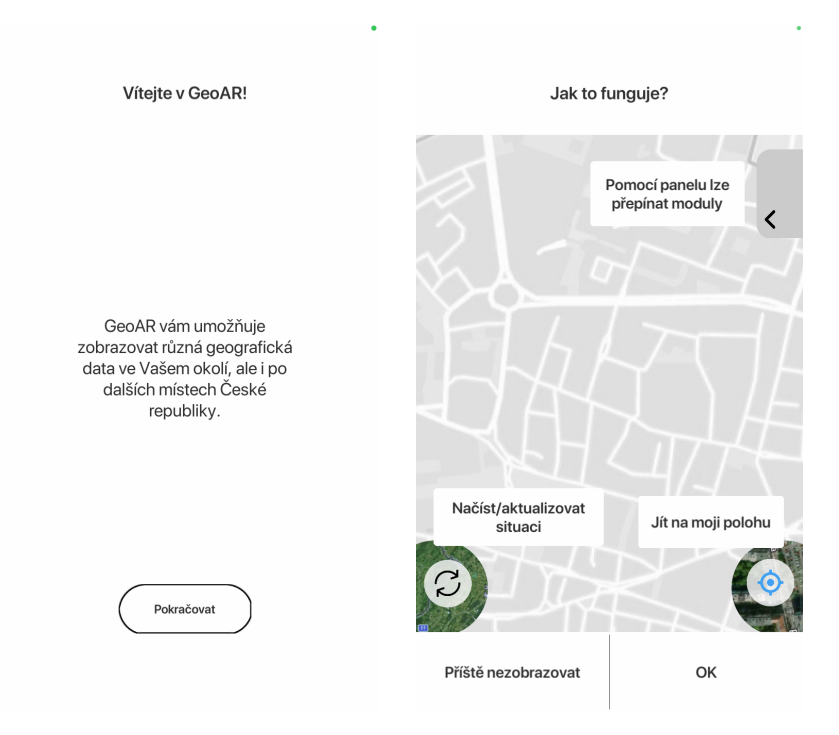

**Obrázek 4.6:** Snímky obrazovky části úvodní nápovědy.

<span id="page-67-1"></span>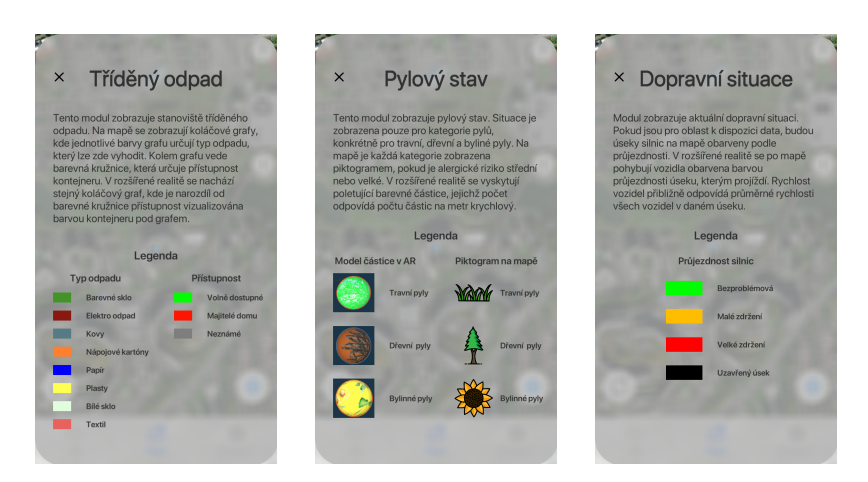

**Obrázek 4.7:** Snímky obrazovky legend modulů.

# **Kapitola 5 Testování**

V této kapitole bude popsán průběh testování celé práce. Součástí bude popis problémů, které se v rámci testování objevily, a diskutováno jejich provedené řešení nebo návrh řešení těchto problémů do budoucna. Vzhledem k aktuální koronavirové situaci není možné všechna testování provádět kontaktně.

## **5.1 Průběžné testování**

Projekt byl testován průběžně již od návrhové fáze. Po dokončení mockupu byl vytvořen jednoduchý interaktivní prototyp, který přepínal statické obrazovky mockupu. Vzhledem k zaměření projektu na rozšířenou realitu a interakci s mapami, je ovšem tento prototyp velmi omezený, jelikož ani jednu s uvedených vlastností nedokáže efektivně simulovat. Cílem tedy bylo otestovat základní navigaci v aplikaci. Přepínání záložek, změna nastavení a volba modulů účastníkům testování nečinilo potíže a nedošlo tedy k žádným větším návrhovým změnám.

Jakmile vzniklo jádro aplikace v Unity, probíhala další testování, nyní již se základní funkcionalitou map a rozšířené reality. Konkrétně byl důraz na zjištění, jestli uživatelé dokáží bez komplikací přecházet mezi 2D a AR mapou a synchronizovat je, jelikož tuto funkcionalitu nebylo možné v předešlých fázích otestovat. Toto testování probíhalo na různých iOS zařízeních kontaktní i distanční formou. Zde se již vyskytly větší potíže, které již byly včetně řešení popsány v sekci [4.2.](#page-64-1) Mezi části aplikace, které od počátku nepůsobily komplikace a nedošlo u nich k žádným změnám, patřily záložka Nastavení a panel modulů.

## **5.2 Testování použitelnosti**

Na závěr vývoje bylo provedeno testování použitelnosti. Účelem tohoto testování je zjistit, jestli je používání aplikace jednoduché a nezpůsobuje uživatelům zmatení či jiné komplikace. Testování se tedy účastní lidé, kteří reprezentují cílovou skupinu aplikace. Obvykle probíhá ve speciálních laboratořích, kde účastník aplikaci testuje v monitorované místnosti. Pozorovatelé testování pobývají v jiné místnosti a sledují průběh přes kamery či záznam obrazovky testovaného zařízení. Celý průběh řídí moderátor, který komunikuje se všemi stranami. Účastníci obvykle procházejí určitými scénáři nebo sledy úloh a je doporučené, aby nahlas komentovali svůj postup a zmiňovali i situace, kdy si s něčím neví rady.

## **Testovací úlohy**

Jelikož aplikace nemá jednoznačný průchod a její používání se odvíjí od potřeby uživatele, je nutné sestavit úlohy způsobem, aby bylo možné veškerou funkcionalitu aplikace otestovat přirozeným způsobem. Úlohy by na sebe měly rozumně navazovat a simulovat různé scénáře použití.

- **Úloha 1** Seznamte se s aplikací pomocí úvodní nápovědy.
- **Úloha 2** Chystáte se na akci v centru Prahy pořádanou Vašimi přáteli. Musíte na místo akce jet autem. Přesuňte tedy mapu na libovolný úsek nějaké obvykle rušné silnice, po které do centra Prahy pojedete.
- **Úloha 3** Zajímá Vás stav dopravy, zvolte tedy jako aktivní modul Dopravní situaci.
- **Úloha 4** Prozkoumejte dopravní situaci ve zvolené oblasti na 2D mapě.
- **Úloha 5** Dopravní situace Vás zajímá i v AR. Umístěte AR mapu někam do prostoru a prozkoumejte na ní dopravní situaci.
- **Úloha 6** Přepněte režim mapy (Satelitní x Klasická) na opačný.
- **Úloha 7** Po akci zbylo mnoho odpadků a chcete pomoci s úklidem. Najděte na mapě místo, kde se akce koná (libovolné místo v centru Prahy), a zjistěte, kde se nachází nejbližší stanoviště odpadu, které obsahuje kontejnery pro plast, sklo i nápojové kartony.
- **Úloha 8** Lokalitu příliš neznáte. Jakmile cílové stanoviště naleznete, prohlédněte si jeho okolí v AR.
- **Úloha 9** Po příjezdu domů se chcete projít ven. Přesuňte mapu na Vaší aktuální polohu.
- **Úloha 10** Jelikož jste mírný alergik, zajímá Vás, jaká je pylová situace ve Vašem okolí. Tuto informaci zjistěte v rozšířené realitě.

**Úloha 11** Nastavte si jako výchozí modul Dopravní situaci.

#### **Účastníci testování**

Cílová skupina GeoAR je poměrně široká, jelikož je cílená na všechny, kteří chtějí zjistit geografické informace v určité lokalitě. Věkové tedy cílová skupina omezená není, nicméně předpokládá se schopnost orientovat se v mapách a manipulovat s nimi. Dalším předpokladem je obecná zkušenost s používáním dotykových mobilních telefonů včetně znalosti tradičních UI elementů, jako tlačítko zpět, *tab bar* navigace apod. Pro testování tedy byli zvoleni účastníci, kteří dlouhodobě používají dotykové mobilní telefony a zvládají práci s mapami. **.**<br> **i**ako tlačítko zpět<br>
účastníci, kteří d<br>
práci s mapami.<br> **1. Účastník A**<br>
■ 24 let, s

- **1. Účastník A**<br>■ 24 let, student fyzioterapie
	- **. Distanční** testování
	- **.** Testováno na zařízení iPhone 11 s iOS 14.4
- **.** Nemá příliš velké zkušenosti s AR, nicméně její koncept mu není cizí. Mapy pravidelně využívá a zná tradiční gesta pro manipulaci s nimi. Účastník byl zvolen jako reprezentant skupiny běžných uživatelů iOS, kteří se umí dobře přizpůsobit novějším technologiím. ■ Nemá p<br>cizí. Ma<br>s nimi. <sup>1</sup><br>vatelů i<sup>d</sup><br>2. **Účastník B**<br>= 20 let, s

- **.** 20 let, studentka architektury **. Kontaktní** testování
- 
- **.** Testováno na zařízení iPhone SE 2. gen. s iOS 14.4
- **.** S rozšířenou realitou se příliš často nesetkala. Je nicméně zvyklá na používání dotykových smartphonů i map. Účastnice byla zvolena jako zástupce skupiny mladších uživatelů, kteří nemají zkušenosti s modernějšími technologiemi jako AR, ale jsou zvyklí na velmi časté používání smartphonů. ■ 5 **102sire**<br>
používá<br>
jako zás<br>
s moder<br>
časté po<br> **3. Účastník C**<br>
■ 51 let, ú

# **.** 51 let, úřednice

- 
- **. Kontaktní** testování
- *5. Testování* **......................................**
	- **.** Testováno na zařízení iPhone SE 2. gen. s iOS 14.4
- **.** O rozšířené realitě před testováním neměla téměř žádné povědomí. S mapami poměrně často pracuje. Není ovšem příliš zvyklá na typické UI elementy iOS. Účastnice byla zvolena jako reprezentant uživatelů, kteří by se s rozšířenou realitou prostřednictvím této aplikace setkali poprvé. ■ **U** Iozsin<br>
S mapai<br>
pické **U**<br>
uživatel<br>
aplikace<br>
4. **Účastník D**<br>
■ 21 let, s

- $\bullet$  21 let, studentka medicíny **. Distanční** testování
- 
- **<sup>•</sup> Distanční** testování<br>• Testováno na zařízení iPhone 11 s iOS 14 4
- **.** Účastnice dlouhodobě používá zařízení s iOS a také často používá mapy. O rozšířené realitě měla malé povědomí. Reprezentuje tedy mladší uživatele iOS zařízení, kteří ovšem s AR příliš zkušeností nemají. ■ Účastní<br>mapy. (<br>mladší<br>memají.<br>5. **Účastník E**<br>= 77 let, s
	- **.** 77 let, správce sítí
		-
		- **. Kontaktní** testování
		- **.** Testováno na zařízení iPhone SE 2. gen. s iOS 14.4
- **.** Účastník se velkou část svého života pohybuje v oblasti IT a navzdory vyššímu věku má dlouhodobé zkušenosti s používáním dotykových smartphonů. S mapami pracuje často a na svém telefonu má nainstalovaných mnoho aplikací určených ke zjišťování konkrétních geografických dat. ■ Ucasum<br>
vzdory<br>
kových<br>
nainstal<br>
geografi<br>
6. **Účastník F**<br> **■ 29 let**, i

- **.** 29 let, iOS developer **. Distanční** testování
- 
- **.** Testováno na zařízení iPhone 12 Pro s iOS 14.5
- **.** Účastník je dlouholetý uživatel iOS telefonů a má i velké zkušenosti s rozšířenou realitou. Mapy mu nejsou cizí a jedná se tedy o reprezentanta uživatelů, kteří mají zkušenosti se všemi aspekty a funkcionalitami GeoAR. ■ Účastníl<br>
nosti s <sup>1</sup><br>
o reprez<br>
a funkci<br>
7. Účastník G<br>
■ 21 let, s

- $\check{\mathbf{c}}$ **astník G**<br> **21** let, student ekonomie **. Distanční** testování
- 
- **Distanční** testování<br>■ Testováno na zařízení iPhone 11 s iOS 14.4
- **.** Účastník není přímý uživatel iOS zařízení, nicméně velmi se zajímá o mobilní telefony a má tedy zkušenosti i se zařízeními iPhone. Mapy využívá velmi často, zejména pro navigaci. S rozšířenou realitou má zkušenosti z různých aplikací.
**................................** *5.2. Testování použitelnosti*

#### **Průběh testování**

Testování probíhalo vzhledem ke koronavirové situaci ve dvou formách - kontaktní a distanční. Průběh testování v těchto dvou formách je popsáno níže.

- **Kontaktní forma** Při této formě probíhalo testování v bydlišti autora této práce, případně v bydlišti účastníka, podle domluvy. Pokud účastník vlastnil telefon s operačním systémem iOS, probíhalo testování na něm, v opačném případě byl k testování využit telefon autora práce (testovací telefon vypsán v seznamu účastníků). Účastníci byli seznámeni s účelem GeoAR a byli uvedeni do průběhu testování. Byli také ujištěni, že dochází k testování aplikace, nikoliv účastníků, a tedy za jakýkoliv problém nemohou oni, ale aplikace. Účastníkům bylo sděleno, ať komunikují nahlas, včetně jejich úvah a problémů při snaze vyřešit úlohu. Po začátku testování byly moderátorem (autor práce) postupně sdělovány úlohy, které se účastník pokoušel splnit. Pokud se vyskytly problémy se splněním úloh, byly poznamenány a následně sepsány v následující sekci. Po dokončení testování proběhl dialog, kdy účastník mohl sdělit svůj celkový názor na aplikaci včetně nejen pozitivních i negativních připomínek a pocitů, ale i návrhů na zlepšení či změny.
- **Distanční forma** Tato forma testování probíhala pomocí videohovorů. Nutností tedy bylo vlastnictví telefonu s iOS účastníkem testování. Účastník sdílel obrazovku telefonu a bylo tedy možné pozorovat každou jeho akci. Při testování proběhnul stejný úvodní briefing jako při kontaktní formě, včetně závěrečného pohovoru. Nevýhodou této formy byla nemožnost sledovat reakce účastníků (výraz v obličeji, snaha poklepat na neaktivní část obrazovky atp.) a také občasné výpadky obrazu, kdy se provedená akce projevila se zpožděním a bylo tedy obtížnější si spojit účastníkův komentář s aktuální situací na obrazovce.

#### **Výsledky testování**

V této sekci budou prezentovány výsledky testování jednotlivými účastníky. Budou popsány problémy, které se vyskytly během řešení úloh a také shrnuty závěrečné dialogy s účastníky. **V** této sekci budo<br>Budou popsány p<br/>i $z$ ávěrečné dialogy<br>1. **Účastník A**<br>■ Při testo

**.** Při testování účastníkem A došlo k menšímu problému již při úloze 1 (úvodní nápověda). Účastník se na třetí obrazovce (Jak to funguje? na obr. [4.6](#page-67-0)) pokoušel rovnou stisknout ilustrovaná tlačítka. Po chvíli si uvědomil, že nápověda není interaktivní a poté zavřel nápovědu tlačítkem OK. V následujících úlohách problém nenastal. Při umisťování AR mapy v rámci úlohy 5 se účastník chvíli zdržel, aby pochopil způsob umisťování a uzamykání mapy. Nejednalo se ovšem o příliš dlouhou dobu. Účastník se během řešení úlohy 6 (přepnutí satelitní/klasické mapy) pokoušel mapu změnit v záložkách AR a Mapa, nicméně po poměrně krátké době přešel do Nastavení, kde mapu úspěšně změnil. Účastník při hledání kontejnerů intuitivně otevřel správnou legendu. Na závěr se účastník nejprve pokoušel výchozí modul při úloze 11 nastavit v panelu modulů, jakmile ale zjistil, že toto nastavení zde přítomno není, přešel ihned do záložky Nastavení, kde úlohu úspěšně dokončil.

**.** Ačkoliv při prvním použití měl účastník menší potíže pochopit princip umisťování mapy, tak v závěrečném rozhovoru uvedl, že jakmile si na tento způsob zvyknul, tak se mu velice líbí a považuje jej za jednu z nejzajímavějších částí aplikace, jelikož má možnost se v odemčeném režimu pohybovat i s mapou, což tradiční metody umisťování do AR neumožňují. S pochopením vizualizací problémy neměl a navigace v aplikaci mu také nedělala potíže. Celkově tedy aplikaci hodnotil pozitivně s komentářem, že je třeba aplikaci chvíli zkoušet, aby se uživatel seznámil s používáním, nicméně že výsledek za tento čas stojí. **.**<br> **a**<br> **a**<br> **a**<br> **a**<br> **z**<br> **z**<br> **z**<br> **z**<br> **e**<br> **2**<br> **Učastník B**<br> **P**<br> **D**<br> **P** 

- **.** Podobně jako u účastníka A, i účastnice B se pokoušela stisknout ilustrovaná tlačítka na nápovědě v rámci úlohy 1. S interakcí s mapou a AR problém nenastal. V úloze 7 měla účastnice potíže nalézt legendu. Nejprve stiskla tlačítko ?, které otevírá úvodní nápovědu. Až později zkusila stisknout i tlačítko pro legendu. Posledním problémem, který nastal byla úloha 10. Vzhledem k delšímu úvodnímu načítání 10 výchozích lokalit pylů, byla účastnice zmatená, jelikož nevěděla, jestli se už data někde zobrazily, nebo udělala něco špatně. Komentovala, že vidí rotující kolečko, nicméně nespojovala si ho s načítáním dat. Situaci vyřešilo až objevení piktogramů po načtení.
- **.** V závěrečném rozhovoru zmínila, že si nebyla jistá přesnou funkčností aktualizačního tlačítka. Tedy jestli je potřeba jej stisknout před přechodem do AR či nikoliv. V panelu modulů ji také překvapilo, že lze moduly vypnout, tedy nemít žádný aktivní. Při řešení úlohy 10 se jí jeden modul podařilo vypnout a situaci neočekávala. Zbytek aplikace jí přijde přehledný a pohodlný na používání. **.**3. **Účastník C**

**.** Při plnění úlohy 1 nastal stejný problém jako u předešlých účastníků, tedy snaha interagovat s ilustracemi tlačítek. Manipulace

s mapou nečinila potíže, s výjimkou pomalejšího načítání rastru z důvodu horšího připojení k internetu. Po zvolení modulů v úlohách 4 a 7 nastal problém, kdy účastnice očekávala automatické načtení dat a nevěděla, že je nejprve potřebné stisknout aktualizační tlačítko. Chvíli problém činilo i nalezení legendy, nicméně po zjištění, jak ji vyvolat již nečinil žádný problém ji opět vyvolat v rámci úlohy 10. Podobná situace se týkala i přenosu oblasti do AR. Účastnice očekávala automatický přenos, nicméně po zjištění, že je nejprve třeba stisknout "přenášecí" tlačítko, při dalších přenosech v rámci testování nenastal další problém.

**.** U závěrečné diskuse i v průběhu testování účastnice zmínila, že často hledala zpáteční tlačítko. Tento problém byl částečně způsoben nezvyklostí na iOS, kde se často používá *tab bar* jako forma navigace, místo vnořené navigace, kde se pro návrat používá zpáteční tlačítko. Samotná aplikace se jí ovšem velmi líbila a po testování si aplikaci na chvíli ze zvědavosti zapůjčila a zkoumala geografické moduly v dalších lokalitách. **ben nezv**<br>
vigace, 1<br>
tlačítko.<br>
si aplika<br>
moduly<br>
4. **Účastník D**<br>
■ Účastnie

- **4.** Účastník **D**<br>■ Účastnice bez problémů prošla nápovědou i volbou počátečního modulu. Ačkoliv očekávala automatické načtení dat, poměrně rychle jí napadlo stisknout aktualizační tlačítko. Po stisknutí tlačítka pro přenesení oblasti do AR očekávala, že se ihned přepne záložka a až po chvíli se rozhodla ji přepnout manuálně. S manipulací AR mapou nebyl žádný problém, stejně tak v interpretaci vizualizace. Při načítání dat o pylovém stavu se vzhledem k nízkému riziku nezobrazil žádný piktogram a účastnice tedy byla zmatená, jestli aplikace funguje správně. V AR ovšem data pochopila správně.
- **.** U závěrečné diskuse účastnice zmínila, že až na zmatení ohledně pylů a přenosu oblasti do AR s aplikací neshledává žádné problémy a že se jí aplikace líbí. Zejména ocenila vizualizaci dopravy v AR. **. i** Linds in Example <br> **a** U závěr<br>
pylů a p<br> **a** že se :<br> **5.** Účastn**ík E**<br>
■ Účastní

- **.** Účastník měl při testování problémy zejména na začátku testování. Nebylo mu jasné, kde v aplikaci může zvolit modul, situaci pomohlo až opětovné otevření nápovědy. Po zvolení modulu účastník očekával automatické načtení dat a nepředpokládal, že je nutné nejprve stisknout aktualizační tlačítko. Přechod do AR a následné umístění mapy probíhalo bez větších komplikací. Účastník očekával přítomnost prvku pro změnu obrazu mapy v záložce Mapa, nikoliv Nastavení. V následujících krocích se již větší problémy nevyskytly.
	- **.** Účastník by ocenil možnost měnit moduly přímo v záložce Mapa, příliš se mu nelíbila nutnost vysouvat panel. Z aplikací, které běžně používá nebyl příliš zvyklý na způsob navigace v aplikaci a více by mu vyhovovala vnořená navigace s tlačítky Zpět. Celkově by preferoval více textových elementů, než obrázkových.

#### *5. Testování* **......................................**

# **.**6. **Účastník F**

- **.** Testování probíhalo velmi hladce. Účastník neměl s žádným úkolem větší problémy. Menší nejasnost vznikla v rámci úlohy 4, jelikož uživatel očekával automatické načtení dat, nicméně po chvíli stisknul příslušné tlačítko. Jelikož si účastník umístil mapu poměrně blízko kameře a také ji měl poměrně velmi přiblíženou, u úlohy 8 byly v koláčové grafy v AR poměrně vysoko nad modely kontejneru a chvíli trvalo, než je účastník zaregistroval. Po oddálení mapy byl ovšem problém vyřešen. Účastník také očekával, že po stisknutí tlačítka " po chvíli do tohoto režimu přešel přes *tab bar*. Přenést oblast do AR" aplikace ihned přejde do AR režimu a až
- **.** Účastník aplikaci hodnotil velmi kladně, zejména oceňoval animaci dopravní situace v AR. Z hlediska použitelnosti neshledává větší problémy a jediné co zmínil jako potenciální vylepšení, bylo automatické načtení dat po volbě modulu. ■ Účastníl<br>dopravn<br>problém<br>matické<br>7. **Účastník G**<br>■ Na začá

- **.** Na začátku testování došlo opět k problému se snahou interagovat s tlačítky v nápovědě. Se zvolením modulu nebyly problémy, nicméně účastník očekával automatické načtení dat a k ruční aktualizaci musel být pobídnutý moderátorem. Účastníkovi dělalo menší potíže vyhledat kontejner se zmíněnými typy odpadů, jelikož potřeboval neustále přepínat mezi legendou a mapou. Ovládání AR mapy mu nečinilo potíže, nicméně nejprve očekával, že při přechodu do AR se mapa ihned synchronizuje.
	- **.** Účastníkovi se velmi líbila vizualizace dopravy a pylu a říkal, že by aplikaci rád používal i nadále. Ocenil by ovšem přítomnost legendy přímo v AR režimu, bez nutnosti otevírat speciální panel. Podobně by rád měl přítomný přepínač satelitní a klasické mapy v záložce Mapa místo Nastavení.

### <span id="page-75-0"></span>**Shrnutí**

Aplikace GeoAR prošla testováním, které bylo prováděno účastníky z poměrně širokého spektra potenciálních cílových uživatelů. Snahou bylo umožnit co nejvíce kontaktního testování, nicméně ne u všech účastníků to bylo možné a testování tedy probíhalo distančně.

V rámci testování byly odhaleny některé nedostatky. Mezi nejčastější patřilo bezpochyby zmatení z poslední stránky úvodní nápovědy, kdy většina uživatelů zkoušela interagovat s ilustracemi tlačítek. Je tedy nutné v budoucí verzi GeoAR tuto nápovědu upravit. Jednou z možností je upravit vzhled

stránky, aby byla více ilustrovaná a nebudila dojem, že s ní lze interagovat. Druhou možností je přidat více stránek a na každé z nich uvést pouze jeden UI element. Tímto způsobem by bylo každé tlačítko vysvětleno podrobně, nicméně stránek by bylo poměrně velké množství a aby se zabránilo nutnosti pokaždé procházet celou nápovědou až do konce, je vhodné nápovědu realizovat formou modálního panelu (obr. [3.10](#page-43-0)), který lze kdykoliv zasunout.

Druhým častým problémem bylo počáteční zmatení ohledně načítání dat po volbě modulu. Část účastníků testování očekávala, že po volbě modulu a zasunutí panelu s moduly budou již data načtená v oblasti, která je momentálně ve středu obrazovky. Tato funkcionalita může být v další verzi GeoAR přítomna, nicméně po přesunu mapy na jiné místo bude stále nutné stisknout aktualizační tlačítko.

Třetím poměrně častým problémem byly nejasnosti ohledně přechodu do AR. Někteří účastníci očekávali neustálou synchronizaci AR mapy s 2D mapou, případně přemístění do AR režimu po stisknutí tlačítka "Přenést oblast do AR režimu po stisknutí tlačítka "Přenést oblast do AR". Při implementaci neustálé synchronizace by se znemožnila nezávislost jednotlivých režimů, tedy při každém posunu 2D mapy by se nenávratně přišlo o předchozí zvolenou lokalitu v AR. Proto se jako vhodnější řešení jeví automatický přechod do AR režimu po stisknutí přenosového tlačítka. V tomto případě bude možné přesouvat 2D mapu bez trvalých následků a uživatelé nebudou nuceni provádět 2 kroky pro přenos oblasti a přechodu do AR.

Další problémy byly více individuální a odvíjely se od zkušeností účastníků s konkrétním aspektem aplikace. Obvykle šlo o potíže rozpoznat funkcionalitu nějakého UI elementu z čistě vizuálního vjemu. Situaci by tedy mohly pomoci textové popisky přidané k čistě obrazovým elementům, např. pod aktualizační tlačítko umístit text "Načíst data".

Problémy s pochopením vizualizací a vyčtení informací téměř nenastaly, bylo by ovšem vhodné lépe ošetřit situace, kdy v případě, že nejsou načtena data (nejsou dostupná pro oblast nebo nesplňují kritéria pro zobrazení jako např. u pylů) se na obrazovce nic nezobrazí a uživateli není jasné, jestli se skutečně provedlo načtení. Vhodným řešením by byl krátký informační text v nerušivé části obrazovky, který uživatele informuje, že v jeho vybrané oblasti data nejsou dostupná. U pylového stavu by bylo vhodné zobrazit v určité formě i stav nízkého rizika, např. dalším piktogramem reprezentujícím celkově bezpečnou situaci.

Během testování se nevyskytly větší potíže s používáním AR režimu, ačkoliv se ve výběru účastníků nenacházelo mnoho zkušených AR uživatelů. Bez problémů také bylo používání záložky Nastavení, ačkoliv někteří účastníci některá nastavení nejprve hledali v ostatních záložkách. Po přechodu do této záložky ale žádné problémy neměli.

# **Kapitola 6 Závěr**

Cílem této práce bylo vytvoření iOS aplikace pro vizualizaci geografických dat v rozšířené realitě. V teoretické části byly zvoleny počáteční tři typy dat a zvoleny otevřené zdroje, ze kterých lze tato data získat. Dále byly zvoleny nejvhodnější vývojářské nástroje pro vývoj aplikace.

V praktické části byly navrhnuty vizualizace těchto dat pro 2D i AR režim včetně názorných ilustrací. Dále bylo navrženo uživatelské rozhraní s ohledem na odborná doporučení týkající se návrhu aplikací. Návrh byl proveden formou skic, ze kterých byl po jejich analýze utvořen mockup. Poté byla implementována aplikace podle mockupu. Vzhledem k průběžnému testování a jeho vyhodnocení došlo ke změnám v některých částech uživatelského rozhraní. Na závěr proběhlo testování použitelnosti a na jeho základě vyvozena některá doporučení pro budoucí úpravy a rozšíření.

Odborná doporučení týkající se návrhu UI byly z velké části splněny. Nepodařilo se bohužel vyhnout úvodní nápovědě, která nebyla doporučena v rámci analýzy 6. Nielsenovy heuristiky v sekci [3.2.1.](#page-36-0) V původním návrhu nápověda přítomna nebyla, nicméně na základě průběžného testování v počáteční fázi vývoje se tato nápověda ukázala jako nejvhodnější řešení pro seznámení uživatelů s aplikací. Doporučené pokyny společnosti Apple, tzv. Human Design Guidelines (sekce [3.2.1\)](#page-39-0) byly taktéž z velké části splněny. Aplikace neobsahuje vlastní načítací obrazovku, jak je zmíněno v 1. pokynu, jelikož Unity poskytuje vlastní. Z hlediska 3. pokynu v GeoAR prozatím chybí vibrace při dotyku mapy s reálnou podložkou.

Uživatelé mají možnost vyřešit všechny zmíněné klíčové problémy (sekce [3.2.2\)](#page-44-0). Z hlediska bodu **P4**, lze do AR přenést oblast a nelze umístit konkrétní bod.

Aplikace splňuje cíl práce i z funkčního hlediska. Umožňuje vizualizaci dat ve všech režimech. Data jsou získávána živě a uživatelé mají k dispozici legendu, která jim umožňuje data správně interpretovat. Data jsou cílena na celou Českou republiku s výjimkou stanovišť tříděného odpadu, které jsou cíleny

*6. Závěr* **........................................**

pouze na hl. m. Praha. Aplikace umožňuje aplikaci přízpůsobit a nastavit různé výchozí hodnoty.

Pro další vývoj GeoAR doporučuji následující úpravy a rozšíření:

- **.** Vylepšení systému animace vozidel pro modul Dopravní situace. Některé úseky jsou příliš krátké a způsobí jen probliknutí některých vozidel. Některá vozidla také mizí uprostřed silnic z důvodu konce úseku. Byl by tedy užitečný systém, který by tyto navazující úseky detekoval a spojoval je.
- **.** Implementovat doporučení zmíněná v sekci [5.2](#page-75-0). Tedy přehlednější úvodní nápověda, automatické načítání po změně modulu, okamžitý přechod do AR po stisknutí přenosového tlačítka a textové popisky ke všem elementům uživatelského rozhraní.
- **.** Přidat další geografické moduly.
- **.** Přidat další možnosti nastavení aplikace.
- **.** Prozkoumat a analyzovat možnost přidání filtrování vizualizací. Příkladem by mohlo být zobrazení pouze kontejnerů, které přijímají papírové odpadky.
- **.** Prozkoumat a analyzovat možnost konfigurace vizualizací (např. velikost modelů, změna barev atp). V této práci nebyla možnost konfigurace uvažována z důvodu snahy udržet aplikaci co nejvíce srozumitelnou. Možnost dále konfigurovat moduly by mohla mást méně zkušené uživatele. Pro zkušenější uživatele by ovšem tato možnost konfigurace mohla být přínosná. Z tohoto důvodu navrhuji tuto možnost analyzovat jako možné budoucí rozšíření GeoAR.

## **Bibliografie**

- 1. OPERÁTOR ICT, A. S. *Sorted Waste Stations* [online]. [N.d.]. Dostupné také z: [https://golemioapi.docs.apiary.io/%5C#reference/](https://golemioapi.docs.apiary.io/%5C#reference/waste/sorted-waste-stations/get-sorted-waste-station) [waste/sorted-waste-stations/get-sorted-waste-station](https://golemioapi.docs.apiary.io/%5C#reference/waste/sorted-waste-stations/get-sorted-waste-station). [cit. 2021-03-09].
- 2. DATAAIR PVT. LTD. *Ambee* [online]. [N.d.]. Dostupné také z: [https:](https://docs.ambeedata.com/%5C#pollen-intro) [//docs.ambeedata.com/%5C#pollen-intro](https://docs.ambeedata.com/%5C#pollen-intro). [cit. 2021-03-10].
- 3. HERE. *HERE API* [online]. [N.d.]. Dostupné také z: [https://developer.](https://developer.here.com/documentation/traffic/dev_guide/topics_v6.1/resource-parameters-flow.html) here . com / documentation / traffic / dev guide / topics v6. 1 / [resource-parameters-flow.html](https://developer.here.com/documentation/traffic/dev_guide/topics_v6.1/resource-parameters-flow.html). [cit. 2021-03-11].
- 4. AZUMA, Ronald T. A survey of augmented reality. *Presence: Teleoperators & Virtual Environments*. 1997, roč. 6, č. 4, s. 355–385.
- 5. CARMIGNIANI, Julie; FURHT, Borko; ANISETTI, Marco; CERA-VOLO, Paolo; DAMIANI, Ernesto; IVKOVIC, Misa. Augmented reality technologies, systems and applications. *Multimedia Tools and Applications.* 2010, roč. 51, s. 341-377. Dostupné z DOI: [10.1007/s11042-](https://doi.org/10.1007/s11042-010-0660-6) [010-0660-6](https://doi.org/10.1007/s11042-010-0660-6).
- 6. MICROSOFT. *What is Mixed Reality?* [Online]. [N.d.]. Dostupné také z: [https://docs.microsoft.com/en-us/windows/mixed-reality/](https://docs.microsoft.com/en-us/windows/mixed-reality/discover/mixed-reality) [discover/mixed-reality](https://docs.microsoft.com/en-us/windows/mixed-reality/discover/mixed-reality). [cit. 2021-03-01].
- 7. OUFQIR, Z.; EL ABDERRAHMANI, A.; SATORI, K. ARKit and AR-Core in serve to augmented reality. In: *2020 International Conference on Intelligent Systems and Computer Vision (ISCV)*. 2020, s. 1–7. Do-stupné z DOI: [10.1109/ISCV49265.2020.9204243](https://doi.org/10.1109/ISCV49265.2020.9204243).
- 8. AMERICAN GEOSCIENCES INSTITUTE. *What is Lidar and what is it used for?* [Online]. [N.d.]. Dostupné také z: [https://www.americangeosciences.](https://www.americangeosciences.org/critical-issues/faq/what-lidar-and-what-it-used) [org/critical-issues/faq/what-lidar-and-what-it-used](https://www.americangeosciences.org/critical-issues/faq/what-lidar-and-what-it-used). [cit. 2021-03-01].
- 9. MICROSOFT. *HoloLens 2* [online]. [N.d.]. Dostupné také z: [https :](https://www.microsoft.com/cs-cz/hololens/hardware) [//www.microsoft.com/cs-cz/hololens/hardware](https://www.microsoft.com/cs-cz/hololens/hardware). [cit. 2021-03-01].

*6. Závěr* **........................................**

- 10. INTER IKEA SYSTEMS B.V. *IKEA Place app Demo* [online]. [N.d.]. Dostupné také z: [https://newsroom.inter.ikea.com/gallery/](https://newsroom.inter.ikea.com/gallery/image/ikea-place-app-demo/a/c54c3fb5-af6b-41e5-92e5-768598a4bf38)  $image /ikea - place - app - demo / a / c54c3fb5 - af6b - 41e5 - 92e5 -$ [768598a4bf38](https://newsroom.inter.ikea.com/gallery/image/ikea-place-app-demo/a/c54c3fb5-af6b-41e5-92e5-768598a4bf38). [cit. 2021-03-01].
- 11. PROALERGIKY.CZ. *Tajemství pylů* [online]. [N.d.]. Dostupné také z: <https://www.proalergiky.cz/alergie/clanek/tajemstvi-pylu>. [cit. 2021-03-05].
- 12. PYLY.CZ. *Pylový kalendář anebo co kdy kvete* [online]. [N.d.]. Dostupné také z: [https://pyly.cz/informace-pro-alergiky/pylovy](https://pyly.cz/informace-pro-alergiky/pylovy-kalendar-aneb-co-kdy-kvete)[kalendar-aneb-co-kdy-kvete](https://pyly.cz/informace-pro-alergiky/pylovy-kalendar-aneb-co-kdy-kvete). [cit. 2021-03-05].
- 13. STATUTÁRNÍ MĚSTO BRNO. *Pasport odpadového hospodářství Kontejnery na separovaný odpad* [online]. [N.d.]. Dostupné také z: [https:](https://data.brno.cz/datasets/46f05b6198d94a5888c4d7e710aa6b03_0) [//data.brno.cz/datasets/46f05b6198d94a5888c4d7e710aa6b03\\_0](https://data.brno.cz/datasets/46f05b6198d94a5888c4d7e710aa6b03_0). [cit. 2021-03-09].
- 14. INSTITUT PLÁNOVÁNÍ A ROZVOJE HLAVNÍHO MĚSTA PRAHY. *Stanoviště tříděného odpadu - položky* [online]. [N.d.]. Dostupné také z: [https://www.geoportalpraha.cz/cs/data/metadata/8B2B3E58-](https://www.geoportalpraha.cz/cs/data/metadata/8B2B3E58-1B3F-4870-B205-82453E90A2F8) [1B3F-4870-B205-82453E90A2F8](https://www.geoportalpraha.cz/cs/data/metadata/8B2B3E58-1B3F-4870-B205-82453E90A2F8). [cit. 2021-03-09].
- 15. OPERÁTOR ICT, A. S. *Golemio API* [online]. [N.d.]. Dostupné také z: <https://golemioapi.docs.apiary.io/>. [cit. 2021-03-09].
- 16. DATAAIR PVT. LTD. *Ambee* [online]. [N.d.]. Dostupné také z: [https:](https://www.getambee.com/api/pollen) [//www.getambee.com/api/pollen](https://www.getambee.com/api/pollen). [cit. 2021-03-10].
- 17. CLIMACELL. *ClimaCell* [online]. [N.d.]. Dostupné také z: [https://](https://www.climacell.co/data-catalog/pollen-global) [www.climacell.co/data-catalog/pollen-global](https://www.climacell.co/data-catalog/pollen-global). [cit. 2021-03-10].
- 18. PYLY.CZ. *Pylové zpravodajství* [online]. [N.d.]. Dostupné také z: [https:](https://pyly.cz/aktualita/pylova-situace-9-tyden-2021) [//pyly.cz/aktualita/pylova-situace-9-tyden-2021](https://pyly.cz/aktualita/pylova-situace-9-tyden-2021). [cit. 2021- 03-10].
- 19. TOMTOM INTERNATIONAL BV. *TomTom* [online]. [N.d.]. Dostupné také z: [https://www.tomtom.com/cs\\_cz/](https://www.tomtom.com/cs_cz/). [cit. 2021-03-11].
- 20. HERE. *HERE* [online]. [N.d.]. Dostupné také z: [https://www.here.](https://www.here.com/) [com/](https://www.here.com/). [cit. 2021-03-11].
- 21. TOMTOM INTERNATIONAL BV. *TomTom API* [online]. [N.d.]. Dostupné také z: [https : / / developer . tomtom . com / traffic - api /](https://developer.tomtom.com/traffic-api/traffic-api-documentation/traffic-flow) [traffic-api-documentation/traffic-flow](https://developer.tomtom.com/traffic-api/traffic-api-documentation/traffic-flow). [cit. 2021-03-11].
- 22. APPLE INC. *Xcode* [online]. [N.d.]. Dostupné také z: [https://developer.](https://developer.apple.com/xcode/) [apple.com/xcode/](https://developer.apple.com/xcode/). [cit. 2021-03-14].
- 23. GREGORY, J. *Game Engine Architecture, Third Edition*. CRC Press, 2018. isbn 9781351974288. Dostupné také z: [https://books.google.](https://books.google.cz/books?id=1g1mDwAAQBAJ) [cz/books?id=1g1mDwAAQBAJ](https://books.google.cz/books?id=1g1mDwAAQBAJ).
- 24. TOFTEDAHL, Marcus; ENGSTRÖM, Henrik. A Taxonomy of Game Engines and the Tools that Drive the Industry. In: *DiGRA Conference*. 2019, s. 7–9.
- 25. ŠMÍD, Antonín. *Srovnání Unity a Unreal Enginu*. České vysoké učení technické v Praze, 2017.
- 26. STATISTA RESEARCH DEPARTMENT. *Most popular mapping apps in the United States as of April 2018, by monthly users* [online]. [N.d.]. Dostupné také z: [https://www.statista.com/statistics/865413/](https://www.statista.com/statistics/865413/most-popular-us-mapping-apps-ranked-by-audience/) [most-popular-us-mapping-apps-ranked-by-audience/](https://www.statista.com/statistics/865413/most-popular-us-mapping-apps-ranked-by-audience/). [cit. 2021- 03-17].
- 27. UNITY TECHNOLOGIES. *Build once, deploy anywhere* [online]. [N.d.]. Dostupné také z: <https://unity.com/features/multiplatform>. [cit. 2021-03-18].
- 28. XIE, J. Research on key technologies base Unity3D game engine. In: *2012 7th International Conference on Computer Science Education (ICCSE)*. 2012, s. 695-699. Dostupné z DOI: [10.1109/ICCSE.2012.](https://doi.org/10.1109/ICCSE.2012.6295169) [6295169](https://doi.org/10.1109/ICCSE.2012.6295169).
- 29. NIELSEN, Jakob. *10 Usability Heuristics for User Interface Design* [online]. [N.d.]. Dostupné také z: [nngroup.com/articles/ten-usability](nngroup.com/articles/ten-usability-heuristics)[heuristics](nngroup.com/articles/ten-usability-heuristics). [cit. 2021-03-26].
- 30. NIELSEN, Jakob. Enhancing the Explanatory Power of Usability Heuristics. In: *Proceedings of the SIGCHI Conference on Human Factors in Computing Systems*. Boston, Massachusetts, USA: Association for Computing Machinery, 1994, s. 152–158. CHI '94. ISBN 0897916506. Dostupné z DOI: [10.1145/191666.191729](https://doi.org/10.1145/191666.191729).
- 31. KUPARINEN, Liisa; SILVENNOINEN, Johanna; ISOMÄKI, Hannakaisa. *Proceedings of the 26th International Cartographic Conference, August 25 30, 2013, Dresden, Germany, ISBN 978-1-907075-06-3*. Introducing usability heuristics for mobile map applications. 2013.
- 32. APPLE INC. *Human Interface Guidelines* [online]. [N.d.]. Dostupné také z: [https://developer.apple.com/design/human-interface](https://developer.apple.com/design/human-interface-guidelines/ios/overview/themes/)[guidelines/ios/overview/themes/](https://developer.apple.com/design/human-interface-guidelines/ios/overview/themes/). [cit. 2021-03-28].
- 33. NILSSON, Erik. Design Patterns for User Interface for Mobile Applications. In: *Advances in Engineering Software*. 2008, sv. 40, s. 307–312. Dostupné z DOI: [10.1016/j.advengsoft.2009.01.017](https://doi.org/10.1016/j.advengsoft.2009.01.017).
- 34. MKRTCHYAN, Rafayel. *Wireframe, Mockup, Prototype: What is What?* [Online]. [N.d.]. Dostupné také z: [https://uxplanet.org/wireframe](https://uxplanet.org/wireframe-mockup-prototype-what-is-what-8cf2966e5a8b)[mockup-prototype-what-is-what-8cf2966e5a8b](https://uxplanet.org/wireframe-mockup-prototype-what-is-what-8cf2966e5a8b). [cit. 2021-03-30].
- 35. DEACON, John. Model-view-controller (mvc) architecture. *Online][Citado em: 10 de março de 2006.] http://www. jdl. co. uk/briefings/MVC. pdf*. 2009.
- 36. KOURAKLIS, John. MVVM as Design Pattern. In: 2016, s. 7–11. isbn 978-1-4842-2213-3. Dostupné z DOI: [10.1007/978-1-4842-2214-0\\_1](https://doi.org/10.1007/978-1-4842-2214-0_1).

*6. Závěr* **........................................**

- 37. GAMMA, Erich; HELM, Richard; JOHNSON, Ralph E.; VLISSIDES, John. *Design Patterns: Elements of Reusable Object-Oriented Software*. Addison-Wesley, 1995. Addison-Wesley Professional Computing Series. isbn 978-0-201-63361-0. Dostupné také z: [https://www.safaribooksonline.](https://www.safaribooksonline.com/library/view/design-patterns-elements/0201633612/) [com/library/view/design-patterns-elements/0201633612/](https://www.safaribooksonline.com/library/view/design-patterns-elements/0201633612/).
- 38. 1&1 INTERNET INC. *Introducing JSON* [online]. [N.d.]. Dostupné také z: <https://www.json.org>. [cit. 2021-05-07].
- 39. SCHOEN, Matt. *JSONObject* [online]. [N.d.]. Dostupné také z: [https:](https://wiki.unity3d.com/index.php/JSONObject) [//wiki.unity3d.com/index.php/JSONObject](https://wiki.unity3d.com/index.php/JSONObject). [cit. 2021-05-07].
- 40. UNITY TECHNOLOGIES. *Coroutines* [online]. [N.d.]. Dostupné také z: [https://docs.unity3d.com/2019.4/Documentation/Manual/](https://docs.unity3d.com/2019.4/Documentation/Manual/Coroutines.html) [Coroutines.html](https://docs.unity3d.com/2019.4/Documentation/Manual/Coroutines.html). [cit. 2021-05-07].

# **Příloha A**

# **Seznam použitých zkratek**

- **AR** Augmented reality rozšířená realita
- **UI** User interface uživatelské rozhraní
- **IDE** Integrated Development Environment integrované vývojové prostředí
- **SDK** Software Development Kit

# **Příloha B**

# **Obsah přiloženého média**

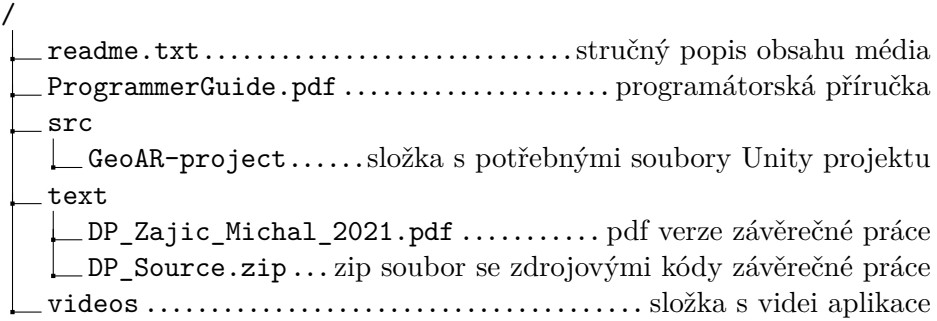

## **Příloha C**

## **Programátorská příručka**

V této příručce bude popsán návod, jak otevřít projekt v Unity. Dále bude stručně vysvětlena navigace v projektu v Unity a na závěr popis souborové struktury skriptů.

#### **Otevření projektu v Unity**

Pro spuštění projektu je velmi doporučeno nejprve nainstalovat Unity s verzí 2019.4.19f1. Pro nejjednoduší instalaci je vhodné stáhnout Unity Hub z oficiálních stránek Unity. Po stažení, instalaci a spuštění lze v záložce Installs tlačítkem ADD přidat instalaci. Pro stažení zmíněné verze je nutné otevřít odkaz pod textem "download archive", který otevře webovou stránku se všemi".<br>
do 10 december 19910 de 10 december 1991 december 1992 december 1992 december 1992 december 1992 december 19 verzemi Unity. Poté stačí najít verzi 2019.4.19 a stisknout tlačítko Unity Hub. Tato verze se poté začne instalovat prostřednictvím Unity Hubu. Při instalaci je možné zaškrnout instalaci Visual Studia. Tuto možnost je doporučené zaškrtnout, pokud na počítači není žádné vhodné IDE pro editaci a prohlížení C# kódu. Aby bylo možné na počítači s macOS instalovat aplikaci na telefon, je nutné také zaškrtnout položku iOS Build Support.

Na přiloženém médiu se ve složce *src* nachází složka *GeoAR-project*. Doporučuji tuto složku přemístit na disk počítače, aby se projekt načítal rychleji. V Unity Hubu v záložce Projects lze tlačítkem ADD tento projekt přidat zvolením složky *GeoAR-project*. Poté lze projekt otevřít stisknutím příslušného řádku. Po načtení projektu je možné, že Mapbox SDK bude chtít prostřednictvím vyskakovacího okna vložit token pro validaci, nicméně v Unity by měl být již předvyplněný a stačí tedy stisknout tlačítko Submit.

#### **Navigace v projektu v Unity**

Unity po prvním spuštění obvykle otevře prázdnou scénu. Je tedy nutné ve spodním průzkumníku souborů přejít do složky Resources, poté Scenes a otevřít scénu *MainScene* dvojkliknutím. Na levé straně okna se nachází hierarchie GameObjectů přítomných ve scéně. Po kliknutí na libovolný z nich se v pravé části obrazovky objeví inspektor se seznamem všech přítomných komponent na daném GameObjectu. Pokud se jedná o skriptovou komponentu, lze dvojkliknutím na název skriptu v řádku *Script* otevřít zdrojový kód ve výchozím IDE. Ve spodní části okna se nachází průzkumník souborů. Zde lze procházet jednotlivé složky a nachází se zde jak skriptové komponenty, tak prefaby, textury apod. Uprostřed obrazovky se nachází okno se scénou. Zde lze manipulovat s GameObjecty ve scéně, měnit jejich pozici a celkově si prohlížet aktuální situaci. V horní části obrazovky se nachází tlačítko pro spuštění aplikace v herním okně. Doporučuji aplikaci spustit pouze na počítači s macOS, jelikož zde byl projekt vyvíjen a testován. Na počítačích s Windows se objevily některé problémy - např. nefungující *UnityWebRequest* a odlišné formátování při převodu z typu *double* na *string*. V Unity se také občas objevují náhodné potíže s *UnityWebRequest*, pokud se tedy žádná data nenačítají, doporučuji restartovat Unity nebo aplikaci v telefonu. Ukázka možného uspořádání panelů v Unity se nachází na obrázku [C.1.](#page-87-0)

<span id="page-87-0"></span>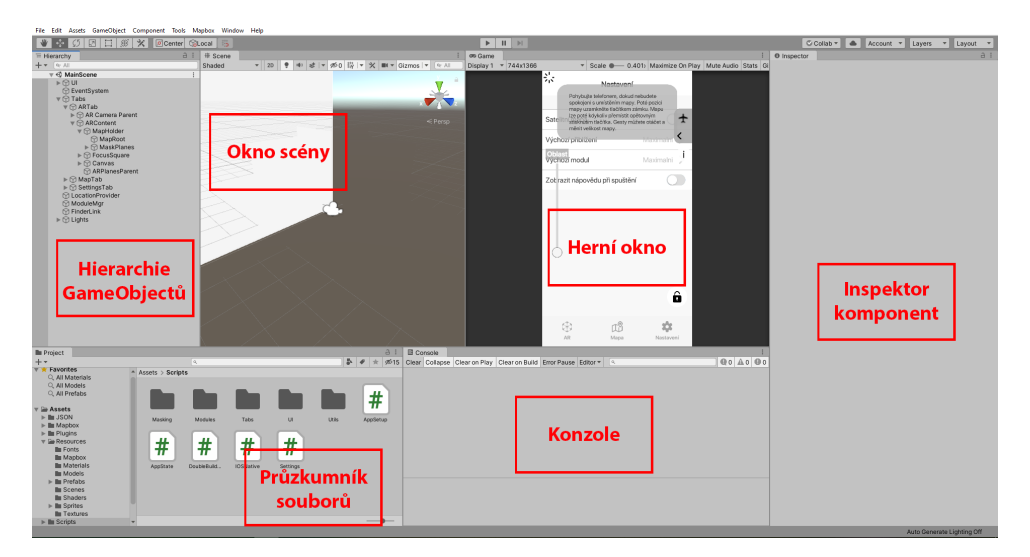

**Obrázek C.1:** Možné uspořádání okna Unity

#### **Souborová struktura skriptů**

V nejvyšší složce (Assets) se nachází složky s knihovnami jako Mapbox SDK, JSONObject atd. Soubory vytvořené v rámci této práce se nachází ve složkách *Resources* a *Scripts*. V první zmíněné se nachází všechny nekódové soubory - Prefaby, Sprity, Modely, Materiály apod. Ve druhé zmíněné se nachází pouze skripty. Skripty jsou dále roztříděné do složek pro lepší čitelnost. Všechny skripty jsou okomentovány tak, aby bylo možné kód pochopit.

V samotné složce *Scripts* se nachází menší množství skriptů, pro které by se musela vytvářet jednoprvková složka. Složka *Masking* obsahuje skripty, které se využívají pro maskování AR mapy, jak bylo diskutováno v sekci [4.2.](#page-59-0) Složka *Utils* obsahuje skript pro různé pomocné funkce - výpočetní nebo pro přístup k některým GameObjectům ve scéně.

Složka *Modules* obsahuje vše potřebné pro správu modulů. V kořeni složky se nachází skripty, od kterých dědí jednotlivé moduly, jak bylo popsáno v seznamu [4.2](#page-61-0). Nachází se zde také *ModuleMgr*, který všechny moduly spravuje. V jednotlivých složkách jsou potom samotné geografické moduly. V každé složce jsou poděděné třídy, které implementují potřebné metody a poté složky se skripty potřebné pro uchovávání dat (Data) a vizualizaci (Objects).

Největší složkou je *UI*. Obsahuje veškeré skripty, které ovládají a zobrazují uživatelské rozhraní aplikace. V kořeni této složky je skript *UIMgr*, který spravuje UI společené pro 2 a více záložek. Ve složce *Modules* se nachází skripty spravující vysouvací panel s Moduly. Složka *Onboarding* obsahuje skripty pro úvodní nápovědu. Ve složce *Popups+Panels* jsou skripty pro různé vyskakovací okénka a panely. Skripty pro jednotlivé položky v záložce Nastavení jsou ve složce *Settings*. Složka *Tabs* obsahuje skripty pro ovládání hlavního *tab baru*. Poslední složkou je *Tab Views*, která obsahuje skripty pro zobrazení a ovládání jednotlivých záložek aplikace (AR, Mapa, Nastavení). Přehled všech skriptů se nachází níže ve strukturách [C.2](#page-89-0) a [C.3.](#page-90-0)

<span id="page-89-0"></span>

| ScriptsSložka se všemi skripty aplikace                                                                                |
|----------------------------------------------------------------------------------------------------|
| _AppSetup.cs  Metoda zavolaná před všemi metodami Start                                                                |
| _AppState.csObsahuje stav aplikace                                                                                     |
| _DoubleBuildingsHeight.cs.Modifikátor výšky budov na AR mapě                                                           |
| _IOSNative.csUmožňuje provést haptickou odezvu telefonu                                                                |
| _Settings.csSprávce nastavení aplikace                                                                                 |
| _Masking                                                                                                    |
| $\,\,\rule{0.3cm}{0.4pt}\,$ Hideable <code>Object.cs</code> $\ldots\ldots\ldots\ldots$ . Řeší logiku maskování objektu |
| _HideOnCollision.csSkript připojený k maskovacím plochám                                                               |
| Mask3DReceiver.csUmožní maskování objektu                                                                              |
| Modules                                                                                                    |
| _Module.cs Rodičovská třída modulů                                                                                     |
| ModuleVisualiser.cs + ModuleMapVisualizer.cs +                                                                         |
| ModuleARVisualizer.csRodičovské třídy vizualizérů                                                                      |
| _ModuleDataLoader.csRodičovská třída data loaderů                                                                      |
|                                                                                                    |
| Pollen                                                                                                    |
|                                                                                                    |
| _PollenVisualizer.csVizualizér pylů ve 2D                                                                              |
| $\Box$ PollenARVisualizer.csVizualizér pylů v AR                                                                       |
| ├─PollenDataLoader.cs Načítání dat pylů                                                                                |
| __ Data                                                                                                    |
| $\Box$ PollenInfo.cs  Datová struktura pro pylový stav                                                                 |
| $\Box$ Objects                                                                                                    |
| PollenMapObject.csPiktogram na mapě                                                                                    |
| $\Box$ PollenARObjects.cs  Objekt pro vizualizaci v AR                                                                 |
| Traffic                                                                                                    |
|                                                                                                    |
| TrafficModule.cs + TrafficMapVisualizer.cs +                                                                           |
| TrafficARVisualizer.cs + TrafficDataLoader.csStejný                                                                    |
| typ tříd jako u modulu Pollen výše                                                                                     |
| Data                                                                                                    |
| _TrafficSegment.csDatová struktura pro úsek silnice                                                                    |
| Dbjects                                                                                                    |
| SegmentObject.csObjekt pro úsek silnice v AR                                                                           |
|                                                                                                    |
| Recycle                                                                                                    |
| RecycleModule.cs + RecycleVisualizer.cs +                                                                              |
| RecycleARVisualizer.cs + RecycleDataLoader.csStejný                                                                    |
| typ tříd jako u modulu Pollen výše                                                                                     |
| Data                                                                                                    |
| ∟Container.csDatová struktura pro jedno stanoviště                                                                     |
| Objects                                                                                                    |
| $\_\$ Container <code>Object.cs</code> $\ldots\ldots\ldots\ldots$ . Objekt stanoviště v AR                             |
| PieChart.cs  Generátor koláčových grafů                                                                                |

**Souborová struktura C.2:** Souborová struktura skriptů - část 1

**................................** *C. Programátorská příručka*

<span id="page-90-0"></span>

| Scripts                                             |
|-----------------------------------------------------|
| UI                                                  |
|                                                     |
| Modules                                             |
| ModulePanel.csSpravuje vysouvací panel s moduly     |
| ModulePanelEntry.cs  UI jedné položky v panelu      |
| Onboarding                                          |
| OnboardingUI.csSprávce úvodní nápovědy              |
| $\Box$ OnboardingPage.csJedna strana nápovědy       |
| Popups+Panels                                       |
| LegendUI.csObrazovka s legendou modulů              |
| Settings                                            |
| SettingOption.csRodičovská třída všech nastavení    |
| _SettingPicker.csNastavení výběru z více možností   |
| _SettingDetailScreen.csObrazovka s výběrem možností |
| __SettingDetailItem.csJednotlivá možnost na výběr   |
| SettingToggle.csPřepínací nastavení                 |
| Tabs                                                |
|                                                     |
| $\_$ TabBarButton.csTlačítko na tab baru            |
| . TabView.cs  Rodičovská třída záložek              |
| TabViews                                            |
|                                                     |
| _MapTab.cs Záložka Mapa                             |
| _SettingsTab.cs Záložka Nastavení                   |
| Utils                                               |
| Finder.csZpřístupňuje některé GameObjecty ve scéně  |
| _FinderLink.csPomocný skript pro Finder             |
|                                                     |
| _TouchHandler.csZjednodušuje detekci dotyku         |

**Souborová struktura C.3:** Souborová struktura skriptů - část 2